# **SYBASE®**

Messaging Services User's Guide

# **Adaptive Server® Enterprise**

12.5.3a

#### DOCUMENT ID: DC20154-01-1253-01

#### LAST REVISED: July 2005

Copyright © 1987-2005 by Sybase, Inc. All rights reserved.

This publication pertains to Sybase software and to any subsequent release until otherwise indicated in new editions or technical notes. Information in this document is subject to change without notice. The software described herein is furnished under a license agreement, and it may be used or copied only in accordance with the terms of that agreement.

To order additional documents, U.S. and Canadian customers should call Customer Fulfillment at (800) 685-8225, fax (617) 229-9845.

Customers in other countries with a U.S. license agreement may contact Customer Fulfillment via the above fax number. All other international customers should contact their Sybase subsidiary or local distributor. Upgrades are provided only at regularly scheduled software release dates. No part of this publication may be reproduced, transmitted, or translated in any form or by any means, electronic, mechanical, manual, optical, or otherwise, without the prior written permission of Sybase, Inc.

Sybase, the Sybase logo, ADA Workbench, Adaptable Windowing Environment, Adaptive Component Architecture, Adaptive Server, Adaptive Server Anywhere, Adaptive Server Enterprise, Adaptive Server Enterprise Monitor, Adaptive Server Enterprise Replication, Adaptive Server Everywhere, Adaptive Warehouse, Afaria, Answers Anywhere, Anywhere Studio, Application Manager, AppModeler, APT Workbench, APT-Build, APT-Edit, APT-Execute, APT-Translator, APT-Library, AvantGo Mobile Delivery, AvantGo Mobile Inspection, AvantGo Mobile Marketing Channel, AvantGo Mobile Pharma, AvantGo Mobile Sales, AvantGo Pylon, AvantGo Pylon Application Server, AvantGo Pylon Conduit, AvantGo Pylon PIM Server, AvantGo Pylon Pro, Backup Server, BizTracker, ClearConnect, Client-Library, Client Services, Convoy/DM, Copernicus, Data Pipeline, Data Workbench, DataArchitect, Database Analyzer, DataExpress, DataServer, DataWindow, DataWindow .NET, DB-Library, dbQueue, Developers Workbench, DirectConnect, DirectConnect Anywhere, Distribution Director, e-ADK, E-Anywhere, e-Biz Impact, e-Biz Integrator, E-Whatever, EC Gateway, ECMAP, ECRTP, eFulfillment Accelerator, Embedded SQL, EMS, Enterprise Application Studio, Enterprise Client/Server, Enterprise Connect, Enterprise Data Studio, Enterprise Manager, Enterprise SQL Server Manager, Enterprise Work Architecture, Enterprise Work Designer, Enterprise Work Modeler, eProcurement Accelerator, EWA, Financial Fusion, Financial Fusion Server, Gateway Manager, GlobalFIX, iAnywhere, iAnywhere Solutions, ImpactNow, Industry Warehouse Studio, InfoMaker, Information Anywhere, Information Everywhere, InformationConnect, InternetBuilder, iScript, Jaguar CTS, jConnect for JDBC, M2M Anywhere, Mach Desktop, Mail Anywhere Studio, Mainframe Connect, Maintenance Express, Manage Anywhere Studio, M-Business Channel, M-Business Network, M-Business Server, MDI Access Server, MDI Database Gateway, media.splash, MetaWorks, mFolio, Mirror Activator, MySupport, Net-Gateway, Net-Library, New Era of Networks, ObjectConnect, ObjectCycle, OmniConnect, OmniSQL Access Module, OmniSQL Toolkit, Open Biz, Open Client, Open ClientConnect, Open Client/Server, Open Client/Server Interfaces, Open Gateway, Open Server, Open ServerConnect, Open Solutions, Optima++, PB-Gen, PC APT Execute, PC DB-Net, PC Net Library, PocketBuilder, Pocket PowerBuilder, Power++, power.stop, PowerAMC, PowerBuilder, PowerBuilder Foundation Class Library, PowerDesigner, PowerDimensions, PowerDynamo, PowerScript, PowerSite, PowerSocket, Powersoft, PowerStage, PowerStudio, PowerTips, Powersoft Portfolio, Powersoft Professional, PowerWare Desktop, PowerWare Enterprise, ProcessAnalyst, QAnywhere, Rapport, RemoteWare, RepConnector, Replication Agent, Replication Driver, Replication Server, Replication Server Manager, Replication Toolkit, Report-Execute, Report Workbench, Resource Manager, RFID Anywhere, RW-DisplayLib, RW-Library, S-Designor, SDF, Secure SQL Server, Secure SQL Toolset, Security Guardian, SKILS, smart.partners, smart.parts, smart.script, SQL Advantage, SQL Anywhere, SQL Anywhere Studio, SQL Code Checker, SQL Debug, SQL Edit, SQL Edit/TPU, SQL Everywhere, SQL Modeler, SQL Remote, SQL Server, SQL Server Manager, SQL SMART, SQL Toolset, SQL Server/CFT, SQL Server/DBM, SQL Server SNMP SubAgent, SQL Station, SOLJ, STEP, SupportNow, S.W.I.F.T. Message Format Libraries, Sybase Central, Sybase Client/Server Interfaces, Sybase Financial Server, Sybase Gateways, Sybase IQ, Sybase MPP, Sybase SQL Desktop, Sybase SQL Lifecycle, Sybase SQL Workgroup, Sybase User Workbench, SybaseWare, Syber Financial, SyberAssist, SybFlex, SyBooks, System 10, System 11, System XI (logo), SystemTools, Tabular Data Stream, TradeForce, Transact-SQL, Translation Toolkit, UltraLite, UltraLite.NET, UNIBOM, Unilib, Uninull, Unisep, Unistring, URK Runtime Kit for UniCode, VisualWriter, VQL, WarehouseArchitect, Warehouse Control Center, Warehouse Studio, Warehouse WORKS, Watcom, Watcom SQL, Watcom SQL Server, Web Deployment Kit, Web.PB, Web.SQL, WebSights, WebViewer, WorkGroup SQL Server, XA-Library, XA-Server, XcelleNet, and XP Server are trademarks of Sybase, Inc. 02/05

Unicode and the Unicode Logo are registered trademarks of Unicode, Inc.

All other company and product names used herein may be trademarks or registered trademarks of their respective companies.

Use, duplication, or disclosure by the government is subject to the restrictions set forth in subparagraph (c)(1)(ii) of DFARS 52.227-7013 for the DOD and as set forth in FAR 52.227-19(a)-(d) for civilian agencies.

Sybase, Inc., One Sybase Drive, Dublin, CA 94568.

# **Contents**

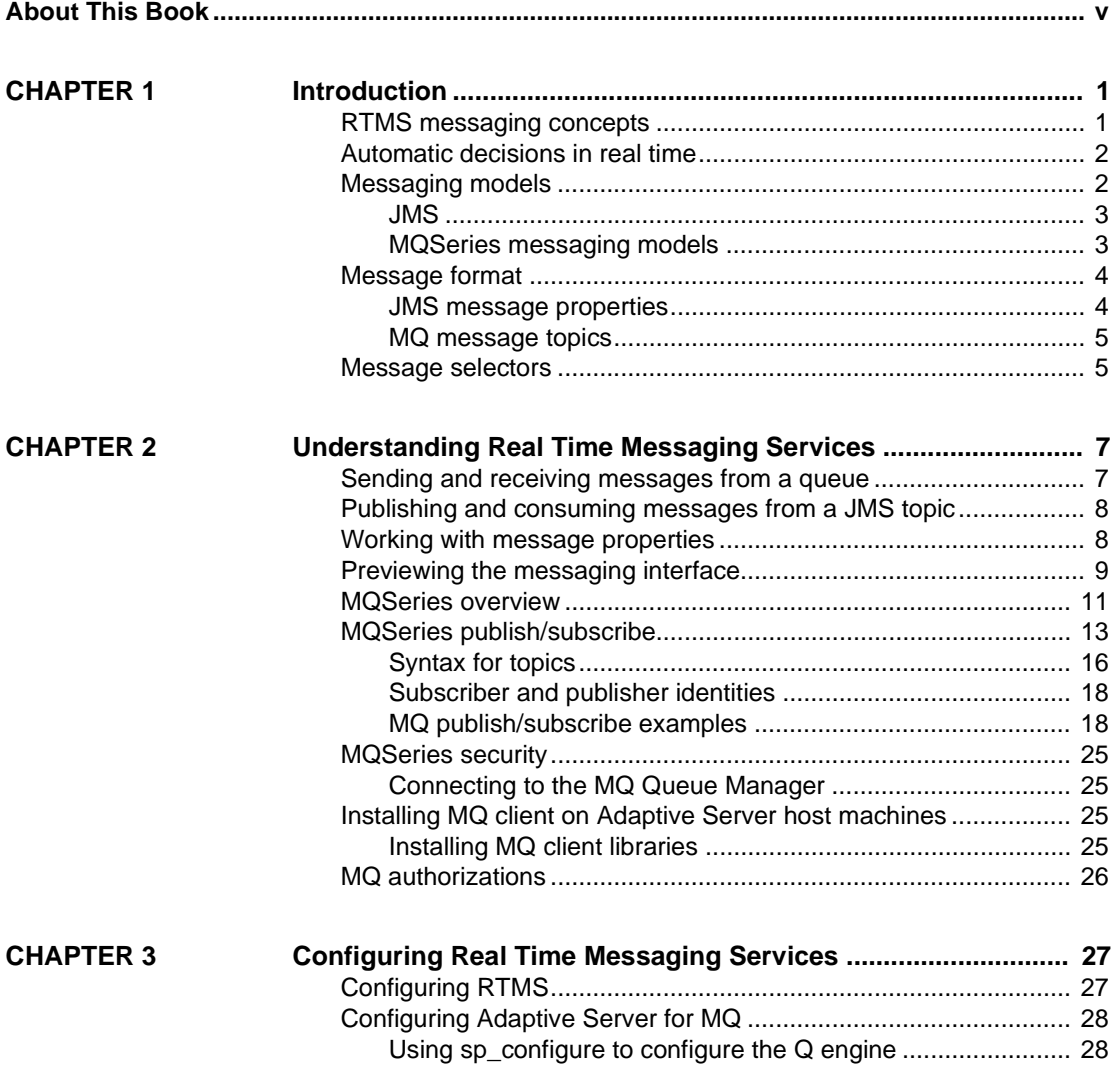

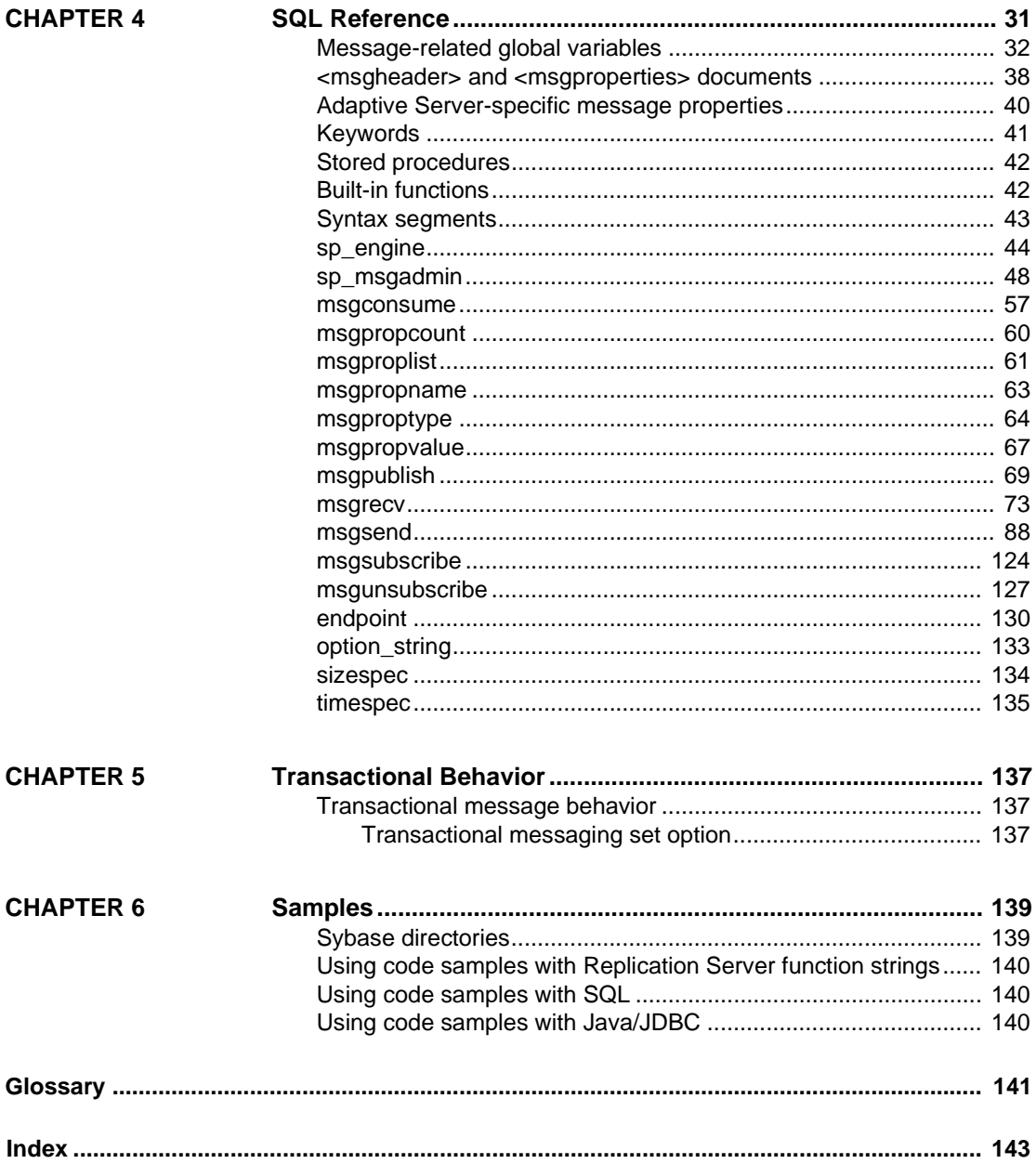

# <span id="page-4-0"></span>**About This Book**

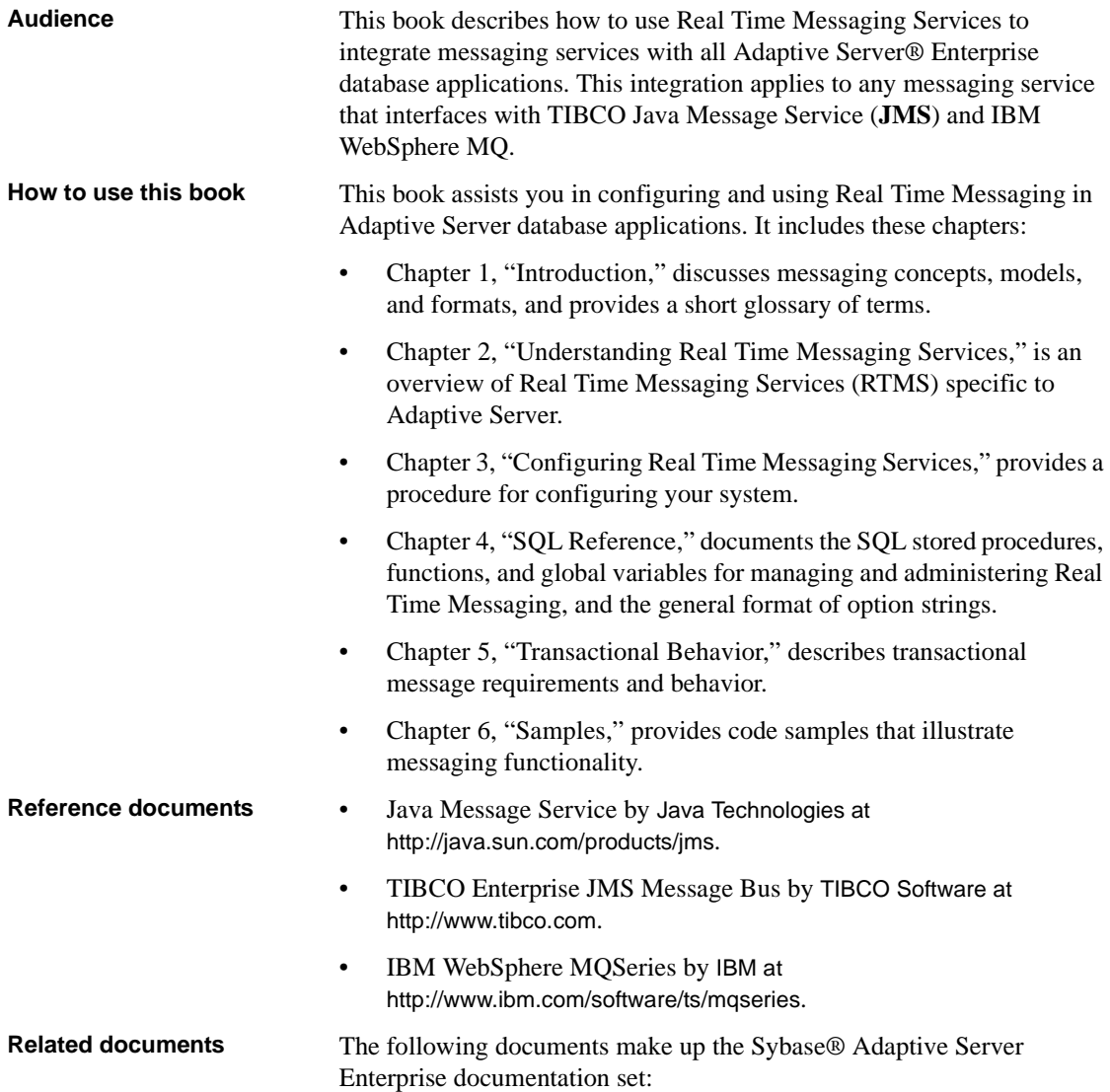

• The release bulletin for your platform – contains last-minute information that was too late to be included in the books.

A more recent version of this installation and release bulletin may be available on the Web. To check for critical product or document information added after the release of the product CD, use the Sybase Technical Library Product Manuals Web site. To access the most recent release bulletin:

- a Go to Product Manuals at http://www.sybase.com/support/manuals/.
- b Follow the links to the appropriate Sybase product.
- c Select the Release Bulletins link.
- d Select the Sybase product version from the Release Bulletins list.
- e From the list of individual documents, select the link to the release bulletin for your platform. You can either download the PDF version or browse the document online.
- The *Installation Guide* for your platform describes installation, upgrade, and configuration procedures for all Adaptive Server and related Sybase products.
- *What's New in Adaptive Server Enterprise?* describes the new features in Adaptive Server version 12.5.3, the system changes added to support those features, and the changes that may affect your existing applications.
- *ASE Replicator User's Guide* describes how to use the ASE Replicator feature of Adaptive Server to implement basic replication from a primary server to one or more remote Adaptive Servers.
- *Component Integration Services User's Guide* explains how to use the Adaptive Server Component Integration Services feature to connect remote Sybase and non-Sybase databases.
- The *Configuration Guide* for your platform provides instructions for performing specific configuration tasks for Adaptive Server.
- *EJB Server User's Guide* explains how to use EJB Server to deploy and execute Enterprise JavaBeans in Adaptive Server.
- *Error Messages and Troubleshooting Guide* explains how to resolve frequently occurring error messages and describes solutions to system problems frequently encountered by users.
- *Full-Text Search Specialty Data Store User's Guide* describes how to use the Full-Text Search feature with Verity to search Adaptive Server Enterprise data.
- *Glossary* defines technical terms used in the Adaptive Server documentation.
- *Historical Server User's Guide* describes how to use Historical Server to obtain performance information for SQL Server® and Adaptive Server.
- *jConnect for JDBC Programmer's Reference* describes the jConnect™ for JDBC™ product and explains how to use it to access data stored in relational database management systems.
- *Job Scheduler User's Guide* provides instructions on how to install and configure, and create and schedule jobs on a local or remote Adaptive Server using the command line or a graphical user interface (GUI).
- *Monitor Client Library Programmer's Guide* describes how to write Monitor Client Library applications that access Adaptive Server performance data.
- *Monitor Server User's Guide* describes how to use Monitor Server to obtain performance statistics from SQL Server and Adaptive Server.
- *Performance and Tuning Guide* is a series of four books that explains how to tune Adaptive Server for maximum performance:
	- *Basics* the basics for understanding and investigating performance questions in Adaptive Server.
	- *Locking* describes how the various locking schemas can be used for improving performance in Adaptive Server.
	- *Optimizer and Abstract Plans* describes how the optimizer processes queries and how abstract plans can be used to change some of the optimizer plans.
	- *Monitoring and Analyzing*  explains how statistics are obtained and used for monitoring and optimizing performance.
- *Quick Reference Guide* provides a comprehensive listing of the names and syntax for commands, functions, system procedures, extended system procedures, datatypes, and utilities in a pocket-sized book.
- *Reference Manual* is a series of four books that contains the following detailed Transact-SQL® information:
- *Building Blocks* Transact-SQL datatypes, functions, global variables, expressions, identifiers and wildcards, and reserved words.
- *Commands* Transact-SQL commands.
- *Procedures* Transact-SQL system procedures, catalog stored procedures, system extended stored procedures, and dbcc stored procedures.
- *Tables* Transact-SQL system tables and dbcc tables.
- *System Administration Guide* provides in-depth information about administering servers and databases. This manual includes instructions and guidelines for managing physical resources, security, user and system databases, and specifying character conversion, international language, and sort order settings.
- *System Tables Diagram* illustrates system tables and their entity relationships in a poster format. Available only in print version.
- *Transact-SQL User's Guide* documents Transact-SQL, Sybase's enhanced version of the relational database language. This manual serves as a textbook for beginning users of the database management system. This manual also contains descriptions of the pubs2 and pubs3 sample databases.
- *Using Adaptive Server Distributed Transaction Management Features* explains how to configure, use, and troubleshoot Adaptive Server DTM features in distributed transaction processing environments.
- *Using Sybase Failover in a High Availability System* provides instructions for using Sybase Failover to configure an Adaptive Server as a companion server in a high availability system.
- *Utility Guide* documents the Adaptive Server utility programs, such as isql and bcp, which are executed at the operating system level.
- *Web Services User's Guide* explains how to configure, use, and troubleshoot Web Services for Adaptive Server.
- *XA Interface Integration Guide for CICS, Encina, and TUXEDO* provides instructions for using the Sybase DTM XA interface with X/Open XA transaction managers.
- *XML Services in Adaptive Server Enterprise* describes the Sybase native XML processor and the Sybase Java-based XML support, introduces XML in the database, and documents the query and mapping functions that comprise XML Services.

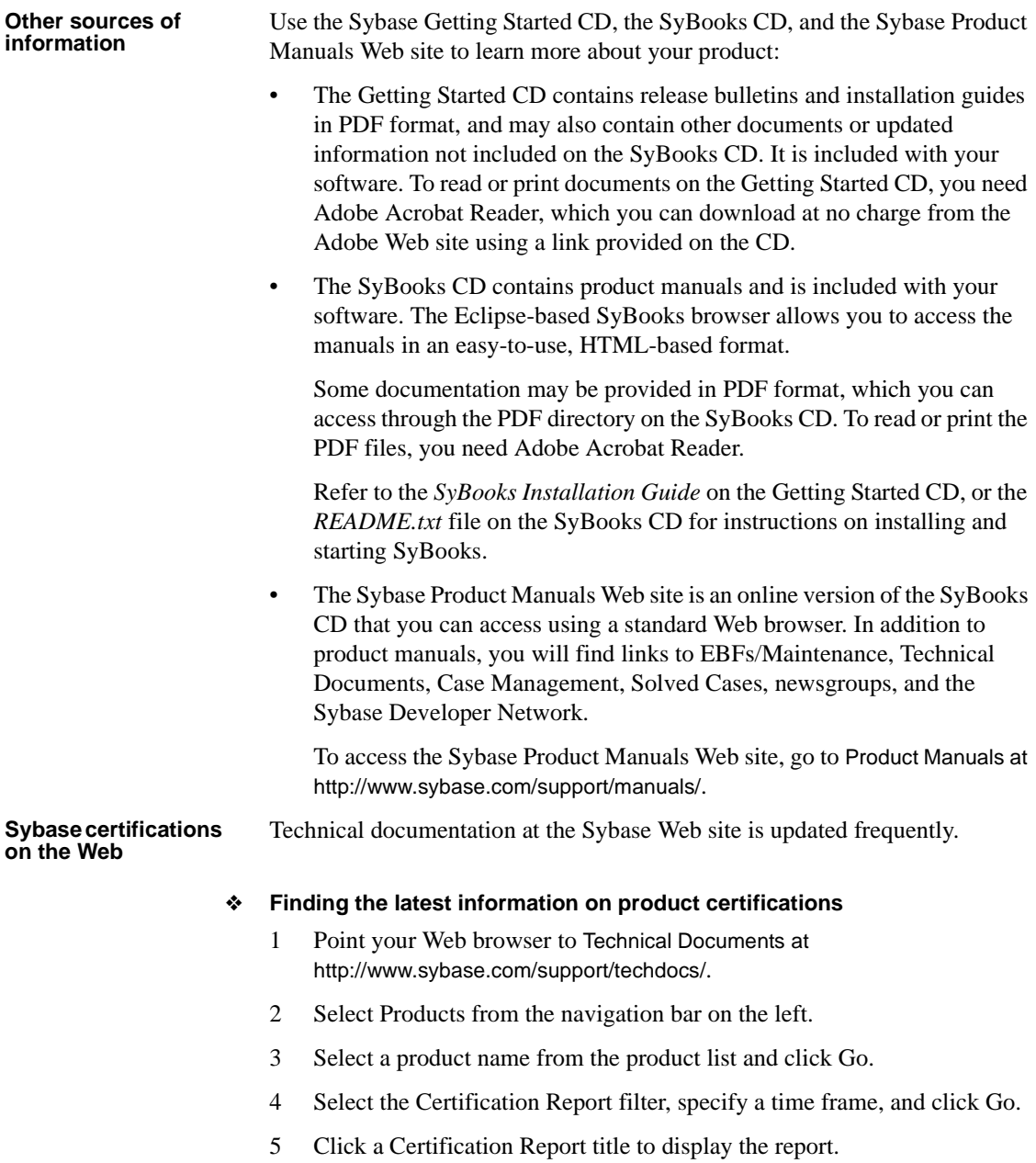

#### ❖ **Finding the latest information on component certifications**

- 1 Point your Web browser to Availability and Certification Reports at http://certification.sybase.com/.
- 2 Either select the product family and product under Search by Product; or select the platform and product under Search by Platform.
- 3 Select Search to display the availability and certification report for the selection.

#### ❖ **Creating a personalized view of the Sybase Web site (including support pages)**

Set up a MySybase profile. MySybase is a free service that allows you to create a personalized view of Sybase Web pages.

- 1 Point your Web browser to Technical Documents at http://www.sybase.com/support/techdocs/.
- 2 Click MySybase and create a MySybase profile.

#### **Sybase EBFs and software maintenance**

#### ❖ **Finding the latest information on EBFs and software maintenance**

- 1 Point your Web browser to the Sybase Support Page at http://www.sybase.com/support.
- 2 Select EBFs/Maintenance. If prompted, enter your MySybase user name and password.
- 3 Select a product.
- 4 Specify a time frame and click Go. A list of EBF/Maintenance releases is displayed.

Padlock icons indicate that you do not have download authorization for certain EBF/Maintenance releases because you are not registered as a Technical Support Contact. If you have not registered, but have valid information provided by your Sybase representative or through your support contract, click Edit Roles to add the "Technical Support Contact" role to your MySybase profile.

5 Click the Info icon to display the EBF/Maintenance report, or click the product description to download the software.

**Conventions** In the regular text of this document, the names of files and directories appear in *italics*, for example:

- In Windows NT: *%SYBASE%\bin*
- In UNIX platforms: *\$SYBASE*

**Note** Substitute your Sybase installation drive and directory for *\$SYBASE* in UNIX, and *%SYBASE%* in Windows NT.

Table 1 details the typographic (font and syntax) conventions as used in this document.

| <b>Element</b>                                                                                                    | <b>Example</b>                                                                                                    |
|----------------------------------------------------------------------------------------------------|----------------------------------------------------------------------------------------------------|
| Command names, command option names, database<br>names, datatypes, utility names, utility flags, and<br>other keywords are Helvetica. | dsedit                                                                                                    |
| Variables, or words that stand for values that you fill                                                                               | select column name                                                                                                    |
| in, are in <i>italics</i> .                                                                                                    | from table name                                                                                                    |
|                                                                                                    | where search conditions                                                                                                    |
| Parentheses must be typed as part of the command.                                                                                     | compute row_aggregate (column_name)                                                                                                    |
| Curly braces indicate that at least one of the<br>enclosed options is required by the command (see<br>comma).                         | ${cheese, save}$                                                                                                    |
|                                                                                                    | <b>Note</b> Do not type the curly braces.                                                                                                    |
| <i>Brackets</i> mean that choosing one or more of the<br>enclosed options is optional.                                                | [anchovies, pineapple, bell peppers]                                                                                                    |
|                                                                                                    | Note Do not type the brackets.                                                                                                    |
| The <i>vertical bar</i> means you may select only one of<br>the options shown.                                                        | {cash  <br>check<br>credit                                                                                                    |
|                                                                                                    | <b>Note</b> Do not type the curly braces.                                                                                                    |
| The <i>comma</i> means you may choose as many of the<br>options shown as you like; be sure to separate                                | [extra_cheese, avocados, sour_cream]                                                                                                    |
| multiple choices in a command with commas.                                                                                            | <b>Note</b> Do not type the brackets.                                                                                                    |
| An ellipsis () means that you can repeat the unit<br>that the ellipsis follows as many times as you like.                             | buy thing = $price$ [cash  <br>credit]<br>check<br>[, thing = price [cash   check  <br>credit]<br>1                                                                                    |
|                                                                                                    | • You must buy at least one <i>thing</i> (item) and give its price.                                                                                                    |
|                                                                                                    | You may choose a method of payment: one of the options<br>$\bullet$<br>enclosed in square brackets.                                                                                    |
|                                                                                                    | You may choose also to buy additional items: as many of<br>$\bullet$<br>them as you like. For each item you buy, provide its name,<br>its price, and (optionally) a method of payment. |

*Table 1: Font and syntax conventions for this document*

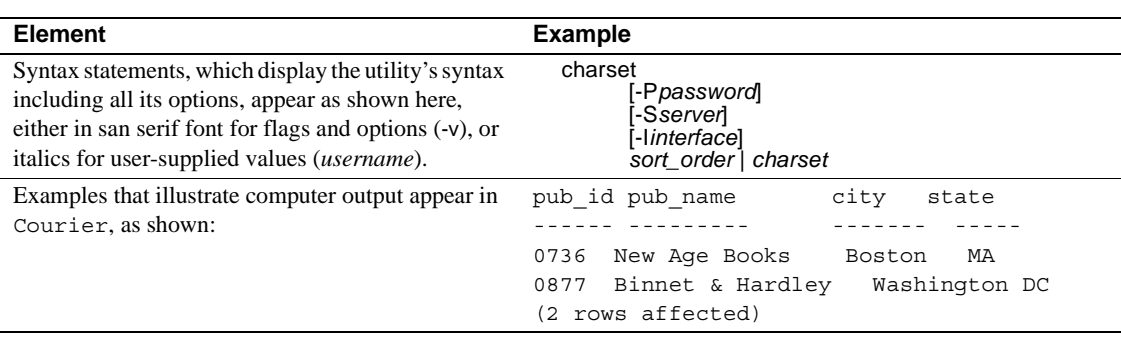

**If you need help** Each Sybase installation that has purchased a support contract has one or more designated people who are authorized to contact Sybase Technical Support. If you cannot resolve a problem using the manuals or online help, please have the designated person contact Sybase Technical Support or the Sybase subsidiary in your area.

# CHAPTER 1 **Introduction**

<span id="page-12-0"></span>Although this book assumes that you have a basic knowledge of messaging systems in database management, this chapter introduces some basic message concepts and models, and provides a short glossary of terms.

Most of the discussion concerns aspects of messaging that are specific to Adaptive Server. This functionality referred to in this document as Real Time Messaging Services (RTMS).

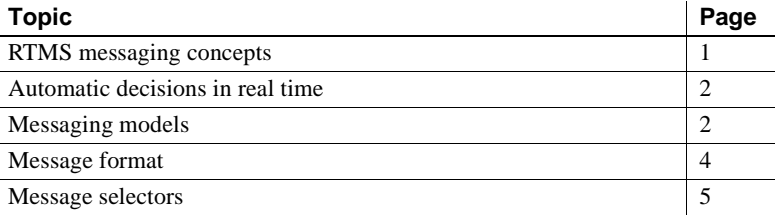

## <span id="page-12-2"></span><span id="page-12-1"></span>**RTMS messaging concepts**

Messaging is the exchange of information by two or more software applications. A message is a self-contained package of information.

Many Adaptive Server customers use messaging and queuing, or publishing and subscription systems in their own application environments. These applications are called message-oriented middleware. Often the same application combines database operations with messaging operations.

Real Time Messaging Services (RTMS), simplifies the development of such applications, using Adaptive Server with TIBCO Java Messaging Service (JMS) and IBM WebSphere MQSeries (MQ).

Messaging systems allow senders and receivers to be detached. Not all components must be running, and connected for operation at all times. A messaging system can be asynchronous, in that an application can send messages without requiring receiving applications to be running.

JMS and MQSeries are APIs that define the way in which clients communicate with message providers. The message sender and the message receiver both act as clients to the message provider.

Messaging systems are provided by message providers. The messaging provider can implement architecture that is centralized or decentralized, or a hybrid of the two.

RTMS performs messaging operations within SQL statements, using built-in functions.

Real Time Messaging Services provide a way to capture transactions (data changes) in an Adaptive Server database and deliver them as events to external applications using either:

- JMS message bus, provided by TIBCO Enterprise for JMS, or
- Message Queue Interface (MQI), provided by WebSphere MQSeries.

## <span id="page-13-2"></span><span id="page-13-0"></span>**Automatic decisions in real time**

In managing a database, you must sometimes allow for automated decisions in real time, in response to specific events. Real time means that the database can make decisions regarding events at the same time the events occur, rather than simply queuing the events. An event, such as a change in a record, must be evaluated in conjunction with other changes, and the most efficient response chosen. This means that effective decision-support systems need:

- Low latency, enabling real-time enterprise
- An automated system that describes events and the data relating to them
- A technology to reduce the cost of applications that deliver low latency

These business needs are addressed by Sybase Real Time Data Services (RTDS) and RTMS, using the TIBCO JMS message bus or IBM WebSphere MQ.

## <span id="page-13-3"></span><span id="page-13-1"></span>**Messaging models**

This section describes the messaging models for JMS and MQ Series.

## <span id="page-14-0"></span>**JMS**

JMS defines two messaging models:

- • [Publish-and-subscribe \(topics\)](#page-14-2)
- Point-to-point (queues)

#### <span id="page-14-2"></span>**Publish-and-subscribe (topics)**

The publish-and-subscribe model is a one-to-many model. In this type of messaging model, the application sending the message is called the "message producer," and the applications receiving the message are called "message consumers." Message consumers establish subscriptions to register an interest in messages sent to a topic. A topic is the destination of this message model.

There are two types of subscriptions you can establish in this model:

- Durable
- Nondurable

A durable subscription retains messages for the message consumer even when the message consumer application is not connected. The message provider, rather than Adaptive Server, retains the message.

A nondurable subscription retains messages only when consumer applications are connected to the message provider.

#### <span id="page-14-3"></span>**Point-to-point (queues)**

The point-to-point model is a one-to-one model, in the sense that any message sent, by an application called a "message sender," can be read only by one receiving application, called a "message receiver." The destination of a point-to-point message is a queue. A queue may contain more than one active message receiver, but the messaging provider ensures that the message is delivered to only one message receiver.

## <span id="page-14-1"></span>**MQSeries messaging models**

All MQ messaging models are point-to-point, that is, messages are always sent to, or received from a queue that is managed by a queue manager.

MQ pub/sub is a publish-and-subscribe model built on MQ queues; the messages are not different types of objects. Interaction with MQ pub/sub uses MQ queues.

All messages are sent to the MQ pub/sub **broker**'s broker command queue. This includes registration of a publisher or subscriber, and control messages such as deleting a message, or requesting an update for a message.

A publisher sends a publication to a stream queue. The MQ pub/sub broker distributes the message to all subscribers that have interest in the message. The publisher describes the message using topics, which are subjects that describe the contents of the message.

Subscribers register interest in messages that are sent to a named stream queue by specifying one or more topics of interest. When such messages are sent to the stream queue, the MQ pub/sub broker copies the message to the local queue that the subscriber specified when the subscriber was registered.

## <span id="page-15-2"></span><span id="page-15-0"></span>**Message format**

The message format for both MQ and JMS consists of:

- Message header contains fixed-size portions and variable-sized portions of information specified by the standard. Most of this information is automatically assigned by the message provider.
- Message body is the application data that client applications exchange.

JMS defines structured message types, such as stream and map, and unstructured message types, such as text, byte, and object.

In MQSeries, the message body can contain both text and binary data.

#### <span id="page-15-1"></span>**JMS message properties**

In TIBCO, message properties are user-defined additional properties that you can include with the message. Message properties have types, and these types define application-specific information that message consumers can use later, to select the messages that interest them. Message property types are Java native types int, float, or String (class).

## <span id="page-16-0"></span>**MQ message topics**

The MQ, the pub/sub model allows "topics," which are the subjects of messages. The topics are included in the message in the rules and formatting (RF) header. Unlike JMS, MQ topics are not name-value pairs—which consist of a name and its accompanying value—but are free-form strings that describe the MQ pub/sub message.

## <span id="page-16-2"></span><span id="page-16-1"></span>**Message selectors**

TIBCO JMS – message selectors for TIBCO JMS provide a way for message consumers to filter the message stream and select the messages that interest them. These filters apply criteria that reference message properties and their values. The message selector is a SQL 92 where clause.

MQSeries – message selection uses only the message ID and message correlation ID as message selectors. A message reader can selectively choose to read a particular message by specifying a message ID or message correlation ID.

# CHAPTER 2 **Understanding Real Time Messaging Services**

<span id="page-18-0"></span>This chapter provides an overview of Real Time Messaging Services (RTMS) specific to Adaptive Server, which allows you to use Adaptive Server as a client of the message provider. You can send messages to or retrieve messages from the messaging provider by using Transact-SQL commands.

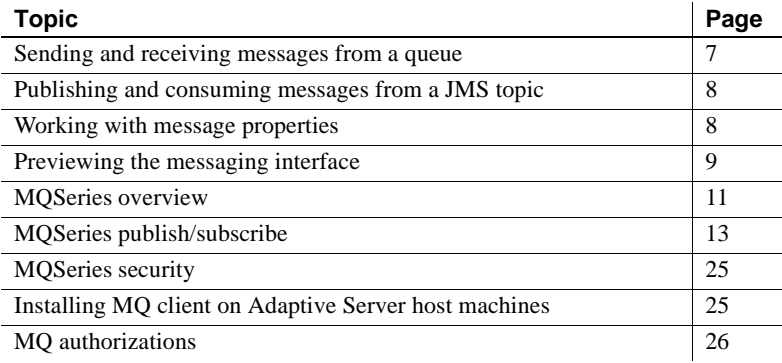

## <span id="page-18-2"></span><span id="page-18-1"></span>**Sending and receiving messages from a queue**

Using the built-in functions msgsend and msgrecv, Transact-SQL applications can send messages to a queue or read messages from a queue in JMS and MQSeries.

A message body, or payload, can be constructed using application logic, or it can contain character or binary data directly from relational tables.

You can construct the values of message properties (header or user properties) from relational data or from application logic, and include the constructed message properties in the message that you are sending.

Messages read from the JMS or MQSeries queue can be processed by the application logic, or directly inserted into relational tables.To filter out only messages of interest when executing the read operation, specify a message selector.

Message properties in read messages can be individually processed by the application logic. For more information about message properties, see [msgsend on page 88](#page-99-0).

## <span id="page-19-2"></span><span id="page-19-0"></span>**Publishing and consuming messages from a JMS topic**

Using the built-in functions msgpublish and msgconsume, Transact-SQL applications can publish messages to, or consume messages from, a JMS topic.

First, you must register a subscription, using sp\_msgadmin 'register'. Registering a subscription creates a name that msgpublish, msgconsume, msgsubscribe, and msgunsubscribe functions can reference. You can register a subscription as a **durable** or nondurable, and you can specify a message selector to control the messages that come in, ensuring that only messages of interest are read.

You can use msgsubscribe to tell the JMS provider to hold messages until the application logic is ready to process them. Use msgunsubscribe to tell the JMS provider that the application is no longer interested in messages on this subscription. Use msgunsubscribe to delete durable subscriptions from the JMS provider.

Message properties in read messages can be individually processed by the application logic.

See [Chapter 4, "SQL Reference"](#page-42-0) for syntax, parameter, and usage information for sp\_msgadmin and functions.

## <span id="page-19-3"></span><span id="page-19-1"></span>**Working with message properties**

When a message is read, the message header and user properties can be processed by Transact-SQL application logic, using built-in SQL functions. These functions return:

The name of the n<sup>th</sup> property

- The value of a named property
- The type of a named property
- The number of properties
- A list of the properties

These built-in functions allow application logic to make processing decisions during runtime, based on the value of the message properties. The built-in functions are:

- msgproplist
- msgpropname
- msgpropvalue
- msgproptype
- msgpropcount

## <span id="page-20-1"></span><span id="page-20-0"></span>**Previewing the messaging interface**

These examples provide a brief preview of the Transact-SQL messaging interface.

Examples **Example 1** JMS – sends a message to a queue:

```
select msgsend('hello world',
    'tibco_jms:tcp://my_jms_host:7222?queue=queue.sample'
    message property 'city=Detroit')
```
**Example 2** JMS – reads a message from a queue, with and without a filter:

select msgrecv('tibco\_jms:tcp://my\_jms\_host:7222?queue=queue.sample')

```
select msgrecv
     ('tibco_jms:tcp://my_jms_host:7222?queue=queue.sample' 
     message selector 'city=''Detroit''')
```
**Example 3** JMS – publishes a message to a topic:

```
sp_msgadmin register, subscription,sub1,
     'tibco jms:tcp://my jms host:7222?topic=topic.sample'
select msgpublish
     ('hello world', 'sub1' message property 'city=Boston')
```
**Example 4** JMS – consumes a message from a topic:

```
select msgconsume('sub1')
```
**Example 5** JMS – illustrates working with properties:

```
select msgconsume('sub1')
declare @pcount integer
declare @curr integer
declare @pname varchar(100)
select @curr=1
select @pcount = msqpropcount()
while(@curr<=@pcount)
begin
      select @pname=msgpropname(@curr)
      select msgproptype(@pname)
      select msgpropvalue(@pname)
      select @curr=@curr+1
end
```
**Example 6** MQSeries – sends a message to a queue:

```
select msgsend('hello world',
       'ibm_mq:chnl1/tcp/host1(1234)?qmgr=QM,queue=DEFAULT.QUEUE'
      message header 'priority=2')
```
**Example 7** MQSeries – reads a message from a queue:

```
select msgrecv(
       'ibm_mq:chnl1/tcp/host1(1234)?qmgr=QM,queue=DEFAULT.QUEUE'
       option 'timeout=30ss')
```
**Example 8** MQSeries – registers a publisher and publishes a message about "fish":

select msgsend(NULL,

```
'ibm_mq:chnl1/tcp/host1(1234)?qmgr=QM,queue=SYSTEM.BROKER.CONTROL.QUEUE''
option 'rfhCommand=registerPublisher'
```

```
message header 'topics=fish'
```
+ ',streamName=ANIMALS.STREAM')

```
select msgsend('something about a fish',
```
'ibm\_mq:chnl1/tcp/host1(1234)?qmgr=QM,queue=ANIMALS.STREAM'

```
message header 'topics=fish')
```
**Example 9** MOSeries – registers a subscriber, reads a message, and processes the message properties:

select msgsend(NULL,

```
'ibm_mq:chnl1/tcp/host1(1234)?qmgr=QM,queue=SYSTEM.BROKER.CONTROL.QUEUE'
option 'rfhCommand=registerSubscriber'
```

```
+ ',topics=fish'
```

```
+ ',streamName=ANIMALS.STREAM'
```
+ ',queueName=MY\_ANIMALS.QUEUE')

```
select msgrecv(
       'ibm_mq:chnl1/tcp/host1(1234)?qmgr=QM,queue=MY_ANIMALS.QUEUE'
       option 'timeout=30ss')
select msgpropvalue('MPQScompcode', @@msgproperties)
```
## <span id="page-22-1"></span><span id="page-22-0"></span>**MQSeries overview**

IBM WebSphere MQSeries allows different applications to communicate asynchronously through queues across different operating systems, different processors, and different application systems.

WebSphere MQSeries includes the **Message Queue Interface** (MQI), a common low-level programming **application program interface** (API). Applications use MQI to read and write messages to the queues.

A **Queue Manager** is a process that manages a set of objects. These objects include queues, **channels**, and process definitions.

A queue object stores messages that are sent by applications to the Queue Manager. The following are types of queues:

- A local queue is owned by the Queue Manager to which a program is connected.
- A remote queue is owned by a Queue Manager other than the Queue Manager to which a program is connected. A remote queue can be sent messages, but messages cannot be read from it.
- An alias queue is another name for a local or remote queue.
- A dynamic local queue is a queue that is created on the fly by an application. It is created from a model queue. The persistence of a dynamic queue is defined by the model queue from which it is created.
- A model queue  $-$  is a queue that is used as a template for creating a dynamic local queue.
- A cluster queue is a queue that is owned by a cluster queue manager.
- A channel is a logical communication link. Channel types are client (client side of a connection), or server (server side of a connection).

A process definition defines a process that executes when incoming messages cause a trigger event.

A WebSphere MQSeries message consist of two parts:

- Message header message control information that contains a fixed-sized portion and a variable-sized portion.
- Message body application data that contains any type of data (text or binary).

When you use rfhCommand to publish a publication, if the message payload returned by msgrecv is set to:

- MQRHRF the RF header is included in the message body.
- MQRHRH the RF header is not included.

You can obtain the name value pairs in the RF header by querying *@@msgproperties*.

If the message body contains characters, code-set conversions are available either through MQSeries native services, or through user exit handlers. The format of the message body is defined by a field in the message header. MQ does not enumerate all possible message body formats, although some formats are provided in samples. Applications can enter any name of the format. For instance, "MQSTR" contains string data, "MQRHRF" contains topics for MQ pub/sub.

WebSphere MQSeries message types include the following

- Datagram no reply is expected.
- Request a reply is expected.
- Reply reply to a request message.
- Report contains status information from the Queue Manager or another application.

When messages are sent, various message header properties can be set, such as expiration, persistence, priority, correlation ID, and reply queue.

Message grouping enables you to organize a group of messages into a logically named group. Within a group, each logical message can further be divided into segments. A group is identified by a name, each logical message within a group is identified by a sequence number (starting with 1), and each segment of a logical message is identified by the offset of the message data with respect to the logical message. Segmented messages are not supported by MQ pub/sub, and an attempt to send a segmented message results in an error.

In a queue, messages appear in the physical order in which they were sent to the queue. This means that messages of different groups may be interspersed, and, within a group, the sequence numbers of the messages may be out of order (the latter can occur of two applications are sending messages with the same group ID and partitioned sequence numbers).

When messages are received, the read mode can be either:

- Destructive message is removed, or
- Nondestructive the message is retained. This is known as "browsing," and allows applications to peruse one or more messages before deciding to remove a particular message from the queue.

Receivers can select particular messages by specifying message header properties such as correlation ID or message ID.

When messages are read—as either destructive or nondestructive—the order in which they are returned can be physical or logical. The order is defined by the queue definition. The queue can be defined as being in priority order or first-in, first-out order.

## <span id="page-24-1"></span><span id="page-24-0"></span>**MQSeries publish/subscribe**

WebSphere MQSeries publish/subscribe is on MQSeries queues that employ a broker process to perform subscription resolution. In its simplest form:

- A publisher is the application that is sending the message.
- A subscriber is the application that is receiving the message.
- The following three queues are involved:
	- Control queue where publishers and subscribers send directives to the pub/sub broker. For instance subscriber registration and deregistration.
	- Stream queue where the publisher sends its messages directly. The pub/sub broker reads the messages from the stream queue and distributes them to the appropriate subscriber's queue.

• Subscriber queue – where the subscriber reads its messages directly.

**Note** More queues can be involved, depending on the type of publications.

- The pub/sub broker responds to MQRFH messages sent to the control queue. These command messages control how the pub/sub broker processes messages that arrive on the stream queue. For instance, a subscriber could register an interest in a particular topic.
- The publisher sends messages directly to the stream queue.
- The pub/sub broker reads messages from the stream queue and determines the subscriber queue to which to copy the message. This depends on topics that the subscribers have registered interest in.
- The subscriber reads messages directly from the subscriber queue.

Subscribers register "subscriptions," which means it is interested in one or more "topics".

Example This example, which shows the MQ pub/sub process, uses these variables:

```
declare @BROKER varchar(100)
declare @STREAM varchar(100)
declare @SUBO varchar(100)
declare @QM varchar(100)
select \ @QM = 'ibm \ mg:chnl1/tcp/host1(9876)?qmqr=QM'select @BROKER = 'SYSTEM.BROKER.CONTROL.QUEUE'
select @STREAM = 'ANIMALS'
select @SUBQ = 'MY_ANIMALS'
```
1 Publisher registers to send publications to ANIMALS with topics on fish:

```
select msgsend(NULL,
         @QM + ',queue=' + @BROKER
         option 'rfhCommand=registerPublisher'
         message header 'topics=fish,streamName=' + @STREAM)
```
2 Subscriber registers to receive publications published to ANIMALS with topics on fish. The subscriber receives the publications on MY\_ANIMALS.:

```
select msgsend(NULL,
         @QM + ',queue=' + @BROKER
         option 'rfhCommand=registerSubscriber'
        message header 'topics=fish'
                         + ',streamName=' + @STREAM
```
+ ',queueName=' + @SUBQ')

3 Publisher publishes publication to ANIMALS about fish. The MQ pub/sub broker automatically forwards the publication to MY\_ANIMALS:

```
select msgsend('something about fish',
         @QM + ',queue=' + @STREAM
         option 'rfhCommand=publish'
         message header 'topics=fish')
```
4 Subscriber reads the forwarded message from MY\_ANIMALS:

```
select msgrecv(@QM + ',queue=' + @SUBQ option 'timeout=30ss')
```
Figure 2-1 shows the flow of the sample MQ pub/sub process.

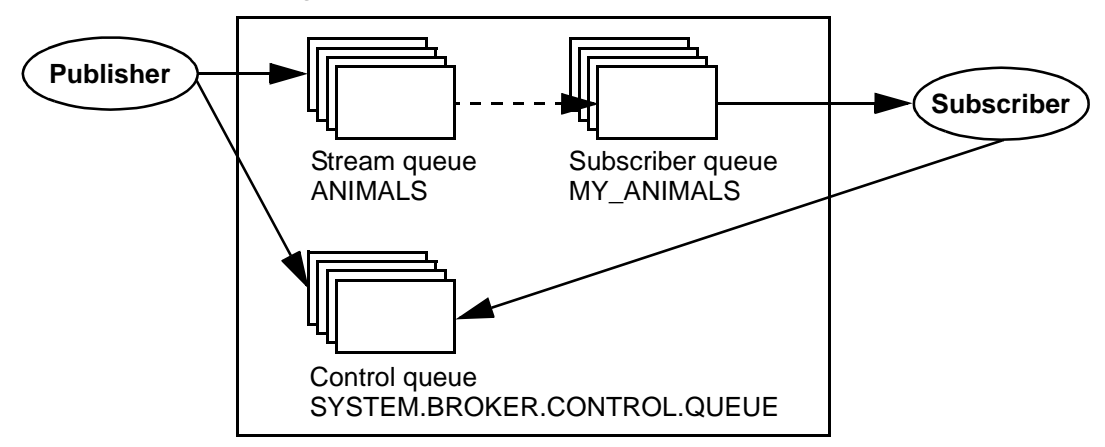

*Figure 2-1: The MQ publication/subscription process*

A message can have one or more topics. WebSphere MQSeries pub/sub recommends that topics use a hierarchical naming convention as in the examples show below. Subscribers can specify wildcards (such as  $*$  and ?) when specifying topics of interest.

These are examples of topics:

```
Sport
Sport/Soccer
Sport/Tennis
```
These are examples of how subscribers can specify topics of interest:

 $Spot/*$  - Any topic about sports.

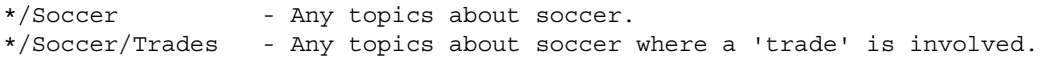

A retained publication is a type of publication where the MQ pub/sub broker maintains a copy of a message even after it has delivered it to all subscribers. Normally, a publication is deleted after a copy has been delivered to all subscribers. A retained publication allows a subscriber to asynchronously request the retained publication instead of relying on it being delivered by the MQ pub/sub broker. These types of messages normally contain state information, and are also referred to as state publications.

## <span id="page-27-0"></span>**Syntax for topics**

- A topic is generally in the form "topic/subtopic," for example "sport/baseball."
- You can specify a wildcard, such as "\*" or "?" within a topic.
- When specifying multiple topics, separate the topics with a colon. For instance, "topic1:topic2:topic3:..".
- If a topic contains spaces or commas, the entire topic list must be placed in quotes. Since topics can appear in message header or message property clauses as strings, if the option string is passed as a quoted scalar value, the enclosed quotes must be escaped by doubling them. Furthermore, if the topic is contains also embedded double quotes, the embedded double quotes must be escaped by quadruple quotes. For example:

```
-- Topic has embedded spaces, we need to quote with escaped quotes
select msgsend(NULL,
      'ibm_mq:channel1/tcp/host1(5678)?qmgr=QM1,queue=SAMPLE.STREAM'
      option 'msgType=datagram,rfhCommand=publish'
message property 'topics=''Sport/Football/Hometown Bulldogs''')
-- Topic has embedded spaces, we can quote with double quotes
select msgsend(NULL,
      'ibm_mq:channel1/tcp/host1(5678)?qmgr=QM1,queue=SAMPLE.STREAM'
      option 'msgType=datagram,rfhCommand=publish'
message property 'topics="Sport/Football/Hometown Bulldogs"')
-- Topic has embedded spaces and embedded double quotes, the inner
-- double quotes need to be escaped.
set quoted_identifier off
select msgsend(NULL,
```

```
'ibm_mq:channel1/tcp/host1(5678)?qmgr=QM1,queue=SAMPLE.STREAM'
      option 'msgType=datagram,rfhCommand=publish'
message property 'topics="quoted ""topic"" here"')
```

```
-- Topic has embedded spaces and embedded double quotes, double the
-- quotes around the topic, and quadruple the embedded quotes.
select msgsend(NULL,
      'ibm_mq:channel1/tcp/host1(5678)?qmgr=QM1,queue=SAMPLE.STREAM'
      option 'msgType=datagram,rfhCommand=publish'
```

```
message property "topics=""quoted """"topic"""" here""")
```
When topics have embedded spaces or quotes, the topic is quoted in the MQRF header. If the topic has embedded quotes, the quotes are escaped before being put into the MQRF header.

In the following example, there is one topic, which is placed in the MQRF header as "Sport/Football/Hometown Bulldogs"'. Another example is:

```
select msgsend(NULL,
   'ibm_mq:channel1/tcp/host1(5678)?qmgr=QM1,queue=SAMPLE.STREAM'
   option 'msgType=datagram,rfhCommand=publish'
message property 'topics=''Sport/Football/Hometown Bulldogs''')
```
In the following example, there is one topic, which is placed in the MQRF header as '"Books/""Recipes Of Spain"""'.

```
select msgsend(NULL,
   'ibm_mq:channel1/tcp/host1(5678)?qmgr=QM1,queue=SAMPLE.STREAM'
  option 'msgType=datagram,rfhCommand=publish'
```

```
message property 'topics=''Books/''Recipes Of Spain"''')
```
You can escape topic name by using "::"; and any single, non-escaped trailing ":" is ignored.

In the following example, there are three topics, "baseball", "baseball/anytown", and "baseball/scores".

```
select msgsend(NULL,
    'ibm_mq:channel1/tcp/host1(5678)?qmgr=QM1,queue=SAMPLE.STREAM'
  option 'msgType=datagram,rfhCommand=publish'
   message property 'topics=baseball:baseball/anytown:baseball/scores')
                  In this example, there are three topics, "subject1", "subject:2", and
                  "subject3". Note that "::" is used to escape the embedded ":".
select msgsend(NULL,
   'ibm_mq:channel1/tcp/host1(5678)?qmgr=QM1,queue=SAMPLE.STREAM'
   option 'msgType=datagram,rfhCommand=publish'
   message property 'topics=subject1:subject::2:subject3')
```
## <span id="page-29-0"></span>**Subscriber and publisher identities**

By default, a publisher or subscriber identity consists of the following:

- Queue name.
- Queue manager name.
- Correlation identifier (optional). You can use the correlation identifier to distinguish between different publishers or subscribers using the same queue. Each publisher and subscriber can be assigned a different correlation identifier. This allows several applications to share a queue. It also allows a single application to differentiate publications originating from different subscriptions.

## <span id="page-29-1"></span>**MQ publish/subscribe examples**

```
Publisher example The Adaptive Server session is a publisher. It publishes on "topicA" and 
                          "topicB"; publications on "topicB" are published as retained publications. The 
                          retained publication will be deleted.
```

```
-- @QM has the Queue Manager endpoint
declare @QM varchar(100)
-- @BROKER has the broker queue name
declare @BROKER varchar(100)
-- @STREAM has the stream queue name
declare @STREAM varchar(100)
-- @CORRELID has the generated correlation id
declare @CORRELID varchar(100)
-- Put Queue manager name, broker and stream queue names into variables
select @QM = 'ibm_mq:chan1/tcp/localhost(5678)?qmgr=QM1'
select @BROKER = 'SYSTEM.BROKER.CONTROL.QUEUE'
select @STREAM = 'Q1.STREAM'
-- Register the publisher, only for topicA
select msgsend(NULL, @QM + ',queue=' + @BROKER
       option 'rfhCommand=registerPublisher'
       message header 'correlationAsId=generate'
                       + ',topics=topicA'
                       + ',streamName=' + @STREAM)
-----------------------------------------------------------------------
0x414d51204652414e4349532e514d202041a3ebfb20014801
-- Save the generated correlation id
select @CORRELID = @@msgcorrelation
```

```
-- Send two publications on topicA
select msgsend('topicA, publication 1', @QM + ',queue=' + @STREAM
        option 'rfhCommand=publish'
        message header 'correlationAsId=yes'
                          + ',correlationId=' + @CORRELID
                          + ',topics=topicA')
                             -----------------------------------------------------------------------
0x414d51204652414e4349532e514d202041a3ebfb20014803
select msgsend('topicA, publication 2', @QM + ',queue=' + @STREAM
        option 'rfhCommand=publish'
        message header 'correlationAsId=yes'
                          + ',correlationId=' + @CORRELID
                          + ',topics=topicA')
                                               -----------------------------------------------------------------------
0x414d51204652414e4349532e514d202041a3ebfb20014805
-- Add another topic for this publisher
select msgsend(NULL, @QM + ',queue=' + @BROKER
        option 'rfhCommand=registerPublisher'
        message header 'correlationAsId=yes'
                          + ',correlationId=' + @CORRELID
                          + ',topics=topicB'
                          + ',streamName=' + @STREAM)
-----------------------------------------------------------------------
0x414d51204652414e4349532e514d202041a3ebfb20014807
-- Publish a retained message on topicB
select msgsend('topicB, retained publication 1', @QM + ',queue=' + @STREAM
        option 'rfhCommand=publish'
        message header 'correlationAsId=yes'
                          + ',correlationId=' + @CORRELID
                          + ',topics=topicB'
                          + ',retainPub=yes')
                                                           -----------------------------------------------------------------------
0x414d51204652414e4349532e514d202041a3ebfb20014809
-- Publish a second retained publication on topicB
-- This one will replace the current retained publication on topicB.
select msgsend('topicB, retained publication 2', @QM + ',queue=' + @STREAM
        option 'rfhCommand=publish'
        message header ',correlationAsId=Yes'
                          + ',correlationId' + @CORRELID
                          + ',topics=topicB'
                          + ',retainPub=yes')
```

```
-----------------------------------------------------------------------
0x414d51204652414e4349532e514d202041a3ebfb2001480b
-- Delete the retained publication on topicB
select msgsend(NULL, @QM + ',queue=' + @STREAM
        option 'rfhCommand=deletePublication'
        message header 'topics=topicB'
                        + ',streamName=' + @STREAM)
-----------------------------------------------------------------------
0x414d51204652414e4349532e514d202041a3ebfb2001480d
-- Deregister the publisher, for all topics.
select msgsend(NULL, @QM + ',queue=' + @BROKER
        option 'rfhCommand=deregisterPublisher'
        message header 'correlationAsId=yes'
                        + ',correlationId=' + @CORRELID
                        + ',deregAll=yes'
                        + ',streamName=' + @STREAM)
                             -----------------------------------------------------------------------
0x414d51204652414e4349532e514d202041a3ebfb2001480f
```
Subscriber example In this example, the Adaptive Server session subscribes to "topicA" and "topicB"; publications on "topicB" are published as retained publications. This subscriber processes retained publications by requesting an update from the pub/sub broker.

```
-- @QM has the Queue Manager endpoint
declare @QM varchar(100)
-- @BROKER has the broker queue name
declare @BROKER varchar(100)
-- @SUBQUEUE has the subscriber queue name
declare @SUBQUEUE varchar(100)
-- @STREAM has the stream queue name
declare @STREAM varchar(100)
-- @CORRELID has the generated correlation id
declare @CORRELID varchar(100)
-- Put broker and subscriber queue names into variables
select @QM = 'ibm_mq:chan1/tcp/localhost(5678)?qmgr=QM1'
select @BROKER = 'SYSTEM.BROKER.CONTROL.QUEUE'
select @SUBQUEUE = 'Q1.SUBSCRIBER'
select @STREAM = 'Q1.STREAM'
-- Register the subscriber, only for topicA
select msgsend(NULL, @QM + ',queue=' + @BROKER
       option 'rfhCommand=registerSubscriber'
```

```
message header 'correlationAsId=generate'
                        + ',topics=topicA'
                        + ',streamName=' + @STREAM
                        + ',queueName=' + @SUBQUEUE)
-----------------------------------------------------------------------
0x414d51204652414e4349532e514d202041a3ebfb20014801
-- Save the generated correlation id
select @CORRELID = @@msgcorrelation
-- Add another topic for this subscriber
-- we will explicitly request update for publications on this topic.
select msgsend(NULL, @QM + ',queue=' + @BROKER
        option 'rfhCommand=registerSubscriber'
        message header 'CorrelationAsId=yes'
                        + ',correlationId=' + @CORRELID
                        + ',topics=topicB'
                        + ',streamName=' + @STREAM
                        + ',queueName=' + @SUBQUEUE
                        + ',pubOnReqOnly=yes')
      -----------------------------------------------------------------------
0x414d51204652414e4349532e514d202041a3ebfb20014803
-- The publisher now publishes messages in the following order:
-- topicA, topicB (*), topicA, topicB (*)
-- ( '*' denotes a retained publication )
-- Get the first message on the subscriber queue, it will be on topicA.
select msgrecv(@QM + ',queue=' + @SUBQUEUE option 'timeout=30ss')
-----------------------------------------------------------------------
publication on topicA
-- Get the second message on the subscriber queue, it will be on topicA.
select msgrecv(@QM + ',queue=' + @SUBQUEUE option 'timeout=30ss')
-----------------------------------------------------------------------
publication on topicA
-- Request the broker to now send retained publications on topicB
select msgsend(NULL, @QM + ',queue=' + @BROKER
        option 'rfhCommand=requestUpdate'
        message header 'CorrelationAsId=yes'
                        + ',correlationId=' + @CORRELID
                        + ',topics=topicB'
                        + ',streamName=' + @STREAM
                        + ',queueName=' + @SUBQUEUE)
  -----------------------------------------------------------------------
```

```
-- Get the next message on the subscriber queue, it will be on topicB.
select msgrecv(@QM + ',queue=' + @SUBQUEUE option 'timeout=30ss')
                        -----------------------------------------------------------------------
publication on topicB
-- Get the next message on the subscriber queue, it will be on topicB.
select msgrecv(@QM + ',queue=' + @SUBQUEUE option 'timeout=30ss')
-----------------------------------------------------------------------
publication on topicB
-- Deregister the subscriber, for all topics.
select msgsend(NULL, @QM + ',queue=' + @BROKER
        option 'rfhCommand=deregisterSubscriber'
        message header 'CorrelationAsId=yes'
                         + ',correlationId=' + @CORRELID
                         + ',deregAll=yes'
                         + ',streamName=' + @STREAM
                         + ',queueName=' + @SUBQUEUE)
  -----------------------------------------------------------------------
```
0x414d51204652414e4349532e514d202041a3ebfb20014807

0x414d51204652414e4349532e514d202041a3ebfb20014805

Broker response

This example shows how can use request/response messaging to check the response from the pub/sub broker. A subscription is registered by user1, and the pub/sub broker response is checked. The same subscription is then registered again by user2, with a different subscription name, which causes an error response from the pub/sub broker.

Queries executed by user1:

```
-- @QM has the Queue Manager endpoint
declare @OM varchar(100)
-- @BROKER has the broker queue name
declare @BROKER varchar(100)
-- @SUBQUEUE has the subscriber queue name
declare @SUBQUEUE varchar(100)
-- @REPLY has the reply queue name
declare @REPLY varchar(100)
-- Put broker, subscriber and reply queue names into variables
select @QM = 'ibm_mq:chan1/tcp/localhost(5678)?qmgr=QM1'
select @BROKER = 'SYSTEM.BROKER.CONTROL.QUEUE'
select @SUBQUEUE = 'Q1.SUBSCRIBER'
select @REPLY = '01.REPLY'
```

```
-- Register the subscriber.
select msgsend(NULL, @QM + ',queue=' + @BROKER
       option 'rfhCommand=registerSubscriber, msgType=request'
       message header 'correlationAsId=generate'
                       + ',topics=topicA'
                       + ',streamName=Q1.STREAM'
                       + ',queueName=Q1.SUBSCRIBER'
                       + ',replyToQueue=Q1.REPLY')
-----------------------------------------------------------------------
0x414d51204652414e4349532e514d202041a3ebfb20014801
-- Read the response
select msgrecv(@QM + ',queue=' + @REPLY option 'timeout=30ss')
-----------------------------------------------------------------------
NULL
-- Check @@msgproperties
select @@msgproperties
-----------------------------------------------------------------------
<?xml version="1.0" encoding="UTF-8" standalone="yes" ?>
<msgproperties
       MQPSReasonText="' MQRC_NONE' "
       MQPSReason="0"
       MQPSCompCode="0">
</msgproperties>
-- Check MQPSCompCode
if (msgpropvalue('MQPSCompCode', @@msgproperties) != "0")
begin
       print "registerSubscriber failed"
end
                Queries executed by user2:
-- @QM has the Queue Manager endpoint
declare @OM varchar(100)
-- @BROKER has the broker queue name
declare @BROKER varchar(100)
-- @SUBQUEUE has the subscriber queue name
declare @SUBQUEUE varchar(100)
-- @REPLY has the reply queue name
declare @REPLY varchar(100)
-- Put broker, subscriber and reply queue names into variables
select @QM= 'ibm_mq:chan1/tcp/localhost(5678)?qmgr=QM1'
select @BROKER= 'SYSTEM.BROKER.CONTROL.QUEUE'
```

```
select @SUBQUEUE= 'Q1.SUBSCRIBER'
select @REPLY= 'Q1.REPLY'-- Register the subscriber
select msgsend(NULL, @QM + ',queue=' + @BROKER
      option 'rfhCommand=registerSubscriber, msgType=request'
      message header 'correlationAsId=generate'
                            + ',topics=topicA'
                            + ',streamName=Q1.STREAM'
                            + ',queueName=Q1.SUBSCRIBER'
                            + ',replyToQueue=Q1.REPLY')
-----------------------------------------------------------------------
0x414d51204652414e4349532e514d202041a3ebfb20014801
-- Read the response
select msgrecv(@QM + ',queue=' + @REPLY option 'timeout=30ss')
-----------------------------------------------------------------------
NULL
-- Check @@msgproperties
select @@msgproperties
--------------------------------------------------------------------------
--------
<?xml version="1.0" encoding="UTF-8" standalone="yes" ?>
<msgproperties
       MQPSUserId="'user2 '"
       MQPSReasonText="'MQRCCF_DUPLICATE_IDENTITY'"
       MQPSReason="3078"
       MQPSCompCode="2"
</msgproperties>
-- Check MQPSCompCode
if (msgpropvalue('MQPSCompCode', @@msgproperties) != "0")
begin
print "registerSubscriber failed"
end
```
### **MQSeries security**

### **Connecting to the MQ Queue Manager**

You cannot specify a username and password with the MQ endpoint as you can using TIBCO JMS. All connections to the MQ Queue Manager are made as the user that the Adaptive Server process is running as. After making the connection to the MQ Queue Manager, Adaptive Server then attempts to open the queue as the Adaptive Server login that is performing the operation. For this reason, the user must:

- Have a user account on the machine on which MQ Queue Manager is running
- Be an MQ user
- Have the MQ authorizations listed in Table 2-3 on page 26.

**Note** The Adaptive Server "messaging\_role" is still required to execute Real Time Data Services built-in functions.

In addition, the 'register, login' and 'default, login' functions of sp\_msgadmin do not allow you to register Adaptive Server logins, or to create default Adaptive Server logins if the endpoint specified is a Queue Manager. See [sp\\_msgadmin](#page-59-0)  [on page 48](#page-59-0) for more information about sp\_msgadmin.

### **Installing MQ client on Adaptive Server host machines**

You must install the MQ client software on the Adaptive Server host machine.

### **Installing MQ client libraries**

Adaptive Server dynamically loads the MQ client shared libraries. Table 2-1 shows where to install the shared libraries.

| <b>Platform</b> | <b>Directory</b>      | Library name            |
|-----------------|-----------------------|-------------------------|
| Solaris 32      | $\omega$ /opt/mqm/lib | libmamcs.so, libmaic.so |
| Solaris 64      | $\omega$ t/mqm/lib64  | libmamcs.so, libmaic.so |
| Linux 32        | $\omega$ t/mqm/lib    | $libmqic_rso$           |
| HP 64           | $\omega$ t/mqm/lib64  | libmgic.sl              |
| AIX 64          | /usr/mqm/lib64        | $libmqic_r.a(mqic_r.o)$ |

*Table 2-1: MQ client shared libraries and directories*

You must also set the shared library search environment variable before you restart Adaptive Server. Table 2-2 lists the variables and the library names.

*Table 2-2: Shared library environment variables*

| <b>Platform</b> | <b>Directory</b>              | Library name                   |
|-----------------|-------------------------------|--------------------------------|
| Solaris 32      | LD LIBRARY PATH               | $\sqrt{opt/mq}$ ib             |
| Solaris 64      | LD LIBRARY PATH               | $\omega$ t/mqm/lib64           |
| Linux 32        | LD LIBRARY PATH               | $\sqrt{opt/mq}$ ib             |
| HP 64           | SHLIB PATH or LD LIBRARY PATH | $\omega$ t/mqm/lib64           |
| AIX 64          | <b>LIBPATH</b>                | $\frac{1}{100}$ /usr/mqm/lib64 |

# **MQ authorizations**

MQ configuration requires the following UNIX user account and user group (principle/group) authorizations:

| <b>MQ principle/group</b>                                                             | <b>MQ authorization</b>                                   |
|---------------------------------------------------------------------------------------|-----------------------------------------------------------|
| OS login that is running the data server executable                                   | connect, altusr, ing, and setid<br>on Queue Manager       |
| OS login of Adaptive Server login that is executing any messaging operation           | ing on queue                                              |
| OS login of Adaptive Server login that is executing the messaging read operation      | get on queue                                              |
| OS login of Adaptive Server login that is executing the messaging browse<br>operation | browse on queue                                           |
| OS login of Adaptive Server login that is executing the messaging send operation      | put on queue                                              |
| OS login of Adaptive Server login dynamic queue specified as the replyToQueue         | crt, dlt on Queue Manager, and<br>get, ing on Model Queue |

*Table 2-3: MQ principle/groups and their authorizations*

 $\overline{\phantom{0}}$ 

 $\overline{a}$ 

# CHAPTER 3 **Configuring Real Time Messaging Services**

This chapter has instructions for installing and configuring Real Time Messaging Services (RTMS) in Adaptive Server Enterprise.

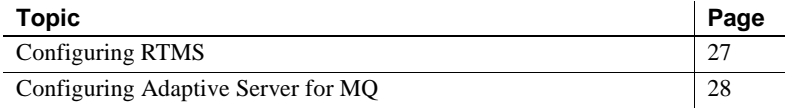

## <span id="page-38-0"></span>**Configuring RTMS**

To install Sybase RTMS, simply install Adaptive Server, including an RTMS requires an ASE\_MESSAGING license. Follow the instructions in the installation guide for your platform. You must install Adaptive Server before you can configure RTMS.

#### ❖ **Configuring RTMS**

1 Install the RTMS stored procedures:

isql -i\$SYBASE/\$SYBASE\_ASE/scripts/installmsgsvss

2 Grant messaging\_role to the appropriate Adaptive Server logins:

grant role messaging role to <login>

3 Configure the server to use RTMS:

sp\_configure 'enable real time messaging', 1

#### **Note** LD\_LIBRARY\_PATH must be correct for this step to succeed.

4 Increase memory configuration:

sp\_configure 'messaging memory', <# of pages>

The default value is 400 pages. Increase this value if your application requires more memory.

5 Add the local server, if you have not already, then restart:

```
sp_addserver <local server name>, local
```
You must restart Adaptive Server for this command to take effect.

6 If you are using MQ, configure Q engines—which are Adaptive Server engines that perform only MQ client API calls—and restart:

```
sp_configure "max online engines", 11
sp_configure "max online Q engines", 1
sp_configure "number of Q engines at startup", 1
```
If the existing max online engines parameter is set to 10, this example sets it to 11 to allow one Q engine.

### <span id="page-39-0"></span>**Configuring Adaptive Server for MQ**

A Q engine uses the same amount of memory resources that Adaptive Server engines use. This is a requirement for MQ; messaging operations fail if you do not have enough Q engines. You cannot run any Adaptive Server sessions on the Q engine.

Q engines appear in sysengines, with a "\_q" appended to their status:

- online\_q engine is online.
- offline  $q$  engine is offline.
- dormant  $q$  engine is dormant.

To bring a Q engine online, use the sp\_engine stored procedure; an existing sp engine works on Q engines. Use sp\_configure "max online Q engines" to specify the maximum number of engines online.

### **Using sp\_configure to configure the Q engine**

You can configure the Q engine using sp\_configure and the parameters discussed in this section. For more information abotu using sp\_configure, see *Adaptive Server Enterprise Reference Manual: Procedures*.

#### **max online Q engines**

You can use the max online Q engines parameter with sp\_configure to control the maximum the number of Adaptive Server Q engines. For example:

```
sp configure "max online Q engines", 4
```
Valid values are:

- Minimum value: 0.
- Default value: 0.
- Maximum value: Depends on the settings using sp\_configure "max online engines".

The restrictions are:

- max online Q engines cannot be greater than max online engines minus number of engines at startup.
- The command fails if there is already an engine group referencing an engine in the range max online engines minus max online Q engines to max online engines minus 1.

For instance, if max online engines is 10, you then attempt to set max online Q engines to 4, an error is returned if there is an engine group bound to engines 6, 7, 8, or 9.

max online Q engines cannot be greater than max online engines.

Setting max online Q engines reserves the high range of max online engines for Q engines. Once you set max online Q engines, Adaptive Server engines cannot use the engines in the range that is reserved for Q engines. For example, if you set max online engines to 10, and set max online Q engines to 4, Adaptive Server cannot use engines 6, 7, 8, and 9, and subsequent attempts to change number of engines at startup to 7, 8, or 9 fail, as does attempts to add engines 6, 7, 8, or 9 to an engine group.

Because setting max online Q engines can affect existing production environments, Sybase recommends that you increase max online engines by the same value as you set max online Q engines. For example, to set max online Q engines to 4, increase max online engines by 4 also.

#### **number of Q engines at startup**

This is an integer option that controls the number of Adaptive Server Q engines that are automatically started when Adaptive Server starts. For example:

```
sp_configure "number of Q engines at startup", 4
```
Valid values are:

- Minimum value is 0.
- Default value is 0.
- Maximum value must be less than max online Q engines.

#### **max native threads per engine**

A Q engine uses operating-system native threads. The max native threads per engine configuration parameter controls the maximum number of native threads that a Q engine uses. In this example, the procedure limits every Q engine to a maximum of 100 native threads:

sp\_configure 'max native threads per engine', 100

The parameter has the following values:

- Minimum value is 50
- Maximum value is 1000
- Default value is 50

If there are more messaging sessions than there are native threads configured, the messaging operation blocks and waits until a native thread is released.

#### **Online engines and number of CPUs**

The total number of online database management systems and Q engines cannot be greater than the number of CPUs on the system.

You cannot use msgend and msgrecv if the values of max online Q engines or number of Q engines at startup are 0.

# <span id="page-42-0"></span>CHAPTER 4 **SQL Reference**

This chapter describes a stored procedure, sp\_msgadmin and its options, which you can use to manage and administer Real Time Messaging Services (RTMS).

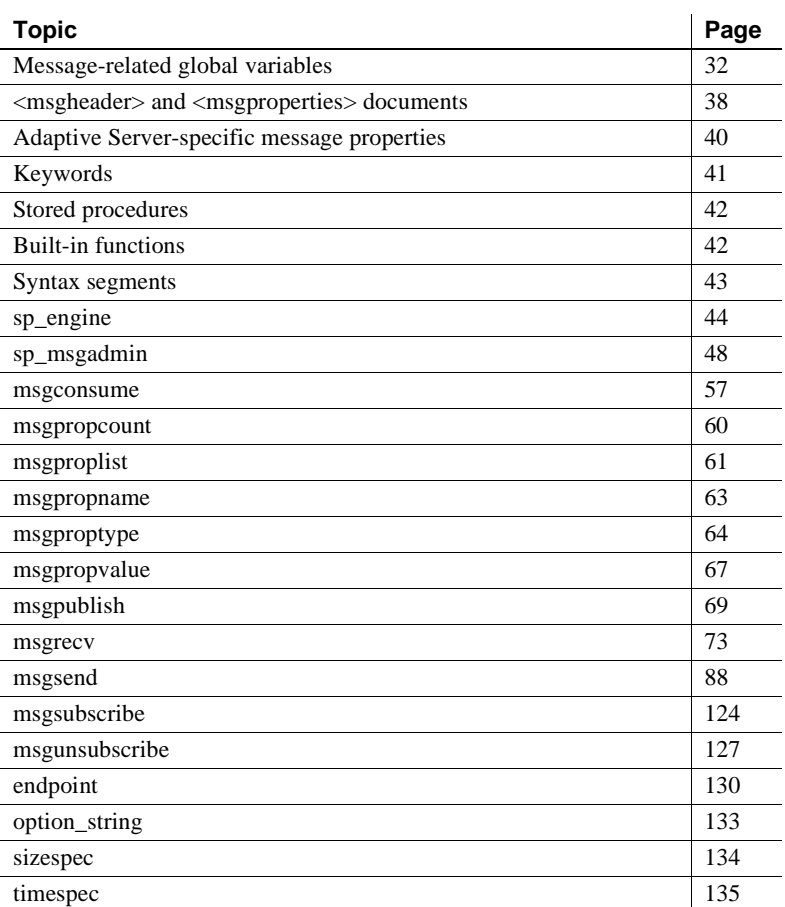

# <span id="page-43-0"></span>**Message-related global variables**

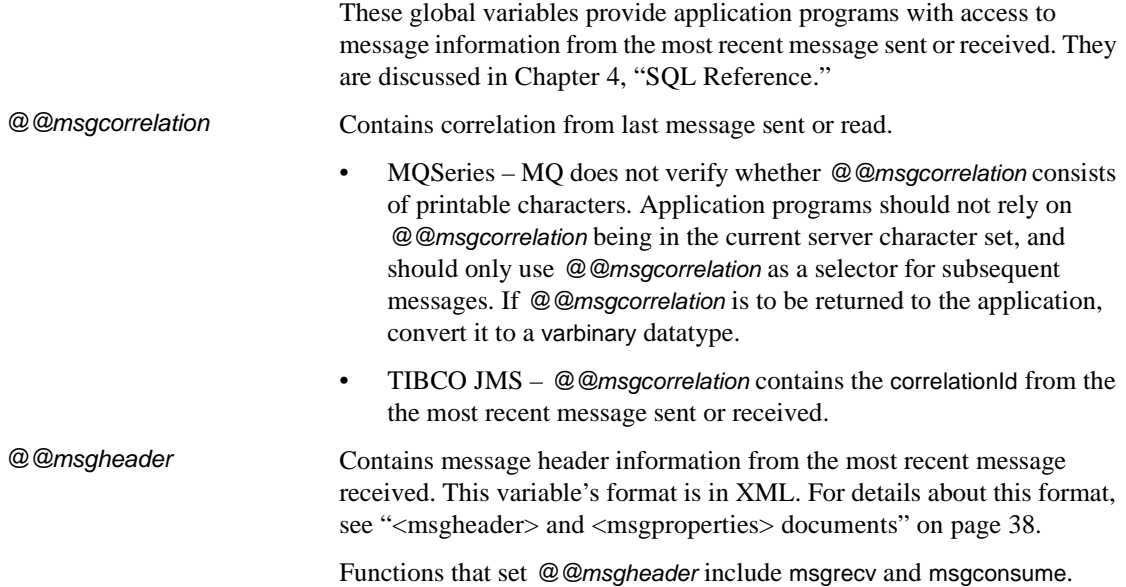

For fields and descriptions about *@@msgheader*, see Table 4-1 on page 32 for MQSeries and [Table 4-2](#page-45-0) for JMS.

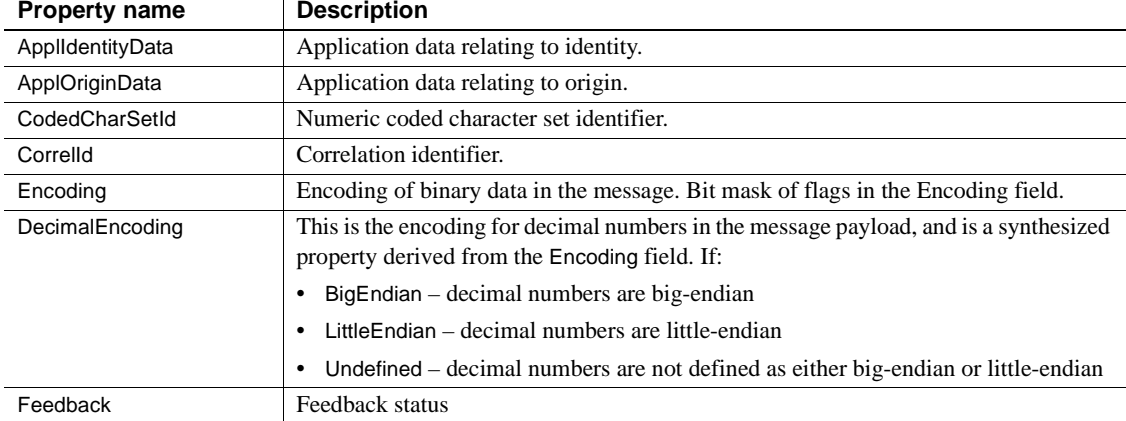

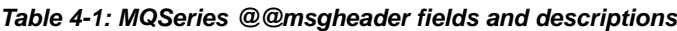

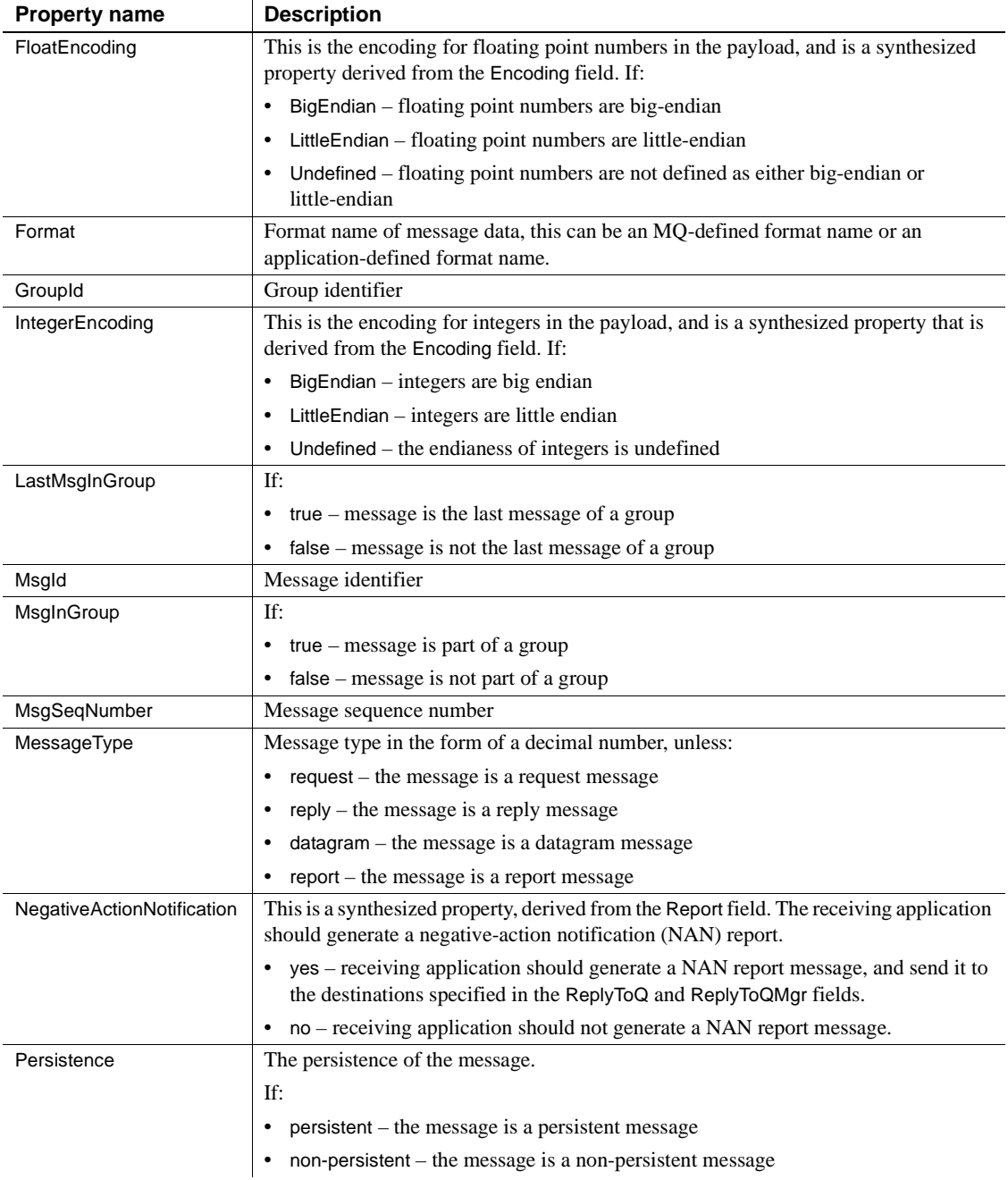

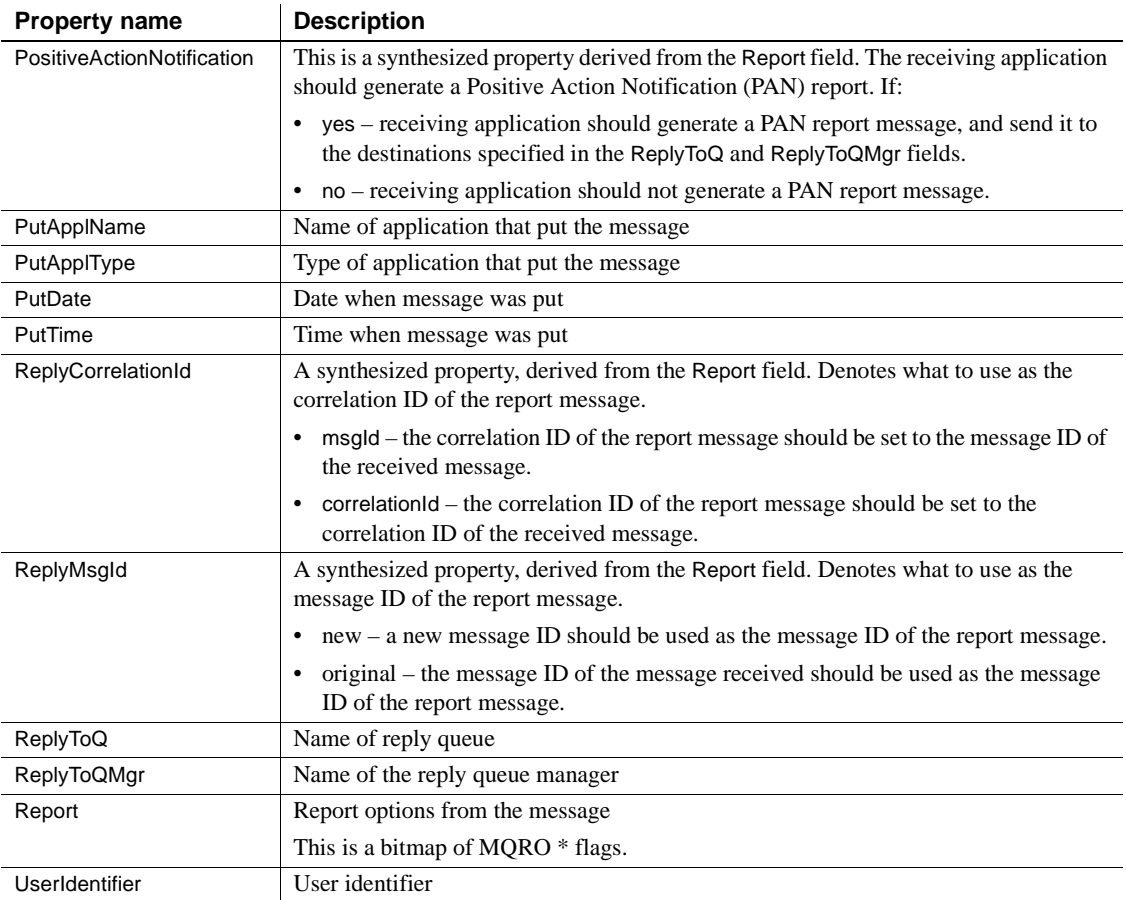

#### <span id="page-45-0"></span>*Table 4-2: JMS @@msgheader fields and descriptions*

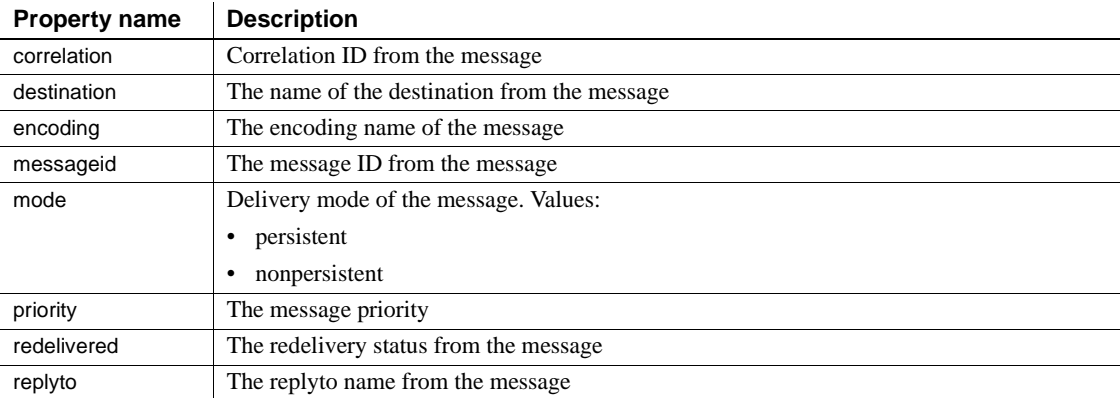

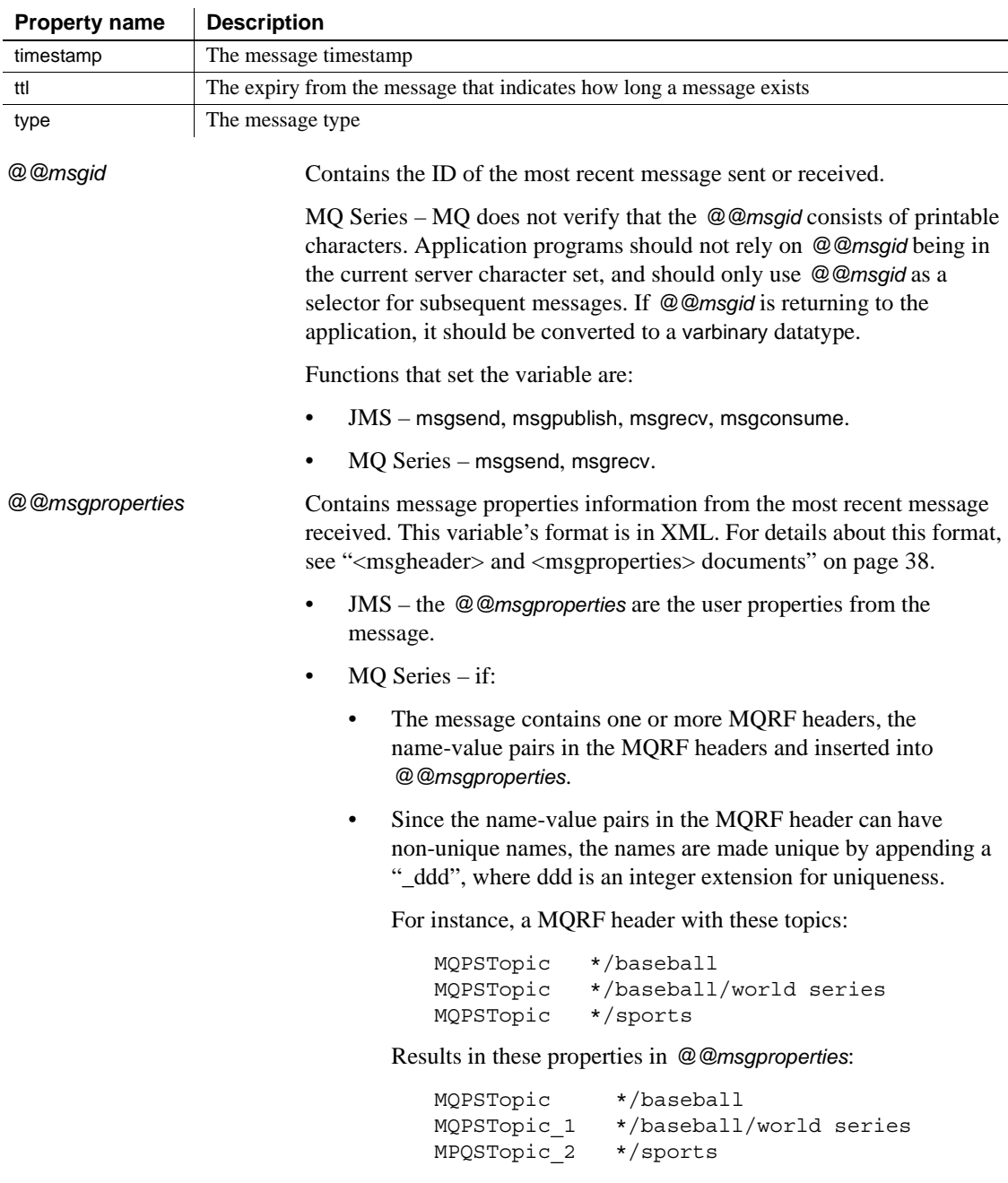

Functions that set the variable are:

- *JMS* msgrecv, msgconsume
- *MQ Series* msgrecv

The list below lists RFH name-value pairs that are extracted from the RF header if they are present.

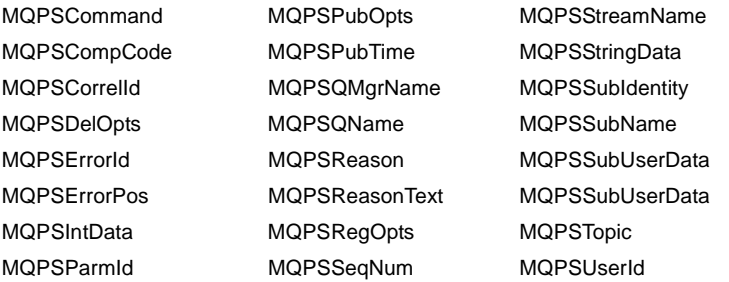

Unrecognized names are ignored. If the value is quoted (") in the RF header, the surrounding quotes are removed. In a quoted value, if there are escaped quotes ("") within the value, doubled quotes are replaced by a single quote.

*@@msgreplyqmgr* MQSeries only – contains the ReplyToQmgr name of the last message read.

*@@msgreplytoinfo* Contains the name (*provider\_url*, *queue\_name*, *topic\_name*, *user\_name*) of the topic or queue name used to receive the next message. Can be a permanent or temporary destination.

Functions that set the variable are:

- $JMS mg$ send, msgpublish.
- MQSeries msgsend.

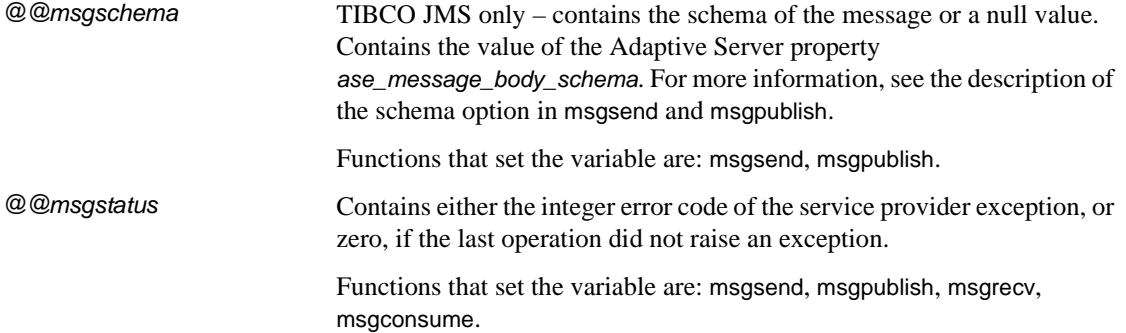

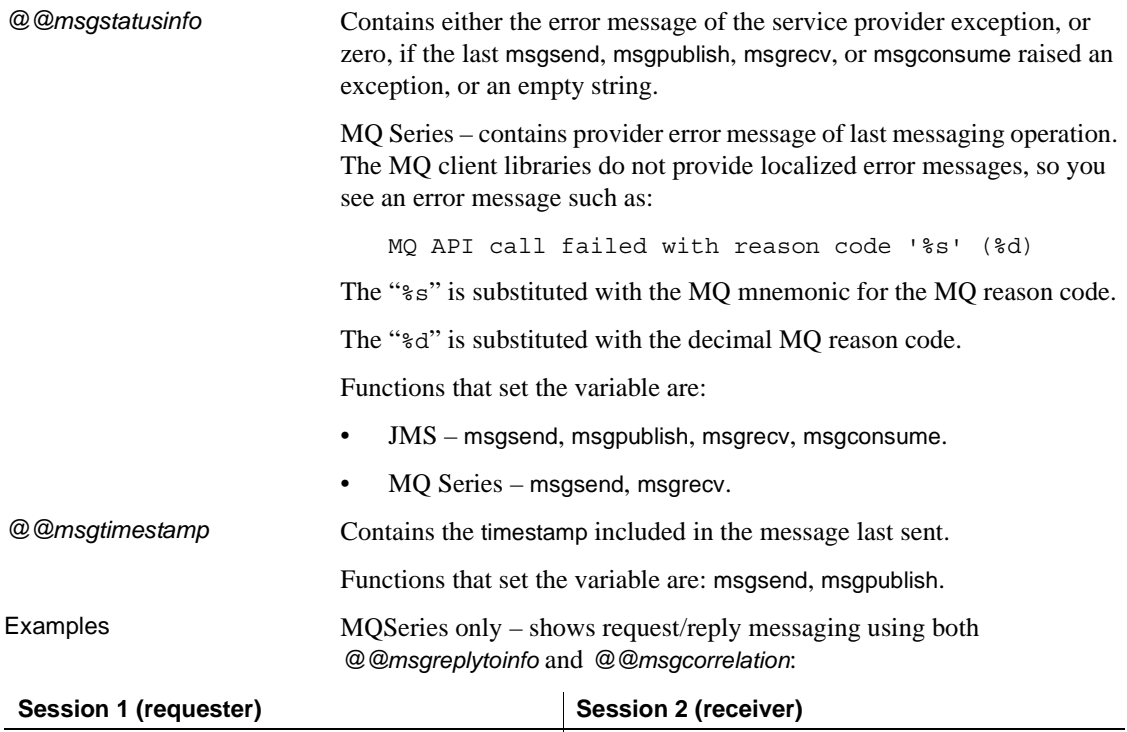

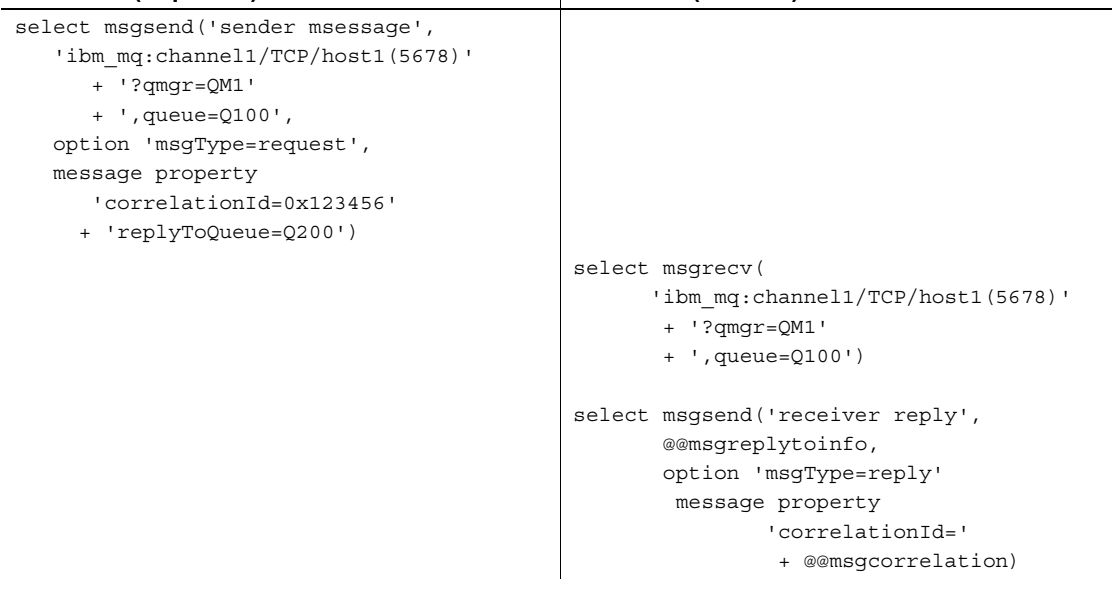

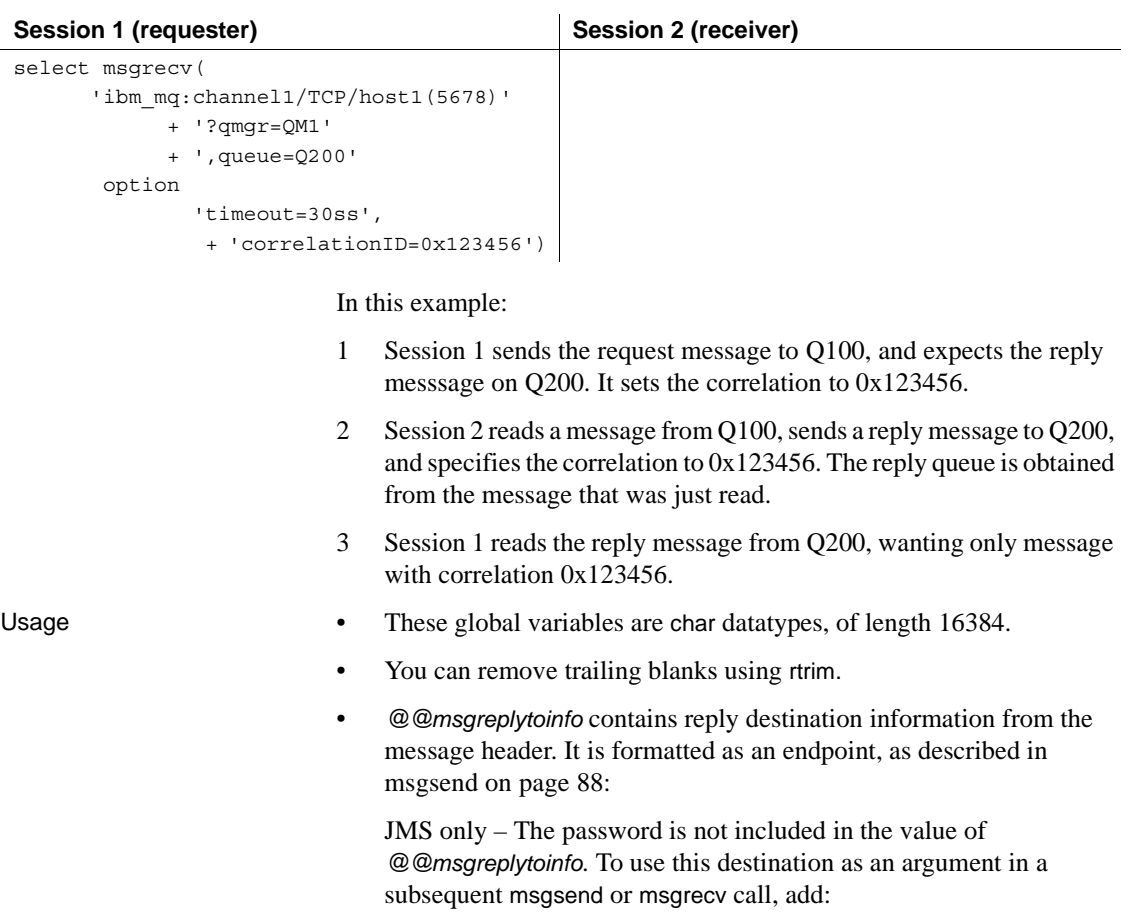

password=<*your password*>

# <span id="page-49-0"></span>**<msgheader> and <msgproperties> documents**

Description The global variables *@@msgheader* and *@@msgproperties* are set with XML *<msgheader>* and *<msgproperties>* documents that contain the header and properties of the returned message. This section specifies the format of those documents.

```
The general format of a <msgheader> and <msgproperties> document for 
                       properties named PROPERTY_1, PROPERTY_2, and so on has the form 
                       described by the DTD templates in the following syntax section.
Syntax <!DOCTYPE msgheader [
                          <!ELEMENT msgheader EMPTY>
                          <!ATTLIST property_1 CDATA>
                          <!ATTLIST property_2 CDATA>
                          etc.
                          <!DOCTYPE msgproperties [
                          <!ELEMENT msgproperties EMPTY>
                          <!ATTLIST property_1 CDATA>
                          <!ATTLIST property_2 CDATA>
Examples These examples show <msgheader> or <msgproperties> documents for 
                       two select statements:
   select msgsend('Sending message with properties',
                  'my jms provider?queue=queue.sample',
                   message property 'color=red, shape=square')
   select msgrecv('my jms provider?queue=queue.sample')
   select rtrim (@@msgproperties)
   <?xml version='1.0' encoding='UTF-8' standalone='yes' ?>
   <msgproperties
       RTMS MSGBODY FORMAT=''string''
       ASE_RTMS_CHARSET='1'
       ASE_RTMS_VERSION=''1.0''
       ASE_VERSION=''12.5.0.0''
       shape='' square' '
       color=''red'' >
   </msgproperties> 
   select rtrim (@@msgheader)
   <?xml version='1.0' encoding='UTF-8' standalone='yes' ?>
   <msgheader
       type=' & apos; null & apos; '
       timestamp='1080092021000'
       replyto=''queue.sample''
       redelivered='false' 
       priority='4' 
       messageid=''ID:E4JMS-SERVER.73018656B39:1''
       ttl='0'destination=''queue.sample''
       mode='2' 
       correlation=''null''
       encoding=''null'' >
```
</msgheader>

- Usage A *<msgheader>* or *<msgproperties>* document for a specified message contains one attribute for each property of the message header or the message properties. The name of the attribute is the name of the property, and the value of the attribute is the string value of the property.
	- The values of attributes in *<msgheader>* or *<msgproperties>* documents are replaced with XML entities. msgpropvalue and msgpropname implicitly replace XML entities with attribute values.
	- A *<msgheader>* or *<msgproperties>* document generated by msgrecv or msgconsume has an XML declaration that specifies the character set of the properties.

## <span id="page-51-0"></span>**Adaptive Server-specific message properties**

TIBCO JMS – to help with debugging, monitoring, and so forth, predefined properties specific to Adaptive Server are included in the properties portion of the TIBCO JMS message. These properties typically handle messages that either originate from another Adaptive Server, or that may be useful in debugging.

Many of these message properties are included only if you are running diagserver, or when certain trace flags are turned on. All properties beginning with "ASE\_" are reserved; you cannot set them using msgsend or msgpublish.

Table 4-3 describes these message properties.

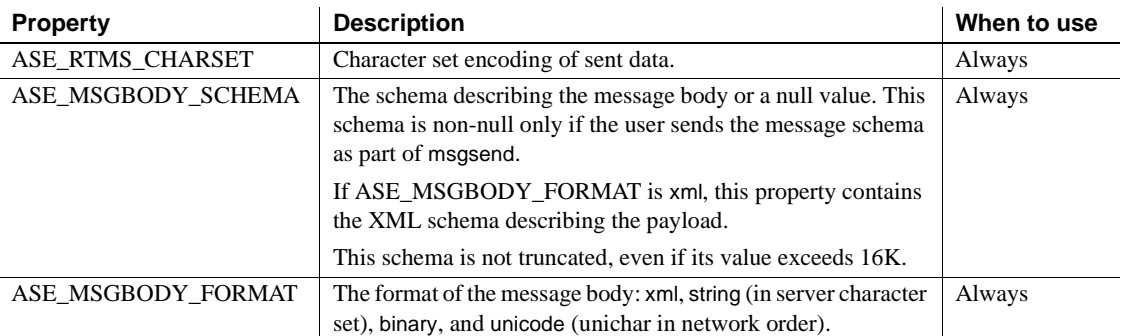

#### *Table 4-3: Adaptive Server-specific messages for TIBCO JMS*

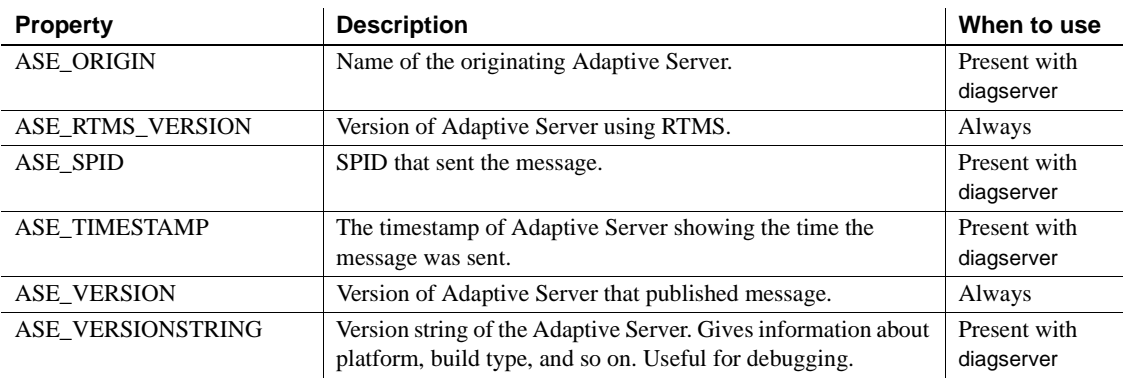

**Note** These properties are shown for informational purposes only. They may change in the future.

# <span id="page-52-0"></span>**Keywords**

Table 4-4 shows the keywords specific to RTMS, and the functions in which these keywords can be legally used.

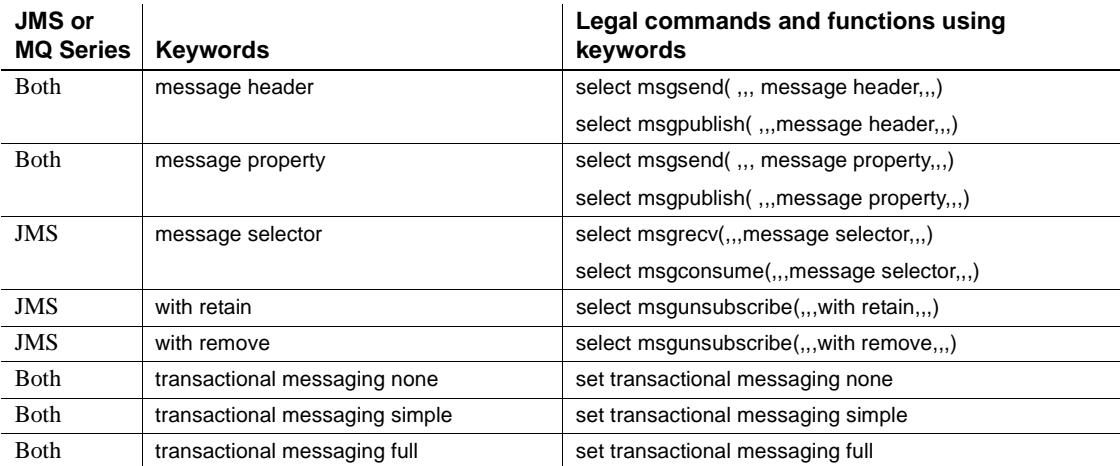

#### *Table 4-4: Double and triple keywords in RTMS*

### <span id="page-53-0"></span>**Stored procedures**

The two stored procedures you use with this feature are:

- [sp\\_msgadmin](#page-59-1) on page 48
- sp\_engine [on page 44](#page-55-0)

sp\_msgadmin and its options do not configure or administer the underlying message provider. For instance, you must still create, delete, and access queues and topics at the messaging provider level.

**Note** sp\_addexeclass does not accept MQSeries Q engines for the anyengine and lastonline parameters.

### <span id="page-53-1"></span>**Built-in functions**

The section in this chapter on built-in functions describes the SQL functions for administering Real Time Messaging, and the general format of option strings. See Table 4-3 on page 40 to see Adaptive Server-specific message properties.

The SQL functions in this chapter:

- Send and receive messages to queues
- Publish, subscribe, and consume messages relating to message topics
- Handle message properties

The functions listed in this chapter, and their page numbers, are:

- msgconsume [on page 57](#page-68-0)
- [msgpropcount](#page-71-0) on page 60
- msgproplist [on page 61](#page-72-0)
- [msgpropname](#page-74-0) on page 63
- msgproptype [on page 64](#page-75-0)
- [msgpropvalue](#page-78-0) on page 67
- msgpublish [on page 69](#page-80-0)
- msgrecv [on page 73](#page-84-0)
- msgsend [on page 88](#page-99-0)
- msgsubscribe [on page 124](#page-135-0)

### <span id="page-54-0"></span>**Syntax segments**

The section in this chapter on syntax segments describes the portions of SQL syntax and constraints used in administering Real Time Messaging.

The syntax segments listed in this chapter, and their page numbers, are:

- endpoint [on page 130](#page-141-0)
- option\_string [on page 133](#page-144-0)
- sizespec [on page 134](#page-145-0)
- timespec [on page 135](#page-146-0)

# <span id="page-55-0"></span>**sp\_engine**

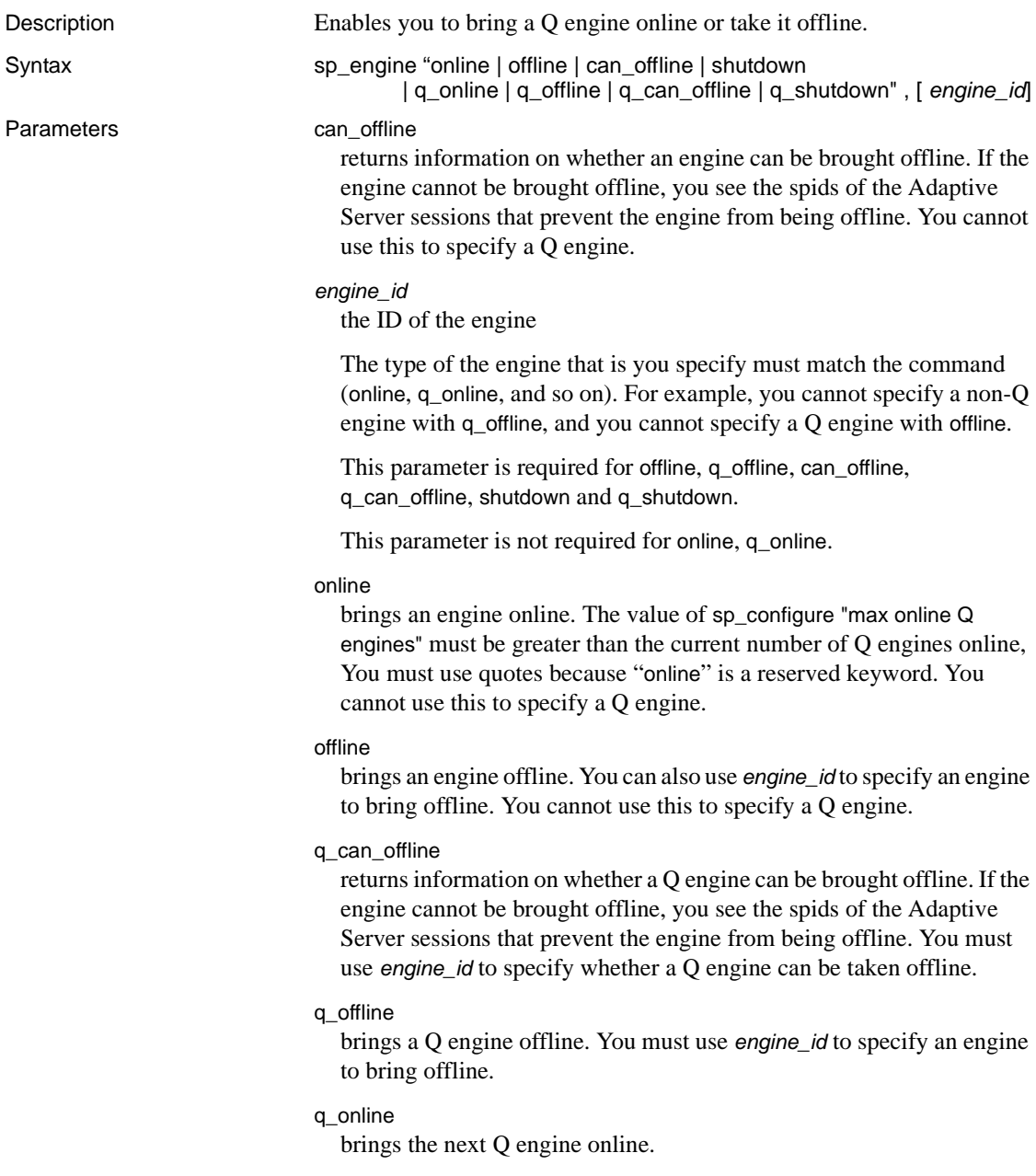

#### q\_shutdown

forces an engine offline. If there are any tasks with an affinity to this engine, they are killed after a five-minute wait. You must use quotes, as shutdown is a reserved keyword. You must use *engine\_id* to specify an whether the Q engine can shut down.

#### shutdown

forces an engine offline. If there are any tasks with an affinity to this engine, they are killed after a five-minute wait. You must use quotes, as shutdown is a reserved keyword. You cannot use this to specify a Q engine.

sp\_engine 'q\_online'

Examples **Example 1** Manually brings a Q engine online. are platform specific

```
go
(return status=0)
02:00000:00000:2005/06/08 12:52:21.09 kernel Network and device connection
limit is 1014.
02:00000:00000:2005/06/08 12:52:21.24 server Initialized Unilib version
7.2.
02:00000:00000:2005/06/08 12:52:21.24 kernel Q engine 2, os pid 20025 
online
02:00000:00000:2005/06/08 12:52:21.33 kernel LDAP dynamic libraries
successfully loaded.
```
02:00000:00000:2005/06/08 12:52:21.38 kernel IBM MQ dynamic libraries successfully loaded.

#### **Example 2** Takes a Q engine offline:

```
1> select engine, status from sysengines
2 > qoengine status
 ------ ------------ 
      0 online 
      1 online_q 
      2 online_q 
(3 rows affected)
1> sp_engine 'q_offline', 1
2> go
(return status = 0)
00:00000:00000:2005/06/08 12:55:54.25 kernel engine
2, os pid 20025 offline
1> select engine, status from sysengines
```

```
2 > qo
  engine status 
 ------ ------------ 
      0 online 
      1 online_q 
(2 rows affected)
```
**Example 3** Checks to see you can take a Q engine offline:

```
1> select engine, status from sysengines
2 > 90engine status
 ------ ------------ 
      0 online 
      1 online_q 
(2 rows affected)
1> sp_engine 'q_can_offline', 1
2> go
spid: 13 has outstanding rtms-connection 
connections.
```
**Example 4** Shuts down a O engine:

```
1> select engine, status from sysengines
2 > qo
 engine status
 ------ ------------ 
      0 online
      1 online_q 
(2 rows affected)
1> sp_engine 'q_shutdown', 1
2 > qo
(return status = 0)
1> select engine, status from sysengines
2 > 90engine status
 ------ ------------ 
      0 online
(1 row affected)
```
Usage **•** online, offline, can\_offline, and shutdown affect only non-Q engines. You see an error if you specify a Q engine with these parameters.

- q\_online, q\_offline, q\_can\_offline, and q\_shutdown affect only Q engines. You see an error if you specify a non-Q engine using these parameters.
- You cannot shut down or take engine 0 offline.
- You can determine the status of an engine, and which engines are currently online with the following query:

```
select engine, status from sysengines
where status = "online"
```
- online and shutdown are keywords and must be enclosed in quotes.
- You can bring engines online only if max online Q engines is greater than the current number of engines with an online status, and if enough CPU is available to support the additional engine.
- An engine offline can fail or might not immediately take effect if there are server processes with an affinity to that engine.

Permissions You must be a System Administrator to bring engines online or take them offline.

### <span id="page-59-1"></span><span id="page-59-0"></span>**sp\_msgadmin**

Description Configures and administers messaging-related information. Syntax sp\_msgadmin 'default', 'login', *provider\_name*, *provider\_login*, *provider\_password* sp\_msgadmin 'help'[, 'list' | 'register' | 'default' | 'remove'] sp\_msgadmin 'list', [| 'login'[, *provider\_name*, [*login\_name*] | 'provider' [, *provider\_name*] | 'subscription' [, *subscription\_name*]] sp\_msgadmin 'register', ['provider', *provider\_name*, *provider\_class*, *messaging\_provider\_URL* | 'login', *provider\_name*, *local\_login*, *provider\_login*, *provider\_password* [, *role\_name*] | 'subscription', *subscription\_name*, *endpoint*[, *selector* [, *delivery\_option* [, *durable\_name*, *client\_id*]]]] | ['publisher', *publisher\_name*, *endpoint*, *topic* [, *broker\_queue*[, *request\_queue*[, *options*]]] sp\_msgadmin 'remove', ['*provider*', *provider\_name* | 'login', *provider\_name*, *local\_login* [, *role*] | 'subscription', *subscription\_name*

#### Parameters *client id*

is the identification used by the messaging provider to identify the subscription as durable. *client\_id* is a character string value. If you specify either *client\_id* or *durable\_name*, you must also specify the other, and the subscription is a durable subscription. Otherwise, it is a nondurable subscription.

The *client id* and *durable name* combination identifies durable subscriptions with the message provider, and must be unique. No two subscriptions can have the same *client\_id* and *durable\_name*.

*client\_id* uniqueness extends across the messaging provider. JMS allows a particular *client\_id* to be connected only once at any given time. For instance, if one application already has a durable subscription using a specified *client id*, the *client id* specified by another application cannot be the same if the applications are to be connected at the same time.

A durable subscription exists even when the client is not connected. The messaging provider saves messages that arrive even while the client is not connected.

A nondurable subscription exists only while the client is connected. The messaging provider discards messages that arrive while the client is not connected.

default

specifies a default. In the case of sp\_msgadmin 'list', lists the syntax to specify the default login for a specified message provider.

**Note** You cannot use sp\_msgadmin 'default', 'login' if endpoint is an MQ Queue Manager.

#### *delivery\_option*

species whether a SQL session can consume messages that it publishes. The valid values are:

- local the SQL session can consume messages that it publishes.
- nonlocal the SQL session cannot consume messages that it publishes.
- null assumes the value is local.

#### *durable\_name*

is a character string value. See the description of *client\_id*.

#### *endpoint*

is the topic to which the subscription is addressed. See the description of *endpoint* in [msgsend on page 88.](#page-99-0)

#### help

provides syntax information about this stored procedure or about particular parameters.

#### list

lists syntax information about message providers, logins, or subscriptions.

#### *local\_login*

is an Adaptive Server login that maps to the local login.

#### login

lists information about a particular messaging provider login mapping or about all messaging provider logins. When used with:

• register – registers a login mapping.

**Note** You cannot use sp\_msgadmin 'register', 'login' if endpoint is an MQ Queue Manager.

- default specifies a default login.
- remove removes the mapping previously created between an Adaptive Server login and a service provider login, defined by this call:

```
sp_msgadmin 'register', 'login', local login,...
```
#### *login\_name*

is a login name.

#### *messaging\_provider\_URL*

is the URL of the messaging provider you are registering.

#### provider

specifies the message provider. When used with:

- register registers a message provider.
- list lists information about a particular messaging provider or about all message providers.
- remove removes a messaging provider previously defined by this call:

sp\_msgadmin 'register', 'provider', *provider\_name*

#### *provider\_class*

is the class of the messaging provider you are adding. Valid values are:

- TIBCO\_JMS
- IBM\_MQ

#### *provider\_login*

is the login name of the messaging provider that *local\_login* maps to when connecting to the message provider. It is also the login the provider uses as the default login when sending or receiving messages from the messaging provider specified by *provider\_name* when using sp\_msgadmin 'default'.

#### *provider\_name*

is an alias referring to the messaging provider you are adding, which can be as many as 30 characters in length. In the case of sp\_msgadmin 'register', 'provider', *provider\_name* is an alias for *messaging\_provider*. In the case of sp\_msgadmin 'register', 'login', *provider\_name* is the name of a previously registered provider.

#### *provider\_password*

is the messaging provider password of the *provider\_login*.

#### register

provides stored procedure syntax to register a message provider, login, or subscription.

**Note** You cannot use sp\_msgadmin 'register', 'login' or sp\_msgadmin 'register', 'subscription' if endpoint is an MQ Queue Manager.

#### remove

lists the stored procedure syntax to remove a message provider, login, or subscription.

#### *role\_name*

is a SQL role name. If you specify a *role\_name*, the *local\_login* is ignored, and the *provider\_login* and *provider\_password* apply to the *role\_name*.

#### *selector*

is a message filter that allows a client to select messages of interest. See the description of filters in [msgrecv on page 73.](#page-84-0)

subscription

lists information about a particular subscription or about all subscriptions. Specifies the message provider. When used with:

• register – registers a subscription.

**Note** You cannot use sp\_msgadmin 'register' 'subscription' if the endpoint is an MQ Queue Manager.

- list lists information about a particular subscription or about all subscriptions.
- remove removes a subscription previously created by:

sp\_msgadmin 'register' 'subscription', *subscription\_name*, ...

*subscription\_name*

is a subscription name.

**Example 1 MQSeries – registers the "mq\_provider\_1" messaging** provider, which has a class of IBM\_MQ and a URL of chanl1/TCP/host1(5678):

```
sp_msgadmin 'register', 'provider', 'mq_provider_1', 'ibm_mq', 
    'chanl1/TCP/host1(5678)'
```
**Example 2** TIBCO JMS – specifies the default login that applies to all unmapped Adaptive Server logins, when using a specified messaging provider for either sending or receiving:

```
sp_msgadmin 'default', 'login', 'my_jms_provider',
     'jms user1', 'jms user1 password'
```
**Note** You must first register the *provider\_name* by calling sp\_msgadmin 'register', 'provider'.

**Example 3** TIBCO JMS – specifies the default login:

sp\_msgadmin 'default', 'login', 'one\_jms\_provider', 'loginsa', 'abcdef123456'

**Example 4** TIBCO JMS – describes the syntax for sp\_msgadmin 'list':

sp\_msgadmin 'help', 'list'

**Example 5** TIBCO JMS – checks the default login:

sp\_msgadmin 'list', 'login', 'my\_jms\_provider'

**Example 6** TIBCO JMS – lists the details for the user with a login of "loginsa":

```
sp_msgadmin 'list', 'login', 'my_jms_provider', 
    'loginsa'
```
**Example 7** TIBCO JMS – lists the details for the "my\_jms\_provider" message provider:

```
sp_msgadmin 'list', 'provider', 'my_jms_provider'
```
**Example 8** TIBCO JMS – lists the details for subscription "subscription\_1":

```
sp_msgadmin 'list', 'subscription', 
    'subscription_1'
```
**Example 9** TIBCO JMS – registers the login "ase login1", using messaging provider login "jms\_user1", and messaging provider name "my jms provider":

```
sp_msgadmin 'register', 'login', 'my_jms_provider',
    'ase login1', 'jms user1', 'jms user1 password'
```
**Example 10** TIBCO JMS – registers a login using the messaging provider login "jms\_user1", and a specified password used for all unmapped Adaptive Server logins:

```
sp_msgadmin 'register', 'login', 'my_jms_provider', null, 'jms_user1',
     'jms user1 password'
```
**Example 11** TIBCO JMS – registers a login with the messaging provider login "jms\_user1", and a specified password used for all Adaptive Server logins that have sa\_role permissions:

```
sp_msgadmin 'register', 'login', 'my_jms_provider',
   null, 'jms user1', 'jms user1 password',
    'sa_role'
```
**Example 12** TIBCO JMS – registers the "my\_jms\_provider" messaging provider, which has a class of TIBCO\_JMS and an IP of 10.23.233.32:4823 as its address:

```
sp_msqadmin 'register', 'provider', 'my_jms_provider', 'TIBCO_JMS',
     'tcp://10.23.233.32:4823'
```
**Example 13** TIBCO JMS – registers a durable subscription named "durable sub1", then sp\_msgadmin 'list' displays information about the new subscription.

sp\_msgadmin

```
'register', 'subscription', 'durable_sub1',
    'my_jms_provider?topic=topic.sample',
    null, null, 'durable1', 'client1'
sp_msgadmin 'list', 'subscription', 'durable_sub1'
```
**Example 14** TIBCO JMS – registers "subscription 1", a nondurable subscription.

```
sp_msgadmin 'register', 'subscription', 'subscription_1',
     'my jms provider?topic=topic.sample'
```
**Note** You must first use sp\_msgadmin register, provider to register "my\_jms\_provider".

**Example 15** TIBCO JMS – removes the default login:

```
sp_msgadmin 'remove', 'login', 'my_jms_provider'
```
**Example 16** TIBCO JMS – removes the messaging provider "my jms provider":

sp\_msgadmin 'remove', 'provider', 'my\_jms\_provider'

**Example 17** TIBCO JMS – removes the Adaptive Server login "ase login1" associated with the messaging provider "my jms\_provider":

```
sp_msgadmin 'remove', 'login', 'my_jms_provider', 
    'ase login1'
```
**Example 18** TIBCO JMS – removes the default login, indicated by a null login parameter:

```
sp_msgadmin 'remove', 'login', 'my_jms_provider',
   null
```
**Example 19** TIBCO JMS – removes all logins for role sa\_role on "my\_jms\_provider":

```
sp_msgadmin 'remove', 'login', 'my_jms_provider', 
    null, 'sa_role'
```
**Example 20** TIBCO JMS – removes "subscription 1":

sp\_msgadmin 'remove', 'subscription', 'subscription\_1'

Usage The You cannot use sp msgadmin inside a transaction.

*sp\_msgadmin 'register'*

- When a login name is used to connect to the message provider, login names are resolved in the following order:
	- a Explict login names and passwords, specified in the endpoint, if provided.
	- b Explicit login mapping for the current Adaptive Server login.
	- c The default login name and password for the message provider, and the role corresponding to the Adaptive Server login.
	- d The default login name and password for the message provider, with no specific role association.
	- e Null login name and password if none of the above apply.
- You can modify the login mapping between the Adaptive Server login and the messaging provider login only by removing and reregistering it with a different set of mappings.
- MQSeries only if you enter an endpoint using a registered provider, using msgsubscribe, msgunsubscribe, msgpublish, and msgconsume return errors.
- See [sp\\_msgadmin on page 48](#page-59-1) for usage common to the variants of sp\_msgadmin.

#### *sp\_msgadmin 'remove'*

- Removing a messaging provider does not affect messages that are in transit (that is, messages that are in the process of being sent or received) to this message provider.
- sp\_msgadmin 'remove' does not affect any current connections to the message provider. This means that if a message provider, login, or default is removed while there is a current connection to the specified message provider, the connection is not affected. However, Sybase does not recommend this practice.
- You must specify *local\_login* as null if you specify *role\_name*.

#### Permissions Tou must have messaging role to run the msgsend and msgrecy functions.

You must have messaging\_role and sso\_role permissions to issue:

- sp\_msgadmin 'default'
- sp\_msgadmim 'register'
- sp\_msgadmin 'remove'

Any user can issue:

- sp\_msgadmim 'help'
- sp\_msgadmin 'list'

### <span id="page-68-0"></span>**msgconsume**

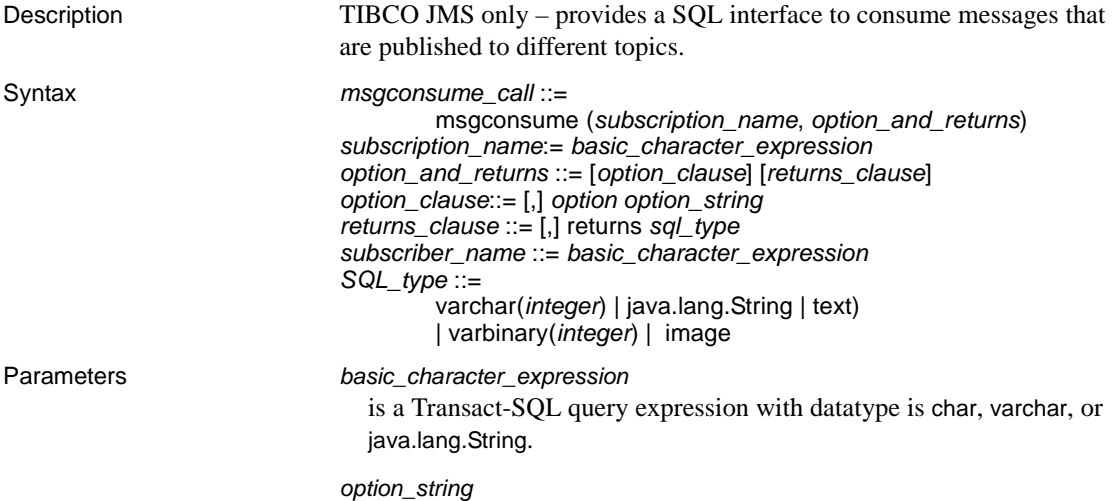

is the general format of *option\_string* is specified in [option\\_string on](#page-144-0)  [page 133.](#page-144-0) The special options to use when consuming a message are described in Table 4-5:

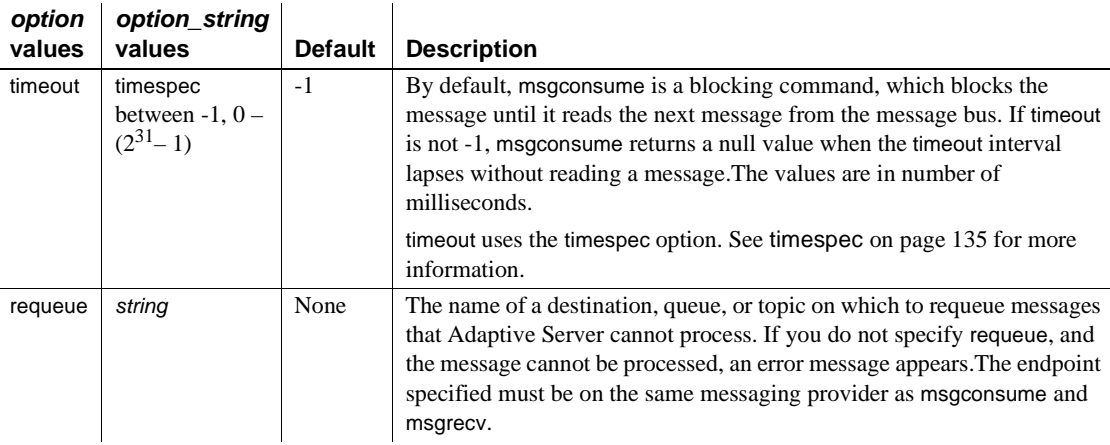

#### *Table 4-5: option and option\_string values for msgconsume*

#### *subscription\_name*

is the name of the subscription from which you are consuming messages.

#### returns

specifies the clause that you want returned.

#### *SQL\_type*

is the datatype used in SQL statements.

If you do not specify a datatype to be returned, the default is varchar(16384). The legal SQL datatypes are:

- varchar(n)
- text
- java.lang.String
- varbinary(n)
- image
- univarchar(n)

**Examples Example 1** Defines a subscription on the client server, before consuming a message:

```
sp_msgadmin 'register', 'subscription', 'subscription_1',
     'my_jms_provider?topic=topic.sample,user=user1,password=pwd',
     'Supplier=12345',null,'durable1', 'client1'
```
Before consuming messages from a subscription, the client first subscribes to the subscription:

```
select msgsubscribe('subscription_1')
declare @mymsg varchar(16384)
select @mymsg = msgconsume('subscription_1')
```
**Example 2** Declares variables and receives a message from the specified subscription:

declare @mymsg varchar (16384) select @mymsq = msqconsume('subscription 1', option 'timeout=0')

Forwards a message:

```
select msgsend
```
(msgconsume('subscription\_1'), 'my\_jms\_provider?queue=queue.sample')

#### Reads a message and returns it as a varbinary:

```
select msgconsume('subscription_1' returns varbinary(500))
```
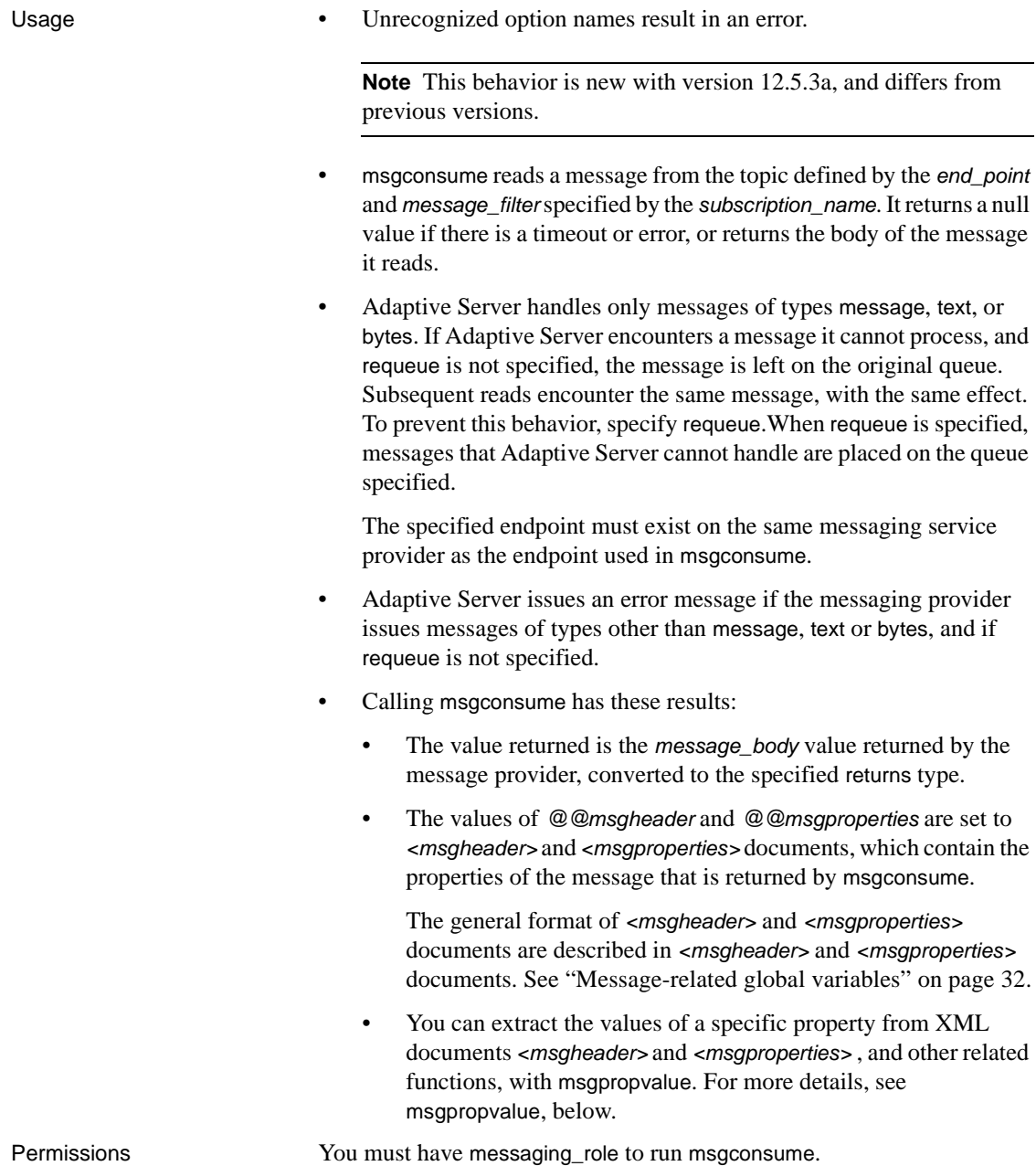

# <span id="page-71-0"></span>**msgpropcount**

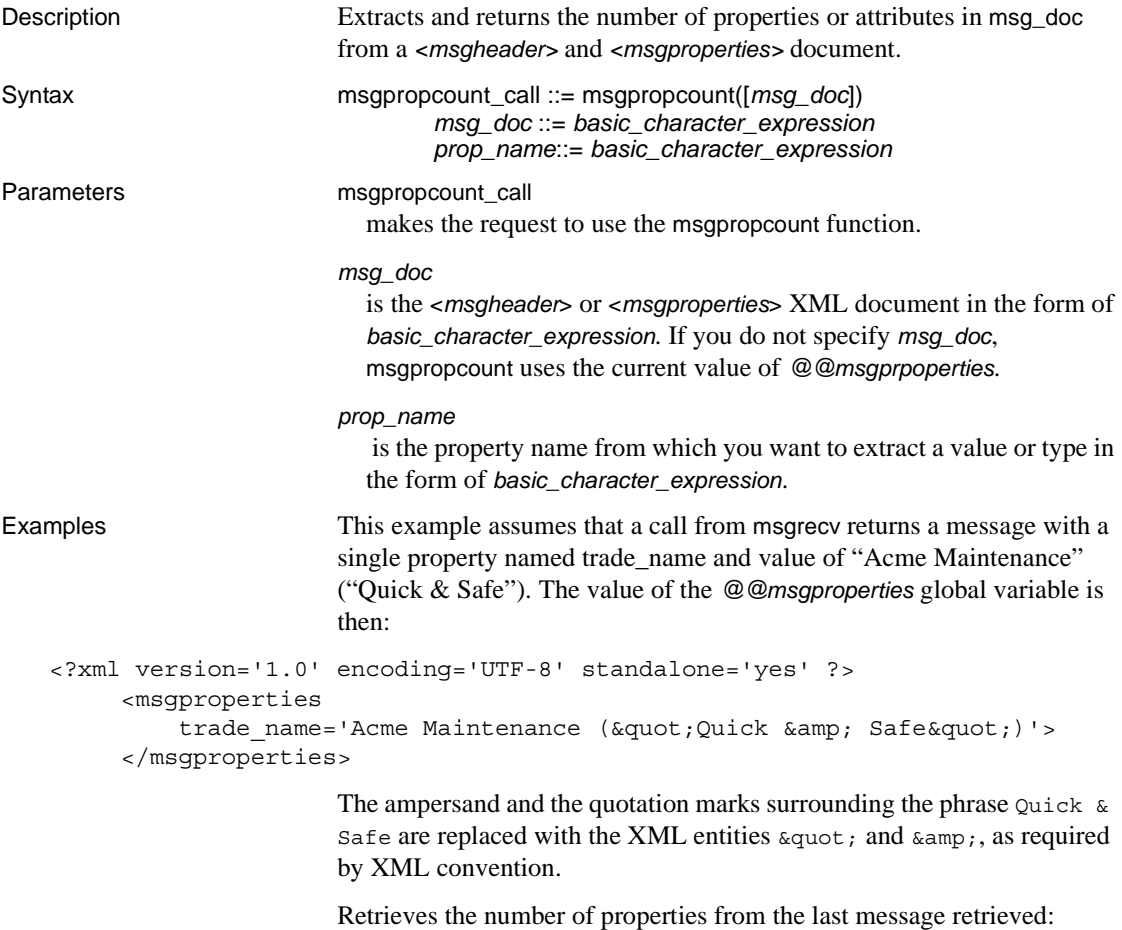

select msgpropcount(@@msgproperties)
# **msgproplist**

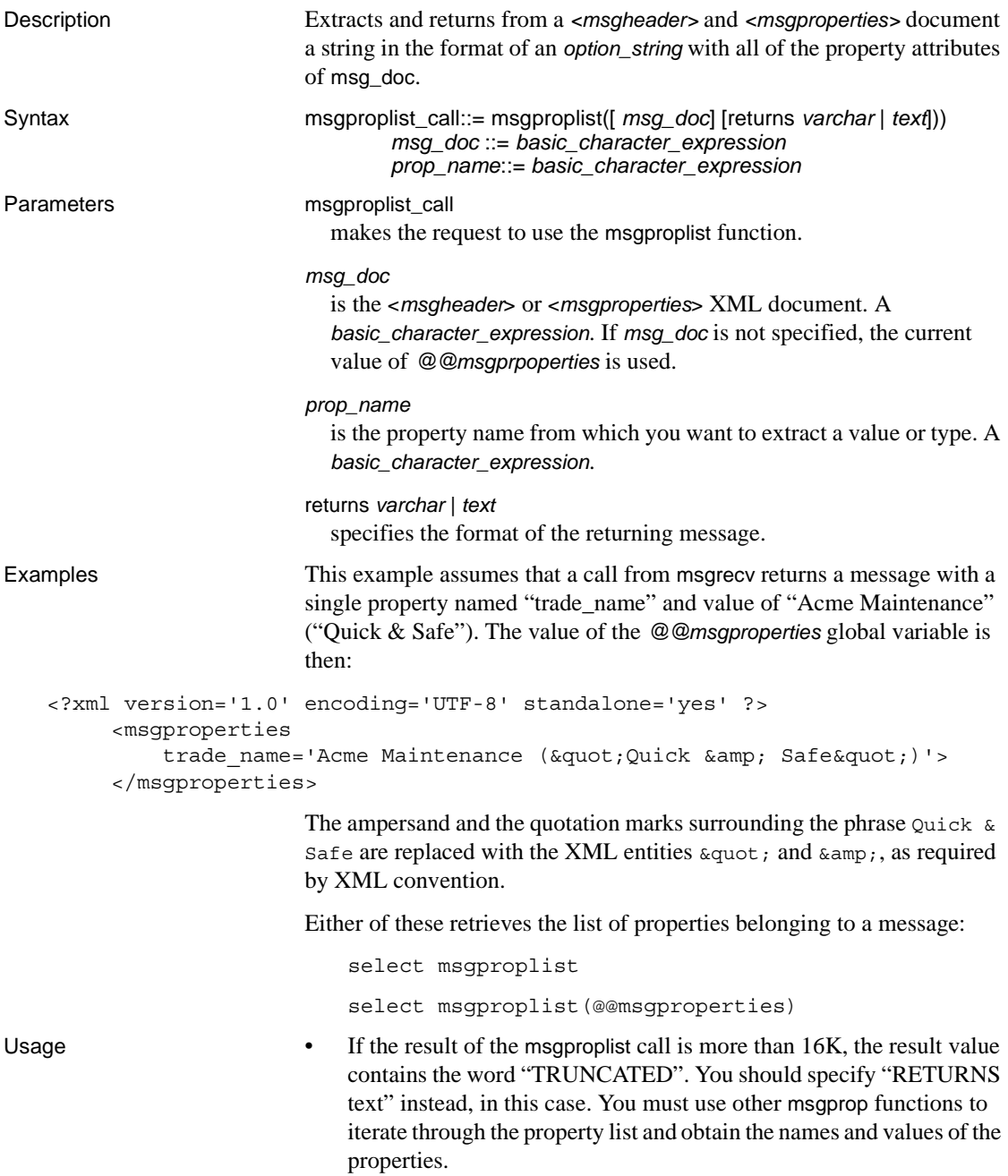

• If you run msgproplist without a return length, any output over the default return value (32) is truncated. To avoid this, specify the length of your returns. For example, this statement is truncated:

```
declare @properties varchar(1000)
```
select @properties = msgproplist(@@msgproperties returns varchar)

### However, this one is not:

```
declare @properties varchar (1000)
select @properties= msgproplist(@@msgproperties returns varchar(1000))
```
### **msgpropname**

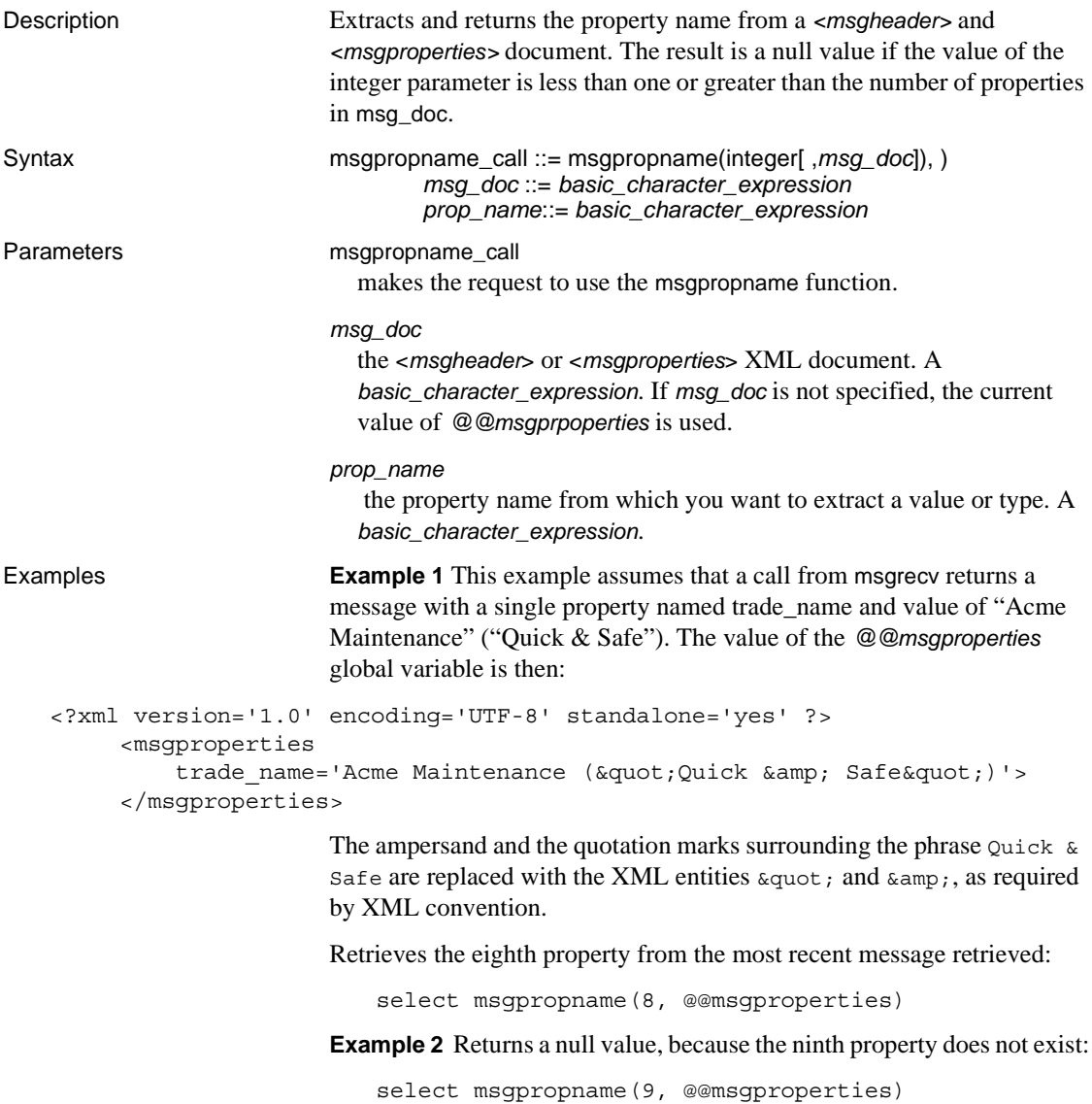

### **msgproptype**

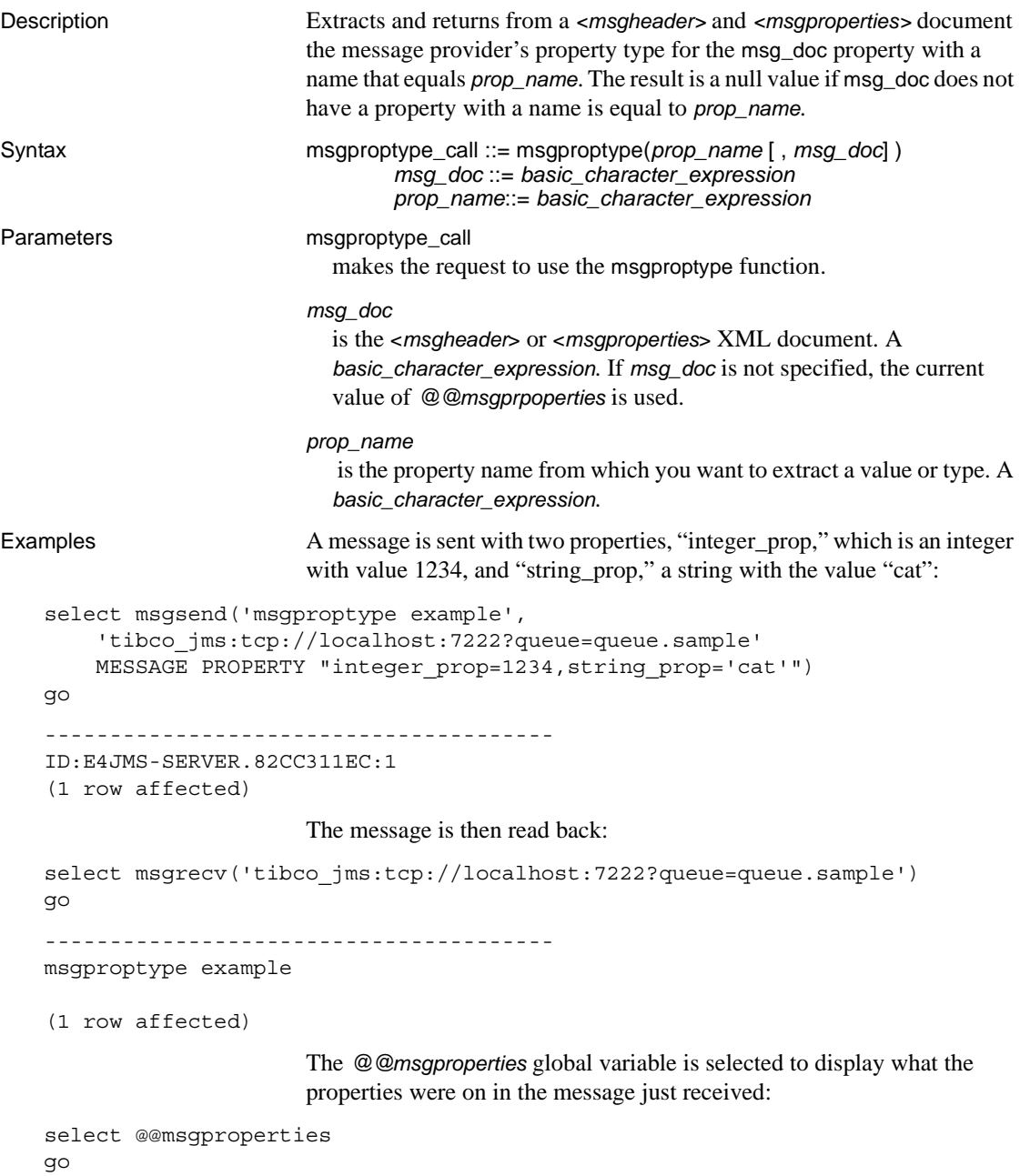

```
---------------------------------------
   <?xml version="1.0" encoding="UTF-8" standalone="yes" ?>
       <msgproperties
          string prop="' cat' "
          ASE_RTMS_CHARSET="1"
          ASE_ORIGIN="'francis_pinot_2'"
          ASE_SPID="15"
          ASE MSGBODY FORMAT="' string' "
          ASE_TIMESTAMP="'2005/06/22 15:01:36.91'"
          ASE MSGBODY SCHEMA="' NULL' "
          ASE_RTMS_VERSION="'1.0'"
          ASE_VERSION="'12.5.0.0'"
          integer_prop="1234">
       </msgproperties> 
   (1 row affected)
                        The first msgproptype call asks for the type of the "integer_prop" property, 
                        and returns "Integer":
   1> select msgproptype('integer_prop')
   2> go
   ---------------------------------------
   Integer
   (1 row affected)
                        The second msgproptype call asks for the type of the "string_prop" 
                        property, and returns "String":
   1> select msgproptype('string_prop')
   2 > qo---------------------------------------
   String
   (1 row affected)
Usage • MQSeries – when you use msgproptype to query one of the following
                           binary fields contained in the MQ message header, the string "Hex" is 
                           returned:
                               • MsgId
                           • CorrelId
                           • GroupId
```
**Encoding** 

For example, the following returns "Hex":

select msgproptype ('Encoding', *@@msgheader*)

# <span id="page-78-0"></span>**msgpropvalue**

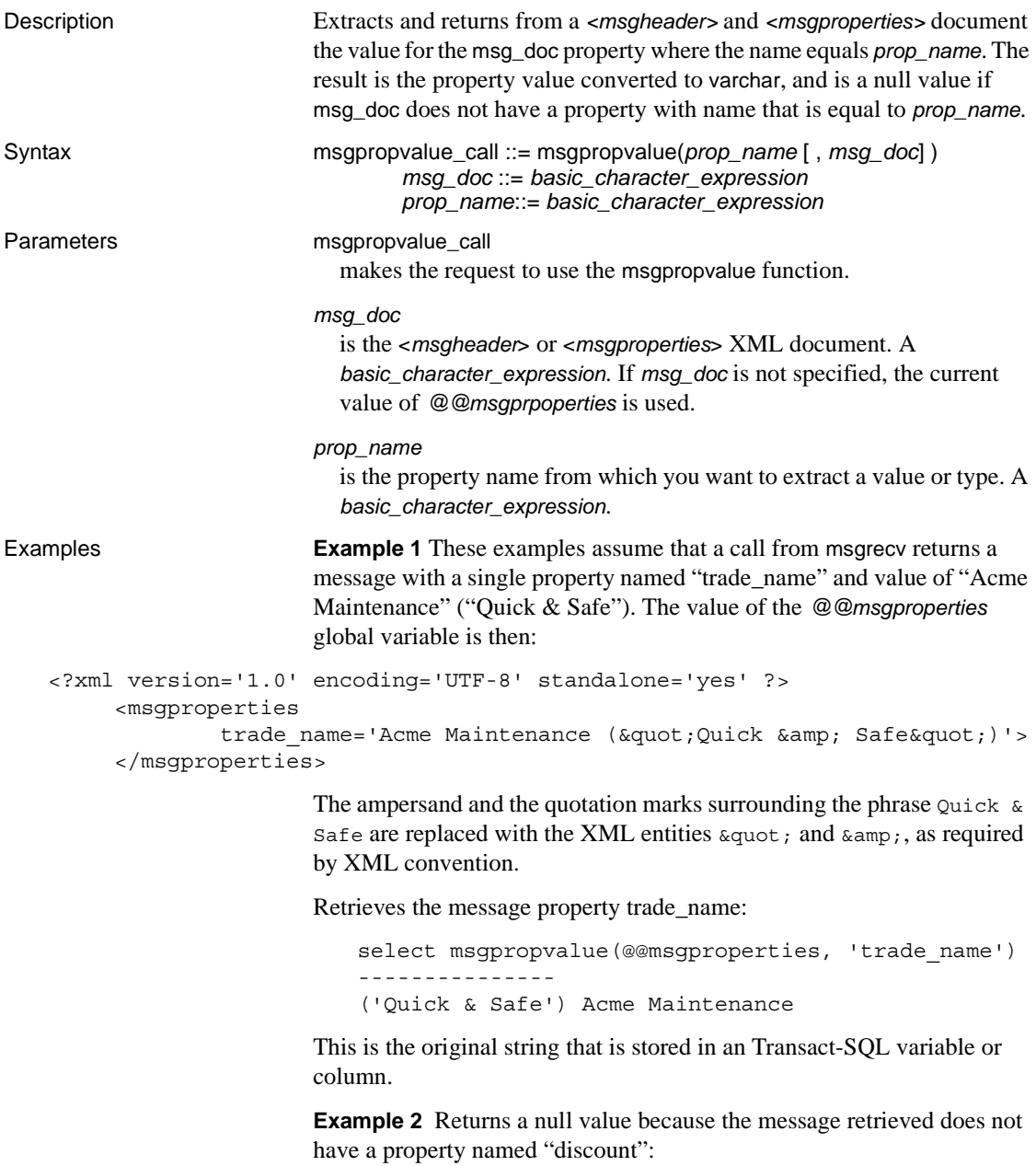

```
select msgpropvalue('discount', @@msgproperties)
```
**Example 3** Retrieves the value of the eighth property:

select msgpropvalue (msgpropname(8, @@msgproperties))

# **msgpublish**

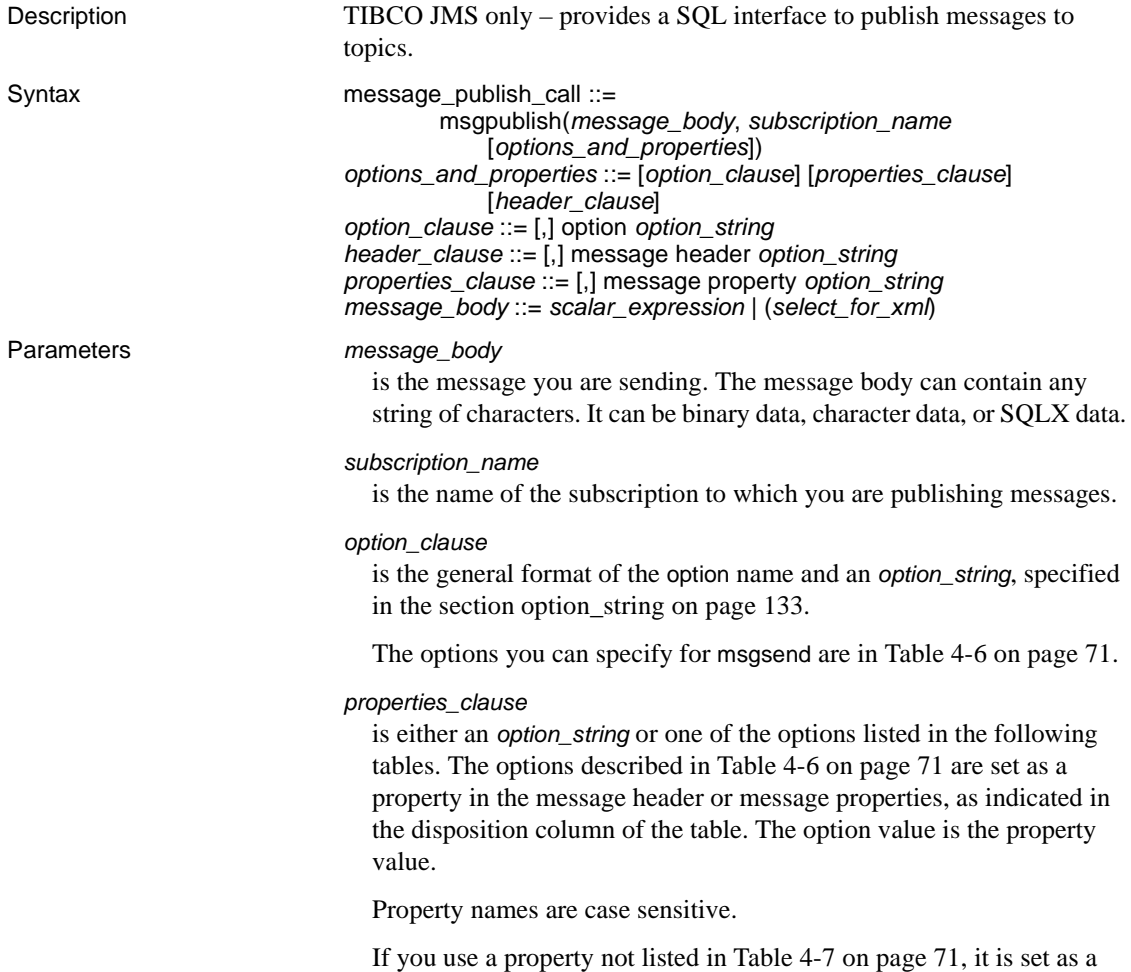

property in the message properties of the message sent.

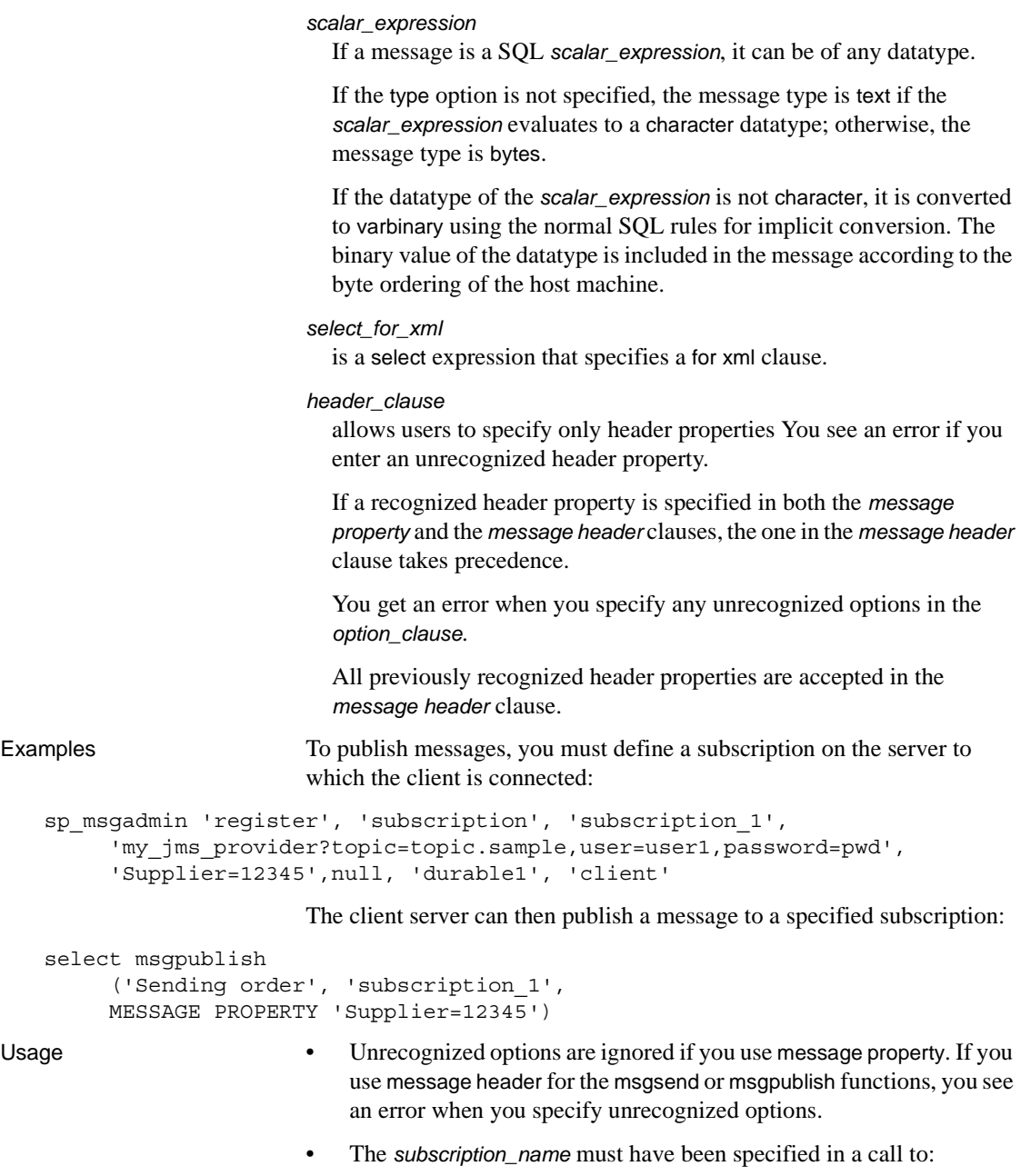

sp\_msgadmin 'register', 'subscription'

It should not be specified in a subsequent call to:

sp\_msgadmin 'remove', 'subscription'

• Table 4-6 lists the options you can specify for msgsend for TIBCO JMS.

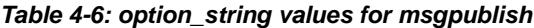

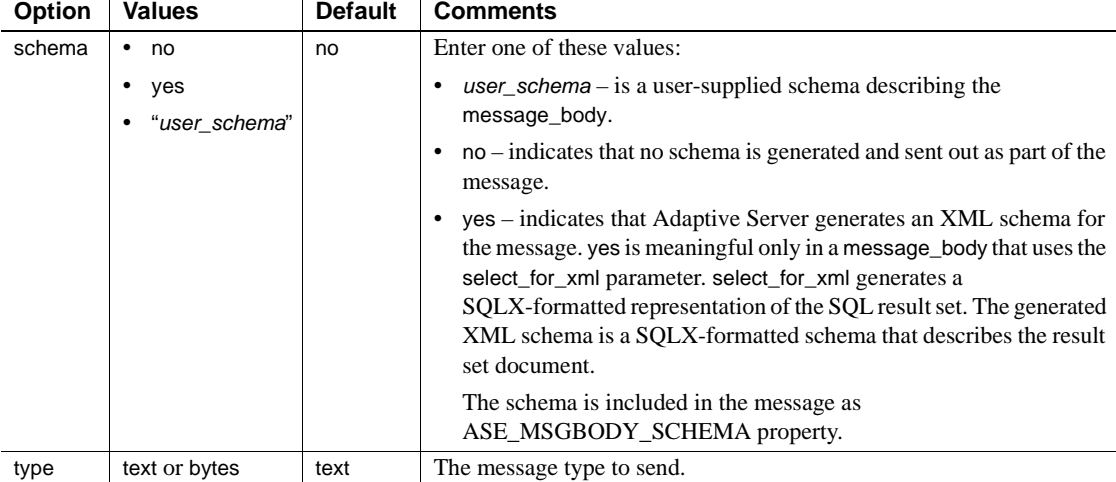

 $\mathbf{r}$ 

• Table 4-7 lists the options and values for the *properties\_clause* parameter. If you use a property not listed in Table 4-7, it is set as a property in the message properties of the message sent.

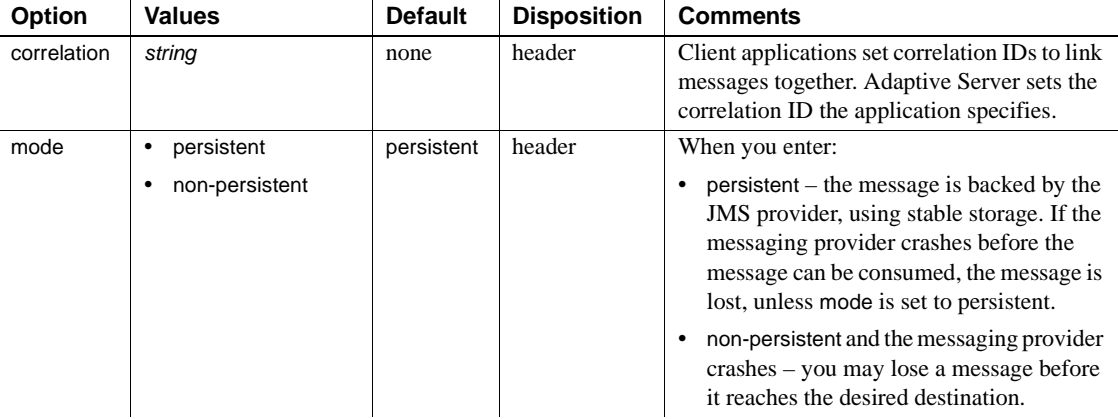

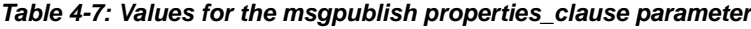

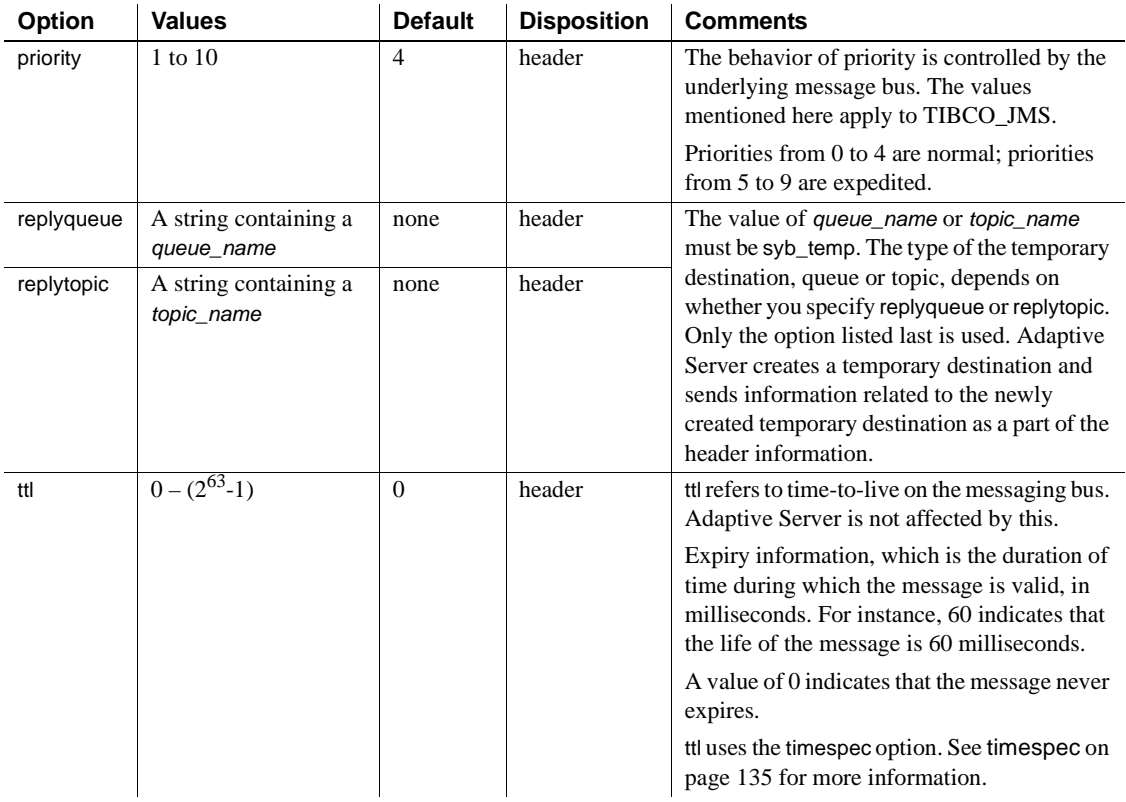

Permissions You must have messaging\_role to run msgpublish.

### **msgrecv**

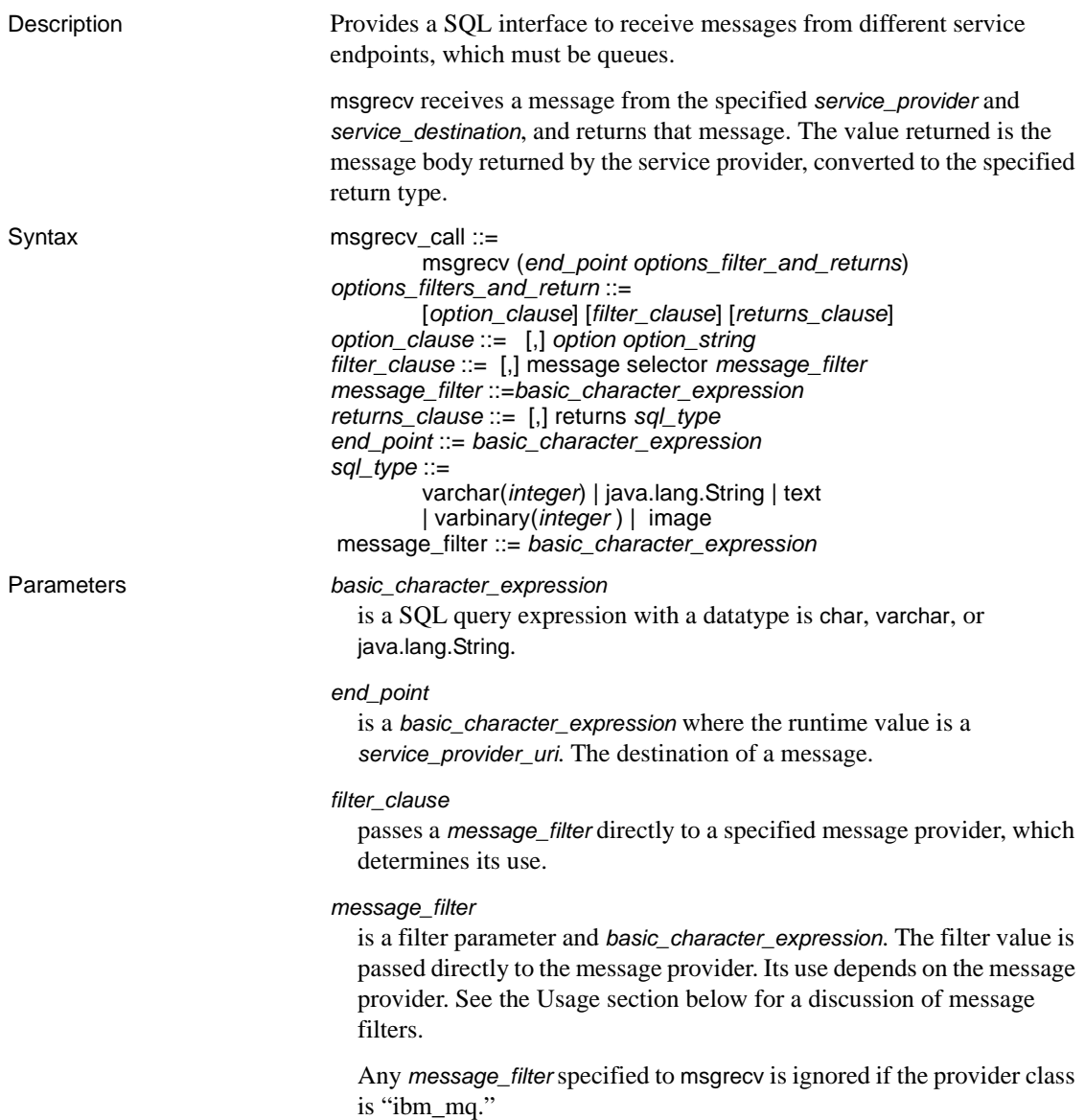

#### msgrecv

receives a message from the specified *service\_provider* and *service\_destination*, and returns that message. The value returned is the message body returned by the service provider, converted to the specified return type.

#### *option*

is a value shown in Table 4-8 on page 77 for MQSeries, and Table 4-9 on page 84 for TIBCO JMS.

**Note** Unrecognized option names result in an error.

#### *option\_string*

is the general format of the *option\_string* is specified in [option\\_string](#page-144-0) on [page 133.](#page-144-0) The options for msgrecv are described in Table 4-8 on page 77 for MQSeries and Table 4-9 on page 84 for JMS.

#### *returns\_clause*

is the datatype that you want returned.

If you do not specify a *returns\_clause*, the default is varchar(16384).

If you specify a *returns\_clause* of type varbinary or image, the data is returned in the byte ordering of the message.

#### *sql\_type*

The SQL datatype. The legal SQL datatypes are:

- varchar(n)
- text
- java.lang.String
- varbinary(n)
- image
- univarchar(n)

**Examples Example 1** MOSeries – a message is read from the queue Q1 with a specified timeout. If no messages are available on Q1 before the timeout of 3 seconds, a null value is returned:

```
select msgrecv(
'ibm_mq:chnl1/TCP/host1(5678)?qmgr=QM,queue=Q1',
option 'timeout=3ss')
```
**Example 2** MQSeries – a correlationId is specified without a timeout. The call returns when a message matching the correlationId is available on the queue:

```
select msgrecv(
'ibm_mq:chnl1/TCP/host1(5678)?qmgr=QM,queue=Q1',
option 'correlationId=x67a12z99')
```
**Example 3** MQSeries – a groupId is specified, as well as allMsgsInGroup, but a timeout is not specified. This call blocks until all the messages for the groupId specified are available on the queue:

```
select msgrecv(
'ibm_mq:chnl1/TCP/host1(5678)?qmgr=QM,queue=Q1',
option 'groupId=g7853b77,allMsgsInGroup=yes')
```
**Example 4** MQSeries – these messages already exist on the queue:

AA BB CC DD EE FF GG HH

The first three messages are read in browse mode (AA-CC), and CC is removed. The browse cursor is then set back to the beginning, and three messages are read in browse mode (AA-DD), and DD is removed. The read that removes CC causes CC to not be included when the browse is repositioned at the beginning. Finally, a read is performed with position set to next, which reads and removes AA. When this example completes, the messages AA, CC, and DD will no longer remain on the queue.

```
-- Browse cursor at the beginning, this will return 'AA'
select msgrecv(
    'ibm_mq:chnl1/TCP/host1(5678)?qmgr=QM,queue=Q1',
    option 'inputMode=browse+Qdefault,browse=first')
-- Browse the next message, this will return 'BB'
select msgrecv(
    'ibm_mq:chnl1/TCP/host1(5678)?qmgr=QM,queue=Q1',
    option 'inputMode=browse+Qdefault,browse=next')
-- Browse the next message, this will return 'CC'
select msgrecv(
    'ibm_mq:chnl1/TCP/host1(5678)?qmgr=QM,queue=Q1',
    option 'inputMode=browse+Qdefault,browse=next')
-- Remove the message under the browse cursor, this will return 'CC'
select msgrecv(
    'ibm_mq:chnl1/TCP/host1(5678)?qmgr=QM,queue=Q1',
```

```
-- Reposition browse cursor at the beginning, this will return 'AA'
select msgrecv(
    'ibm_mq:chnl1/TCP/host1(5678)?qmgr=QM,queue=Q1',
    option 'inputMode=browse+Qdefault,browse=first')
-- Browse the next message, this will return 'BB'
select msgrecv(
    'ibm mq:chnl1/TCP/host1(5678)?qmgr=QM,queue=Q1',
    option 'inputMode=browse+Qdefault,browse=next')
-- Browse the next message, this will return 'DD'
select msgrecv(
    'ibm_mq:chnl1/TCP/host1(5678)?qmqr=OM,queue=O1',
    option 'inputMode=browse+Qdefault,browse=next')
-- Read the message under the cursor, this will return 'DD'
select msgrecv(
    'ibm_mq:chnl1/TCP/host1(5678)?qmgr=QM,queue=Q1',
    option 'inputMode=browse+Qdefault,position=cursor')
-- Read the next message in queue order, this will return 'AA'
select msgrecv(
    'ibm mq:chnl1/TCP/host1(5678)?qmqr=QM,queue=Q1',
    option 'inputMode=browse+Qdefault,position=next')
                    Example 5 TIBCO JMS – Receives a message from the specified
                    end_point:
```

```
select msgrecv
     ('tibco_jms:tcp://my_jms_host:7222?queue=queue.sample,'
     +'user=jms_user1,password=jms_user1_password')
```
**Example 6** TIBCO JMS – receives a message from the specified *end\_point*, using the timeout option and specifying a message selector:

```
declare @mymsg varchar (16384)
select @mymsg = msgrecv('my_jms_provider?queue=queue.sample', 
     option 'timeout=1000' 
     MESSAGE SELECTOR 'correlationID = ''MSG_001''')
```
**Example 7** TIBCO JMS – forwards a message to the specified endpoint:

```
select msgsend(msgrecv('my_jms_provider?queue=queue.sample'),
     'another jms provider?queue=queue2')
```
**Example 8** TIBCO JMS – this msgrecv call only consumes messages from queue.sample when the message property "Name" is equal to "John Smith":

```
select msgrecv('my jms provider?queue=queue.sample',
    MESSAGE SELECTOR 'Name=''John Smith''')
```
**Example 9** TIBCO JMS – illustrates how to insert a text message into a table:

```
create table T1(c1 numeric(5,0)identity, m text)
insert into T1 
select msgrecv('my_jms_provider?queue=queue.sample',
     RETURNS text)
```
**Example 10** TIBCO JMS – this example reads a message and returns it as a varbinary.

select msgrecv('my\_jms\_provider?queue=queue.sample' returns varbinary(500))

Usage • MQSeries – Table 4-8 on page 77 lists the available *option* and *option\_string* values for properties of msgrecv.

### *Table 4-8: MQSeries option and option\_string values for msgrecv*

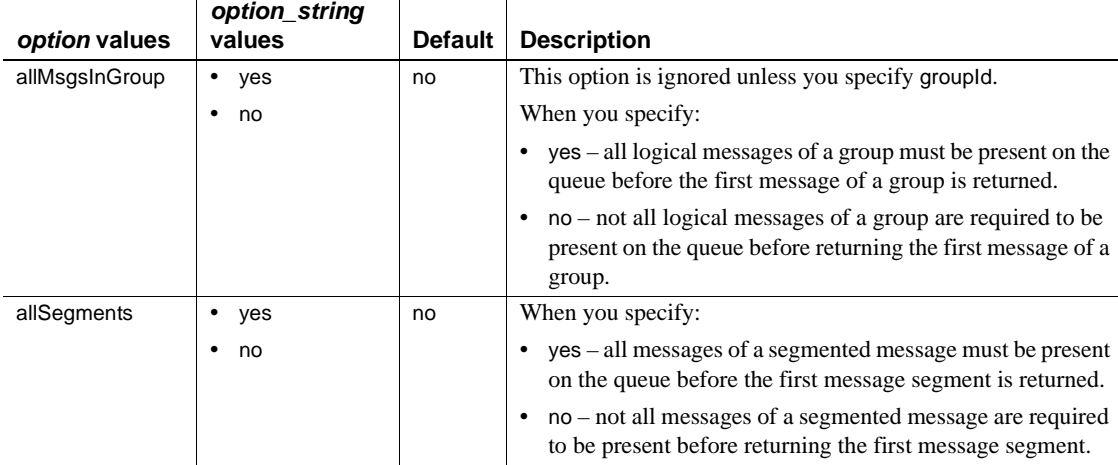

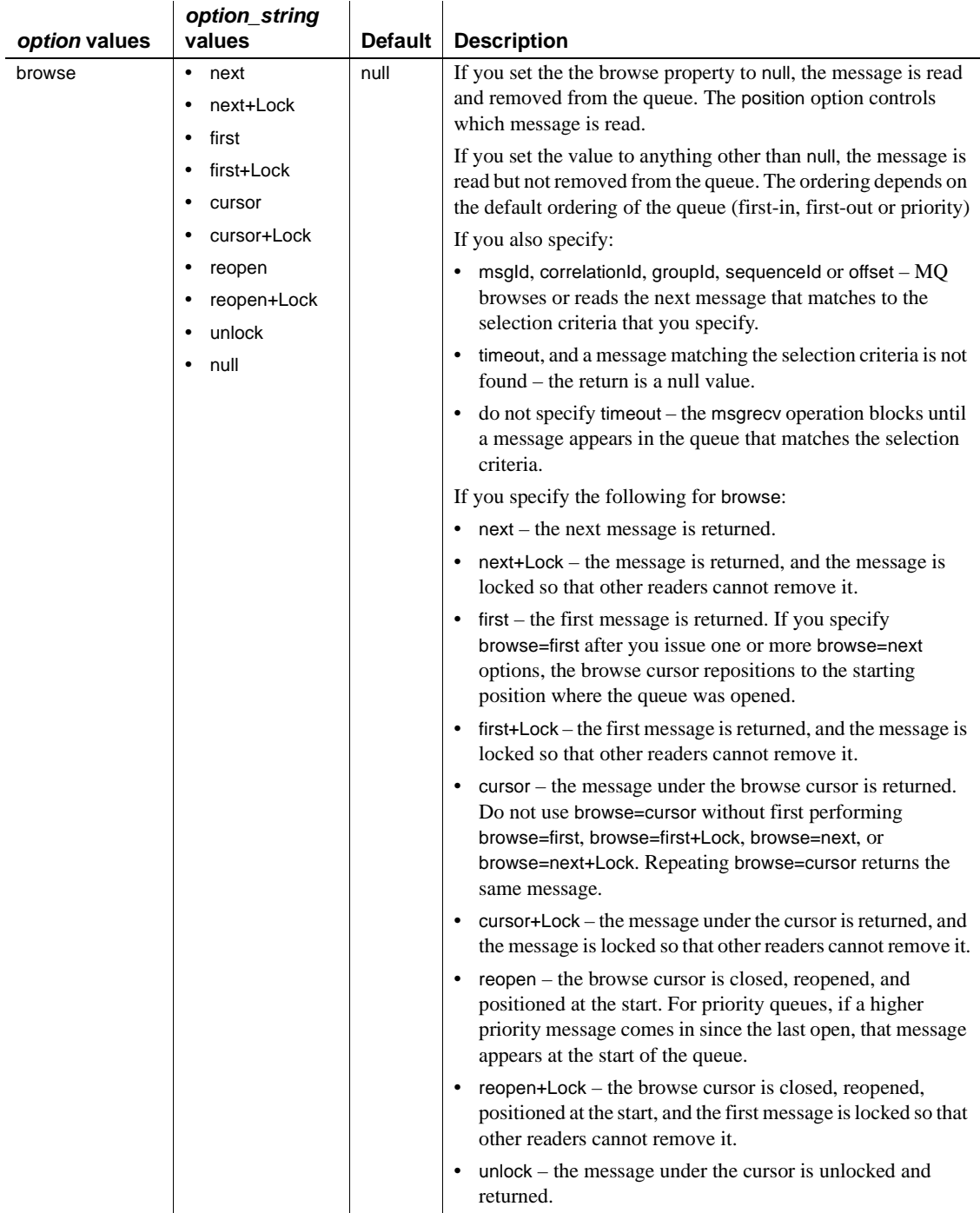

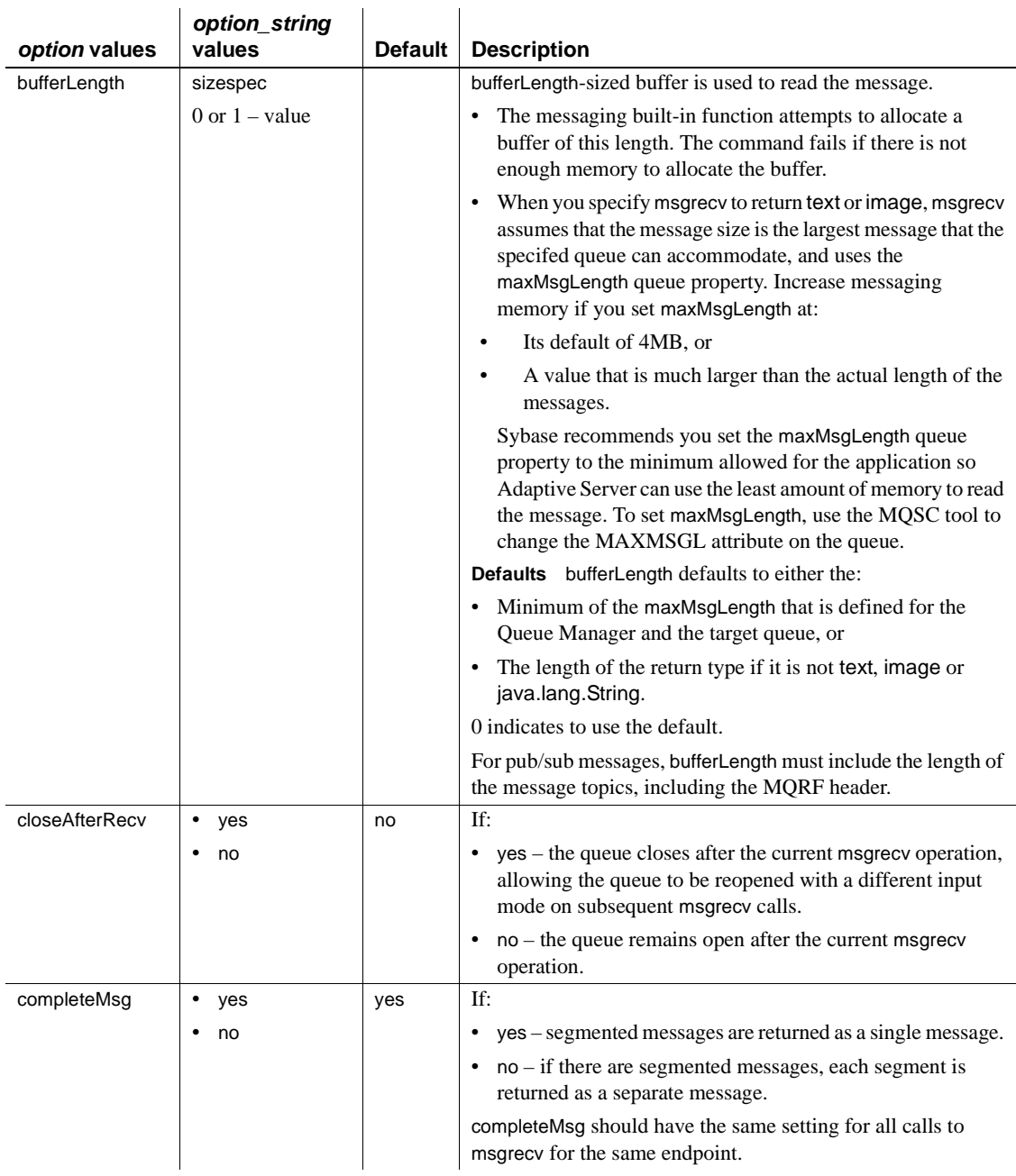

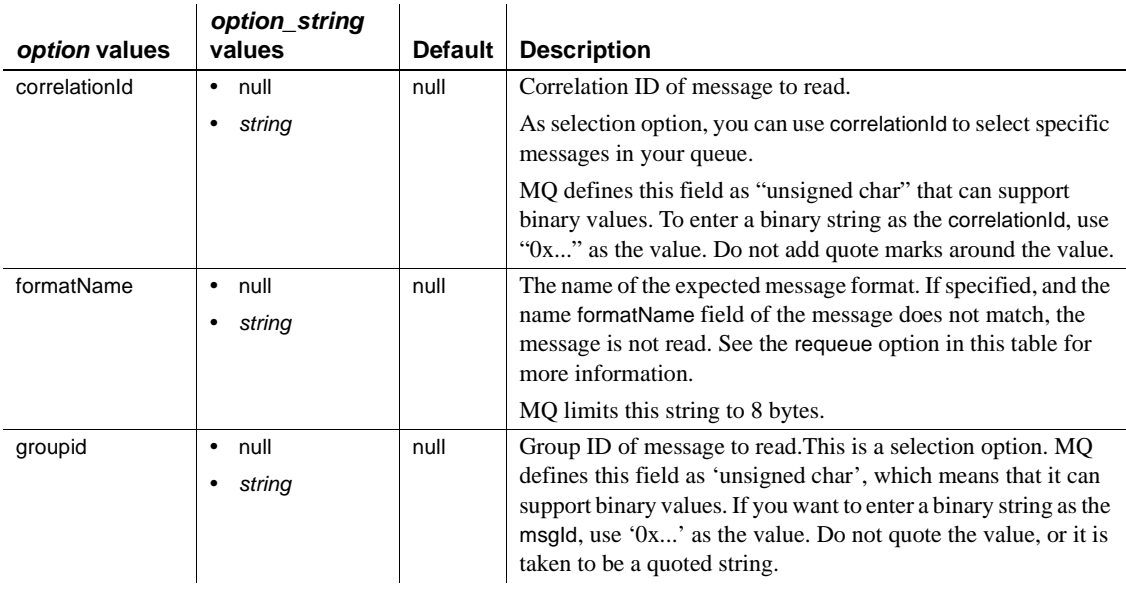

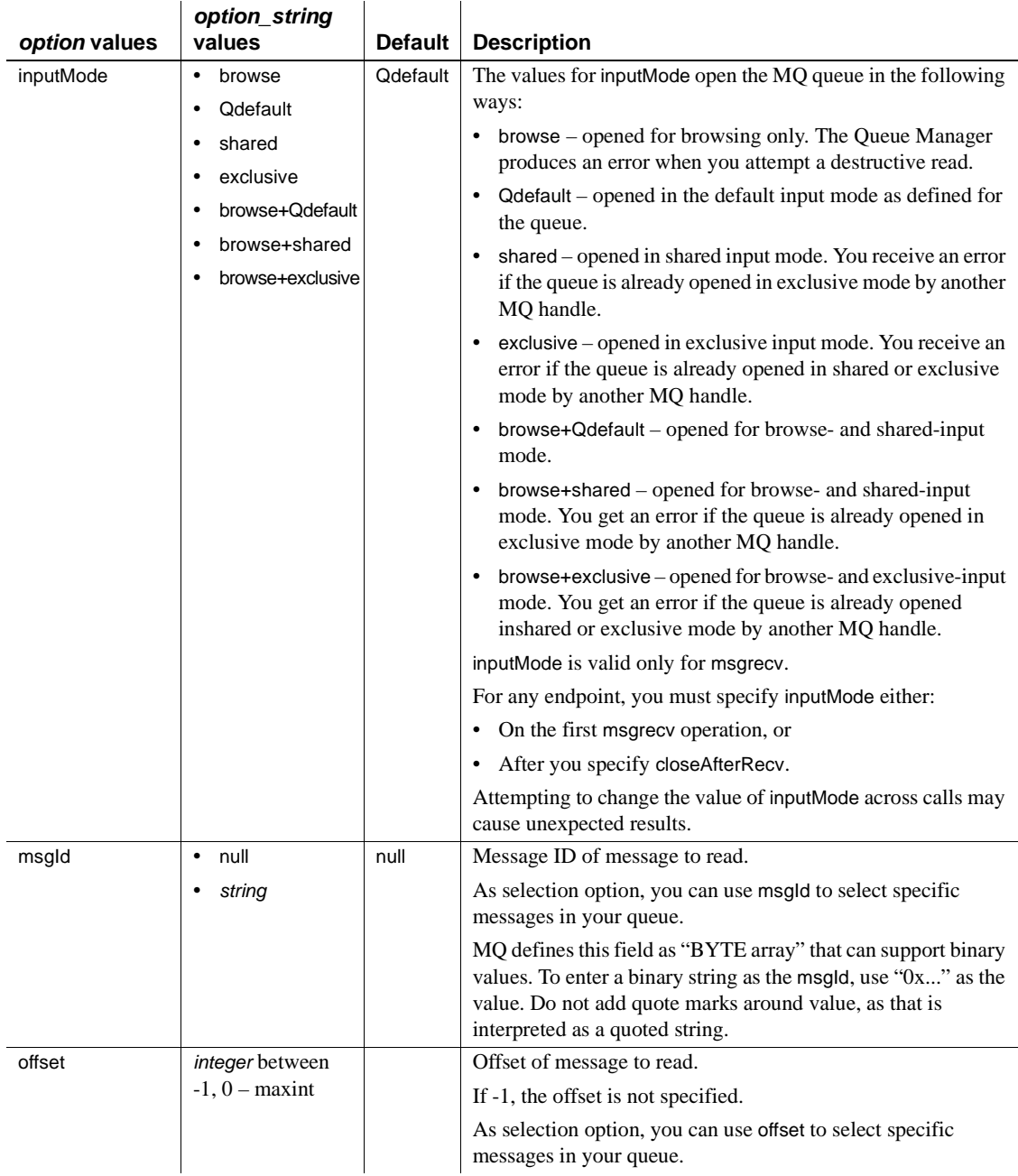

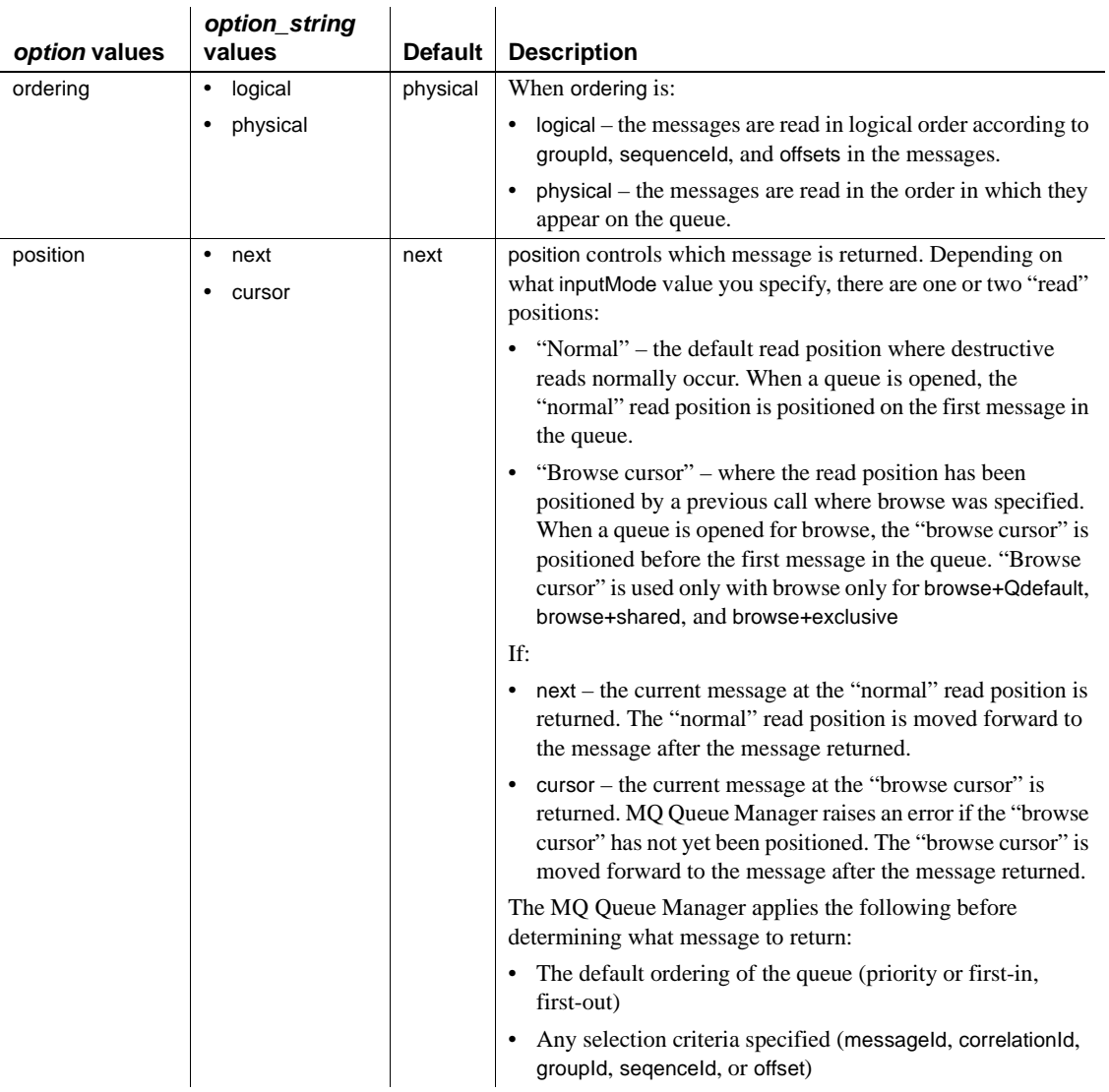

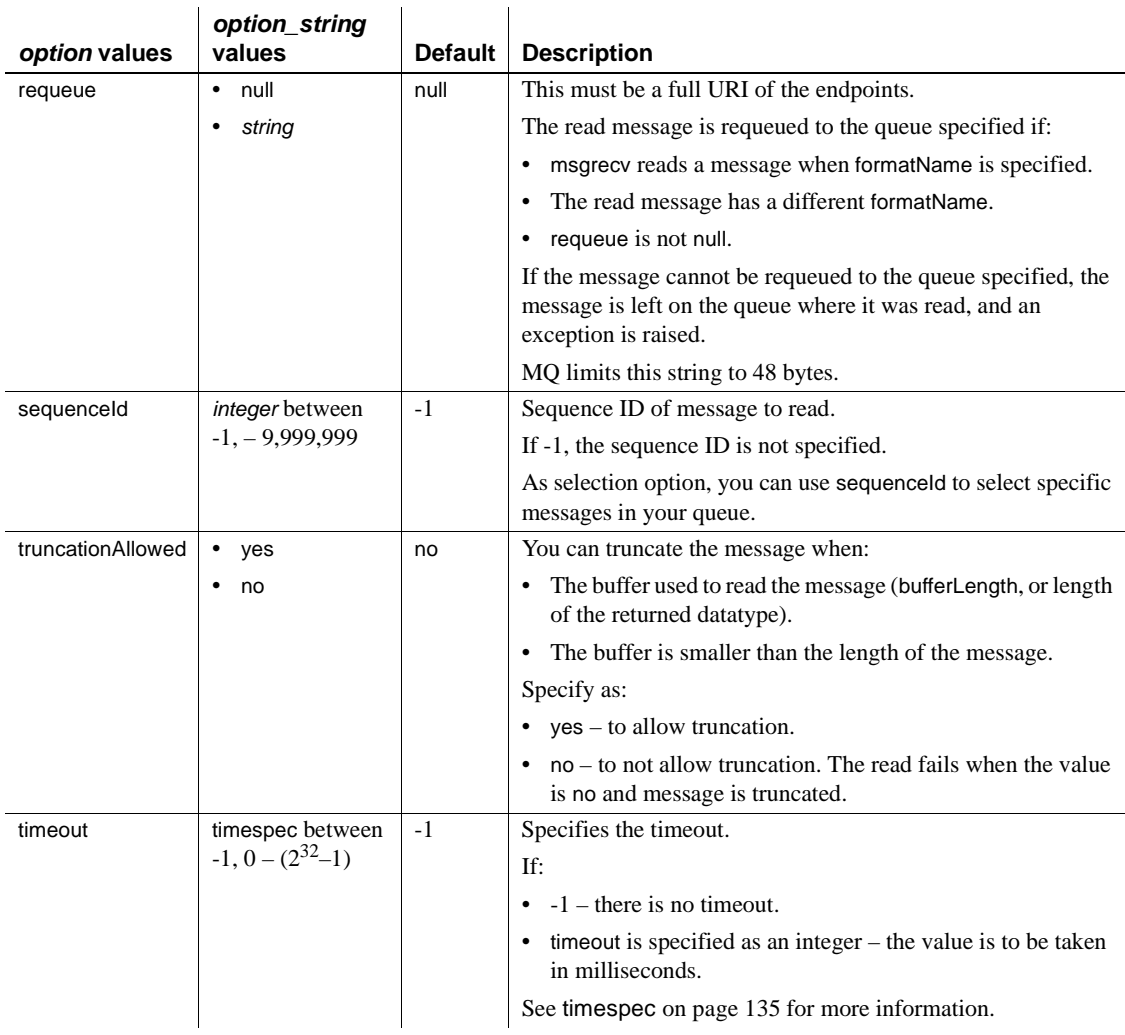

• TIBCO JMS – Table 4-9 on page 84 lists the available *option* and *option\_string* values for properties of msgrecv.

| option values | option_string<br>values            | <b>Default</b> | <b>Description</b>                                                                                                    |
|---------------|------------------------------------|----------------|----------------------------------------------------------------------------------------------------|
| requeue       | string                             | None           | The name of a destination, queue, or topic on which to requeue<br>messages that Adaptive Server cannot process. If requeue is<br>not specified, and the message cannot be processed, an error<br>message appears. The endpoint specified must be on the same<br>messaging provider as msgconsume and msgrecv.                                       |
| timeout       | timespec<br>$-1, 0 - (2^{31} - 1)$ | $-1$           | By default, msgrecy is a blocking command, which blocks the<br>message until it reads the next message from the message bus.<br>If time out is not -1, msgrecy returns a null value when the<br>time out interval lapses without reading a message. The values<br>are in numbers of milliseconds. See timespec on page 135 for<br>more information. |

*Table 4-9: TIBCO JMS option and option\_string values for msgrecv*

Unrecognized option names result in an error.

**Note** This behavior is new with version 12.5.3a, and differs from previous versions.

- See section "@@msgheader" on page 32 regarding properties read from the message header.
- msgrecv receives a message from a specified *service\_provider* and *service\_definition*, and returns that message.
- By default, msgrecv is a blocking command, which blocks the message until it reads the next message from the message bus. If timeout is not -1, msgrecv returns a null value when the timeout interval lapses without reading a message. Its values are in number of milliseconds.
- Adaptive Server handles only messages of types message, text, or bytes. If Adaptive Server encounters a message it cannot process, and requeue is not specified, the message is left on the original queue. Subsequent reads encounter the same message, with the same effect. To prevent this behavior, specify requeue.When you use requeue, messages that Adaptive Server cannot handle are placed on the specified queue.

The specified endpoint must exist on the same messaging service provider as the endpoint used in msgrecv.

The message includes the binary value of the datatype according to the byte ordering of the host machine.

- Calling msgrecv has these results:
	- The value returned is the *message\_body* value returned by the message provider, converted to the specified returns type.
	- The values of *@@msgheader* and *@@msgproperties* are set to those of *<msgheader>* and *<msgproperties>* documents, which contain the properties of the message returned by msgrecv.
	- You can extract the values of a specific property from a *<msgheader>* and *<msgproperties>* document with msgpropvalue. For details, see [msgpropvalue on page 67](#page-78-0).
	- The general format of *<msgheader>* and *<msgproperties>* is described in ["Message-related global variables" on page 32](#page-43-0).

#### MQSeries

These are valid only if the provider class is "ibm\_mq":

- The msgld, correlationId, groupId, sequenceId, and offset options act as match criteria for selecting messages. When specified, the next message matching the values specified are returned. The qualification is performed by the WebSphere MQSeries Queue Manager.
- If the MQMD.Format field of the message received is "MQSTR", the data is assumed to be character data, and can be returned as text or varchar. Any other format name can be returned only as image or binary. One special case is if MQMD.Format is "MQHRF". In this case, the MQRFH.Format field is used instead. If the body of the message cannot be returned in the return type specified, the message is sent to the requeue option if the requeue option is specified; otherwise, the read operation fails. MQ does not enforce that when MQMD.Format is "MQSTR", the message body contains only character data. Programmers should always specify image or varbinary return types.

Quoting property or option values

• Place apostrophes (') around *option* values to treat them as strings. If you omit the apostrophes, the *option* value is treated as another property name, and the expression is true only if the two properties have the same value.

If your application uses quoted identifiers, the message selector must be enclosed in apostrophes ('). This means that if there are string values in your selectors, you must surround these values with double apostrophes (''). For example:

set quoted\_identifier on

```
select msgrecv ('my_jms_provider?queue=queue.sample',
    MESSAGE SELECTOR 'color = ''red''')
```
If your application does not use quoted identifiers, the message selector can be enclosed by ordinary double quotation marks. For example:

```
set quoted_identifier off
select msgrecv('my jms provider?queue=queue.sample',
    MESSAGE SELECTOR "color='red'")
```
In this next example, a **messaging client** application sends a message expressing a property named "color" to have the value "red", and a property named "red" to have the value "color".

```
select msgsend ('Sending message with property color',
     'my_jms_provider?queue=queue.sample'
    MESSAGE PROPERTY 'color=red, red=color')
```
A client application that wants to consume only messages containing a property named "color" having the value "red" must place double apostrophes ('') around the selector value. For example:

```
select msgrecv('my_jms_provider?queue=queue.sample'
    MESSAGE SELECTOR 'color=''red''')
```
However, the message is not received if the client application uses the following syntax, because "red" is treated as a property name:

```
select msqrecv('my jms provider?queue=queue.sample',
    MESSAGE SELECTOR 'color=red')
```
In another example, a client sends a message that selects and filters for more than one property:

```
select msgsend('Sending message with properties',
     'my_jms_provider?queue=queue.sample',
    MESSAGE PROPERTY 'color=red, shape=square'
```
If another client wants to select messages in which the property "color" equals "red" and the property "shape" equals "square", that client must execute the following:

```
select msgrecv('my jms provider?queue=queue.sample',
    MESSAGE SELECTOR 'color=''red'' and shape=''square''')
```
Message filters

If you specify a filter parameter, the filter value is passed directly to the message provider. How it is used depends on the message provider.

- Comparisons specified in the message filter use the sort order specified by the message provider, which may not be the same used by Adaptive Server.
- JMS message providers use a JMS message selector as a filter. The rules for JMS message selectors are:
	- The syntax for the message selector is a subset of conditional expressions, including not, and, or, between, and like.
	- Identifiers are case sensitive.
	- Identifiers must designate message header fields and property names.
- TIBCO JMS only if *message\_filter* is specified to msgrecv, it is ignored.
- MQSeries only you can select particular messages by specifying the correlation and the message IDs in the message options.

Permissions You must have messaging\_role to run msgrecv.

# **msgsend**

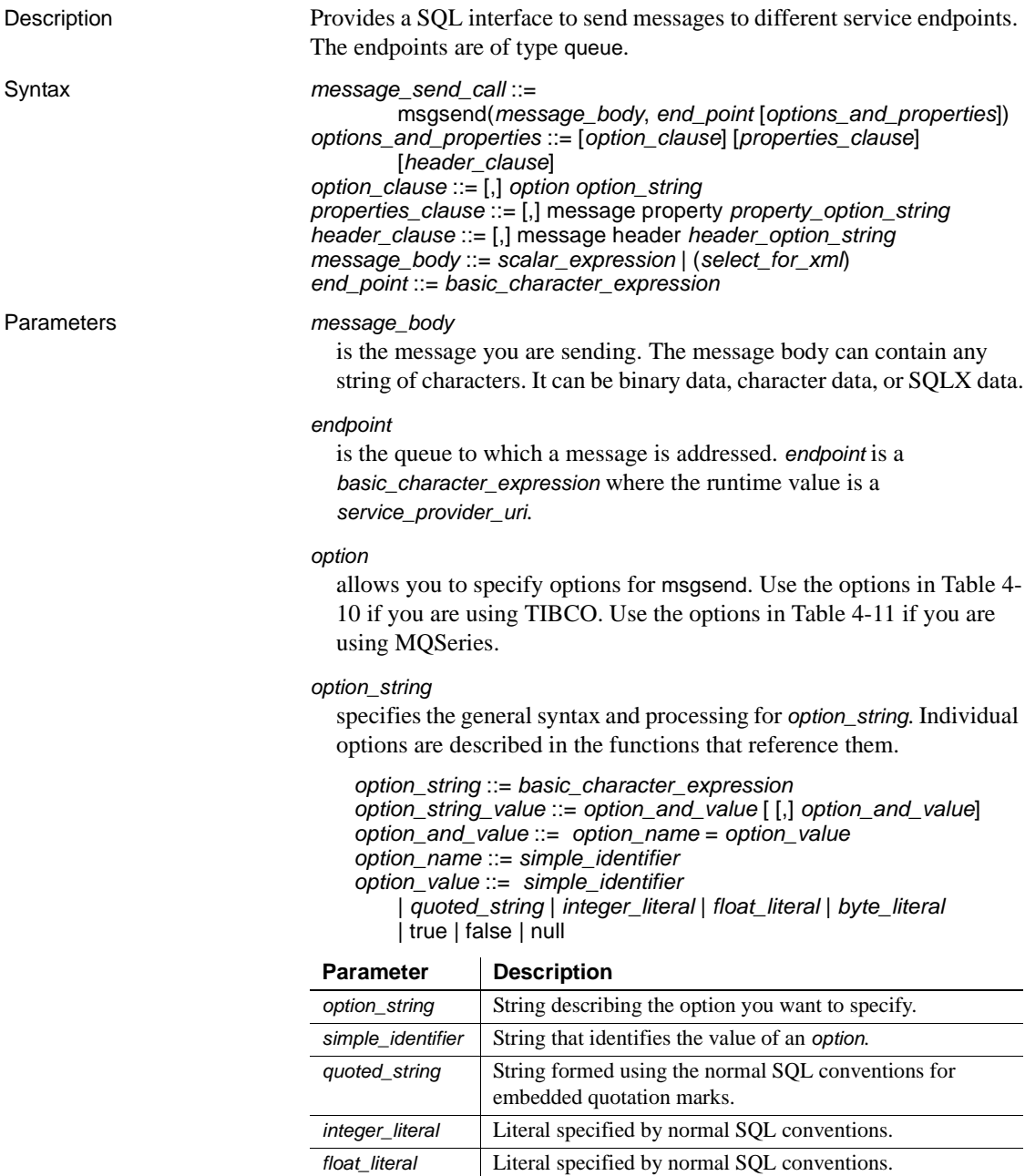

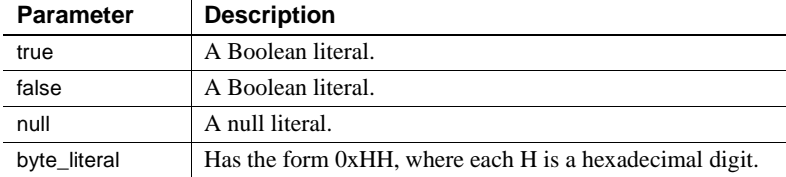

#### *properties\_clause*

is a *property\_option\_string*, or one of the options listed in [Table 4-12 on](#page-111-0)  [page 100](#page-111-0) for MQSeries, and Table 4-13 on page 109 for TIBCO JMS. The options described in these two tables are set as a property in the message header or message properties, as indicated in the disposition column of the table. The option value is the property value.

Property names are case sensitive.

TIBCO JMS only – if you use a property not listed in Table 4-13 on page 109, it is set as a property in the message properties of the message sent.

Use the options in Table 4-13 on page 109 for msgsend using TIBCO JMS.

MQSeries only – the values of *properties\_clause* differ based on what you specify in the rhfCommand option:

The properties in [Table 4-14 on page 110](#page-121-0) are effective only if rhfCommand is deletePublication.

A deletePublication command message sent to the publication stream instructs the MQ pub/sub broker to delete its copy of any retained publications for the specified topics within the publication stream.

The message\_body argument to msgsend is ignored.

- The properties in [Table 4-15 on page 111](#page-122-0) are effective only if rhfCommand is deregisterPublisher.
- The properties in [Table 4-16 on page 112](#page-123-0) are effective only if rhfCommand is deregisterSubscriber .

A deregisterPublisher command message sent to the MQ pub/sub broker control queue informs the broker that the publisher will no longer be publishing publications on the topics specified.

The message\_body argument to msgsend is ignored.

If the msgType is request, the reply message is sent to replyToQmgr and replyToQueue.

The properties in [Table 4-17 on page 113](#page-124-0) are effective only if rhfCommand is publish.

A publish command message is sent to the publication stream queue to publish information on specific topics. The publication data is specified as the message\_body argument to msgsend.

If the msgType is request, the reply message is sent to replyToQmgr and replyToQueue.

The properties in [Table 4-19 on page 118](#page-129-0) are effective only if rhfCommand is registerSubscriber.

A registerSubscriber command message sent to the MQ pub/sub broker control queue informs the broker that the publisher is publishing, or can, publish data on one or more specified topics. If the publisher is already registered, and there are no other errors, the publisher's registration is modified accordingly.

If the msgType is request, the reply message is sent to replyToQmgr and replyToQueue.

The properties in [Table 4-20 on page 121](#page-132-0) are effective only if rhfCommand is requestUpdate.

A requestUpdate command message sent to the MQ pub/sub broker control queue informs the broker that the subscriber wants the broker to forward all retained publications that match the topic specified.

If the msgType is request, the reply message is sent to replyToQmgr and replyToQueue.

#### *scalar\_expression*

If a message is a SQL *scalar\_expression*, it can be of any datatype.

If the type option is not specified, the message type is text if the *scalar\_expression* evaluates to a character datatype; otherwise, the message type is bytes.

If the datatype of the *scalar\_expression* is not character, it is converted to varbinary using the normal SQL rules for implicit conversion. The binary value of the datatype is included in the message according to the byte ordering of the host machine.

#### *basic\_character\_expression*

A Transact-SQL query expression with datatype that is char, varchar, or java.lang.String.

#### *select\_for\_xml*

A select expression that specifies a for xml clause.

#### *header\_clause*

allows users to specify only those header properties that are specified in [Table 4-12 on page 100](#page-111-0) for MQSeries and Table 4-13 on page 109 for TIBCO JMS. You see an error if you enter an unrecognized header property.

If a recognized header property is specified both in the *message property* and the *message header* clauses, the one in the *message header* clause takes precedence.

You get an error when you specify any unrecognized names in the *message header* parameter.

Examples **Example 1** TIBCO JMS – sends the message "Hello" to the specified endpoint:

select msgsend('Hello', 'my\_jms\_provider?queue=queue.sample,' +'user=jms\_user1,password=jms\_user1\_password')

> **Example 2** TIBCO JMS – sends the message "Hello Messaging World!" to the specified endpoint:

```
declare @mymsg varchar (255) 
set @mymsg = 'Hello Messaging World!'
select msgsend(@mymsg,
    +'my jms provider?queue=queue.sample,user=jms user1,'
    +'password=jms_user1_password')
```
**Example 3** TIBCO JMS – sends a message with a body that is a SQLX-formatted representation of the SQL result set, returned by the SQL query to the specified endpoint:

```
select msgsend ((select * from pubs2..publishers FOR XML), 
     'tibco_jms:tcp://my_jms_host:7222?queue=queue.sample,'
     +'user=jms_user1,password=jms_user1_password')
```
**Example 4** TIBCO JMS – sets two properties and generates an XML schema for the message:

```
select msgsend 
((select pub_name from pubs2..publishers where pub_id = '1389' FOR XML),
     my_jms_provider?queue=queue.sample',
     MESSAGE PROPERTY 'priority=6, correlationID=MSG_001', 
option 'schema=yes')
```
**Example 5** TIBCO JMS – shows user-specified values for message properties:

```
select msgsend ('hello', 'my_jms_provider?queue=queue.sample'
     MESSAGE PROPERTY 'ttl=30,category=5, rate=0.57, rank=''top'',
```

```
priority=6')
```
ttl and priority are internally set as header properties. category, rate, and rank are set as user-specified properties in the message properties.

**Example 6** MQSeries – sends a request message, and the reply is expected on the specified queue, in the same Queue Manager.

```
select msgsend('do something',
    'ibm_mq:chnl1/TCP/host1(5678)?qmgr=QM,queue=QUEUE.COMMAND',
    option 'msgType=request'
MESSAGE PROPERTY 'replyToQueue=QUEUE.REPLY')
```
**Example 7** MQSeries – sends a reply message. The correlation ID, and the reply queue were extracted from a previously received request message:

```
select @correlationId = msgpropvalue("CorrelId", @@msgheader)
select @replyQ = @@msgreplytoinfo
select msgsend('i''m done',
@replyQ
   option 'msgType=report'
   MESSAGE PROPERTY 'correlationId=' + @correlationId)
```
**Example 8** MQSeries – sends a report message. The correlation ID, reply queue, and report message data header were extracted from a previously received request message:

```
select @correlationId = msgpropvalue("CorrelId", @@msgheader)
select @replyQ = @@msgreplytoinfo
select msgsend(@reportData,
@replyQ
   option 'msgType=report'
   MESSAGE PROPERTY 'correlationId=' + @correlationId)
```
**Example 9** MOSeries – sends four datagram messages. Each message is part of the group "theGroup", and each message has an increasing sequence number:

```
begin tran
select msgsend('message 1',
    'ibm_mq:chnl1/TCP/host1(5678)?qmgr=QM,queue=QUEUE.COMMAND',
    MESSAGE PROPERTY 'groupId=theGroup,sequenceId=1')
select msgsend('message 2',
    'ibm_mq:chnl1/TCP/host1(5678)?qmgr=QM,queue=QUEUE.COMMAND',
    MESSAGE PROPERTY 'groupId=theGroup,sequenceId=2')
select msgsend('message 3',
    'ibm mq:chnl1/TCP/host1(5678)?qmgr=QM,queue=QUEUE.COMMAND',
    MESSAGE PROPERTY 'groupId=theGroup,sequenceId=3')
```

```
select msgsend('message 4',
    'ibm_mq:chnl1/TCP/host1(5678)?qmgr=QM,queue=QUEUE.COMMAND',
    MESSAGE PROPERTY 'groupId=theGroup,sequenceId=4,lastMsgInGroup=yes')
    commit
```
**Example 10** MQSeries – sends a datagram message. Various confirmation reports are requested, and they are sent to the "myReplyQueue":

```
select msgsend('I want a confirmation',
    'ibm_mq:channel1/TCP/host1(5678)?queue=QUEUE.COMMAND',
   MESSAGE PROPERTY 'replyToQueue=myReplyQueue'
        + ',exceptionReport=yes,
        + ',arrivalReport=withData
```
+ ',deliveryReport=withFullData'

**Example 11** MOSeries – publishes a datagram message with topics "A", "A/B", "A/B/C". The publisher is registered to publish on topics "A", "A/B", and "A/B/C", and the publication contains information about topic "A/B". The default MQ pub/sub broker queue and stream queues are used:

```
-- First register the publisher
select msgsend(null,
    'ibm_mq:channel1/TCP/host1(5678)?queue=SYSTEM.BROKER.CONTROL.QUEUE
    option 'msgType=datagram,rfhCommand=registerPublisher'
   MESSAGE PROPERTY 'topics=''a:A/B:a/b/c''')
```

```
-- Now publish the publication
select msgsend('something about A/B',
    'ibm_mq:channel1/TCP/host1(5678)?queue=SYSTEM.BROKER.DEFAULT.STREAM'
    option 'msgType=datagram,rfhCommand=publish'
   MESSAGE PROPERTY 'topics=A/B'
```
**Example 12** MOSeries – sends multiple messages in a group. Since ordering is set to logical, specify only the *msgInGroup*, *lastMsgInGroup*, *msgSegment*, *msgLastSegment* options. The Queue Manager selects a name for the group since it is not specified:

```
begin tran
select msgsend('first logical message of the group',
    'ibm_mq:chnl1/TCP/host1(5678)?qmgr=QM,queue=QUEUE.COMMAND',
   MESSAGE PROPERTY 'ordering=logical,msgInGroup=yes')
select msgsend('second logical message of the group',
```

```
'ibm mq:chnl1/TCP/host1(5678)?qmgr=QM,queue=QUEUE.COMMAND',
MESSAGE PROPERTY 'ordering=logical,msgInGroup=yes')
```

```
select msgsend('third logical message of the group, first segment',
    'ibm_mq:chnl1/TCP/host1(5678)?qmgr=QM,queue=QUEUE.COMMAND',
    MESSAGE PROPERTY 'ordering=logical,msgInGroup=yes,msgSegment=yes')
select msgsend('third logical message of the group, second segment',
    'ibm_mq:chnl1/TCP/host1(5678)?qmgr=QM,queue=QUEUE.COMMAND',
    MESSAGE PROPERTY 'ordering=logical,msgInGroup=yes,msgSegment=yes')
select msgsend('third logical message of the group, third segment',
    'ibm_mq:chnl1/TCP/host1(5678)?qmgr=QM,queue=QUEUE.COMMAND',
    MESSAGE PROPERTY 'ordering=logical,msgInGroup=yes,msgLastSegment=yes')
select msgsend('fourth logical message of the group',
    'ibm_mq:chnl1/TCP/host1(5678)?qmgr=QM,queue=QUEUE.COMMAND',
    MESSAGE PROPERTY 'ordering=logical,lastMsgInGroup=yes')
commit
                     Example 13 Uses msgsend to register, then deregister a subscriber. The 
                     subscriber is interested in all publications that match the topics "A" or 
                     "A/B/*". Matching publications are forwarded to the queue "Q2" by the 
                     MQ pub/sub broker:
```

```
-- Register the subscriber
select msgsend(null,
    'ibm mq:channel1/TCP/host1(5678)'
           + '?qmgr=QM,queue=SYSTEM.BROKER.CONTROL.QUEUE'
    option 'msgType=datagram,rfhCommand=registerSubscriber'
   MESSAGE PROPERTY 'topics=''A:A/B/*'',streamName=stream1,queueName=Q2')
-- Publish a message to the stream queue, let it do implicit registration
select msgsend('happy birthday',
    'ibm mq:channel1/TCP/host1(5678)?qmqr=QM,
            queue=stream1'
    option 'msgType=datagram,rfhCommand=publish'
   MESSAGE PROPERTY 'topics=''A''')
-- Read a message forwared to us by the MQ pub/sub
select msgrecv(
    'ibm_mq:channel1/TCP/host1(5678)?qmgr=QM,
            queue=Q2'
    option 'timeout=50ss')
-- Deregister the subscriber
select msgsend(null,
    'ibm_mq:channel1/TCP/host1(5678)'
            + ?qmgr=QM,queue=SYSTEM.BROKER.CONTROL.QUEUE'
    option 'msgType=datagram,rfhCommand=deregisterSubscriber'
```

```
MESSAGE PROPERTY 'topics=''A:A/B/*'',streamName=stream1,queueName=Q2')
```
- Usage  $\bullet$  If the destination has the form queue=queue name, the message is sent to this queue.
	- The service\_provider\_class and the words "user" and "password" are case insensitive. local\_name, hostname, port, queue\_name, user\_name, and password parameters are case sensitive.
	- You can set message properties specific to Adaptive Server according to Table 4-3 on page 40.
	- Option string usage in msgsend:
		- Empty option strings are ignored.
		- You can separate option strings with commas or white space (there is no limit on the amount of white space before first option, after the last option, between options, and surrounding the equal signs).
		- Quoted strings are formed according to SQL conventions for embedded quotation marks.
		- If you specify multiple options with the same name, only the option listed last is processed. For example, in the following statement, only the value 7 is used or validated for 'priority'; other values are ignored:

```
select msgsend( 'Hello Messaging World!', 
     'my_jms_provider?queue=queue.sample',
     MESSAGE PROPERTY 'priority=''high'', priority=yes, priority=7')
```
• After you execute msgsend, the values of the global variables are set with information for that call. For more details, see ["Message-related](#page-43-0)  [global variables" on page 32.](#page-43-0)
• Use single apostrophes ('), not double quotation marks ("), around quoted option or property values.

**Note** msgsend also allows messages to be sent to a topic, if you specify topic=topic name as the destination. Sybase does not recommend this practice, as it may cause unexpected behavior.

Unrecognized options or properties are ignored, but unrecognized option or property values are flagged as an error.

**Note** This behavior is new with version 12.5.3a, and differs from previous versions.

msgsend option *option\_string* parameter values

Table 4-10 lists the available msgsend option parameters for TIBCO.

| <b>Types</b> | <b>Values</b>       | <b>Default</b> | <b>Description</b>                                                                                                    |  |
|--------------|---------------------|----------------|----------------------------------------------------------------------------------------------------|--|
| schema       | no<br>٠<br>yes<br>٠ | no             | user_schema is a user-supplied schema describing the<br>message body.<br>no indicates that no schema is generated and sent out as part of the<br>٠<br>message.                                                                                                    |  |
|              | "user_schema"       |                |                                                                                                    |  |
|              |                     |                | yes indicates that Adaptive Server generates an XML schema for<br>٠<br>the message. yes is meaningful only in a message_body that uses<br>the parameter select_for_xml. select_for_xml generates a<br>SQLX-formatted representation of the SQL result set. The<br>generated XML schema is a SOLX-formatted schema that describes<br>the result set document. |  |
|              |                     |                | The schema is included in the message as the<br>ASE_MSGBODY_SCHEMA property.                                                                                                    |  |
| type         | text, bytes         | text           | The type of message to send.                                                                                                    |  |

*Table 4-10: Valid TIBCO JMS option option\_string types and values for msgsend*

Table 4-11 lists the available msgsend option parameters for MQSeries.

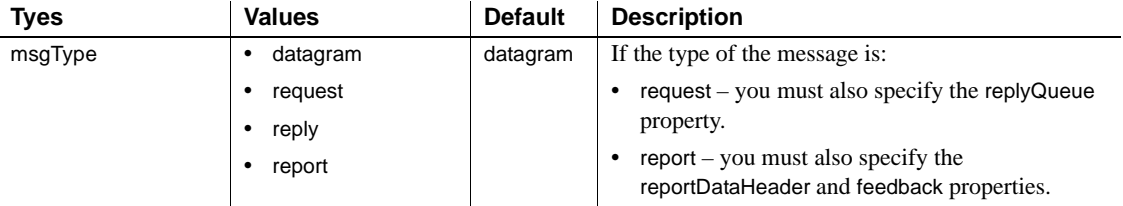

#### *Table 4-11: Valid MQSeries option option\_string types and values for msgsend*

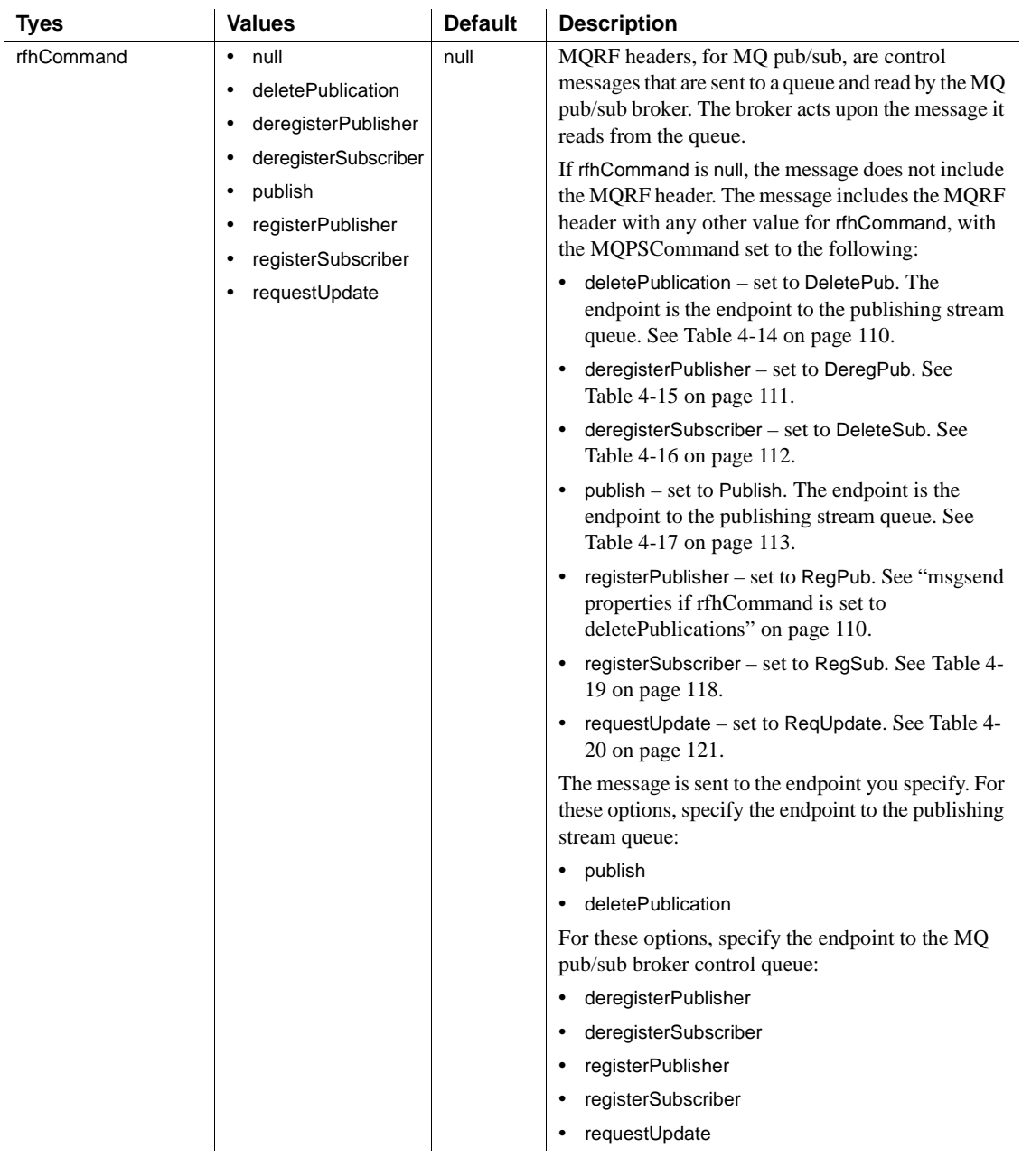

msgsend *properties\_clause* parameter values

[Table 4-12](#page-111-0) lists the available msgsend *properties\_clause* parameters for MQSeries.

<span id="page-111-0"></span>*Table 4-12: Valid MQSeries message property property\_option\_clause types and values for msgsend*

| <b>Types</b>  | <b>Values</b>                | <b>Default</b> | <b>Description</b>                                                                                                    |
|---------------|------------------------------|----------------|----------------------------------------------------------------------------------------------------|
| arrivalReport | yes<br>$\bullet$<br>withData | no             | Arrival of this message to the final destination<br>should generate a confirm-on-arrival (COA) report.                                                                                                    |
|               | withFullData                 |                | You must specify replyToQueue. If you specify:                                                                                                    |
|               | $\bullet$<br>no              |                | yes – the COA report generates without data from<br>٠<br>the received message.                                                                                                    |
|               |                              |                | with Data – the COA report generates with the first<br>$\bullet$<br>100 bytes of the data from the received message.                                                                                                    |
|               |                              |                | with FullData $-$ the COA report generates with the<br>$\bullet$<br>full data from the received message.                                                                                                    |
|               |                              |                | no – the COA report is not generated.<br>٠                                                                                                    |
| correlationId | null<br>$\bullet$            | null           | Clients set correlation ID to link messages together.                                                                                                    |
|               | string                       |                | MQ limits this string to 24 bytes.                                                                                                    |
|               |                              |                | MQ defines this field as unsigned char, which<br>indicates that it can support binary values. To enter a<br>binary string as the correlation d, use " $0x$ " as the<br>value.                                                  |
|               |                              |                | Do not use quotes around the value.                                                                                                    |
|               |                              |                | If rfhCommand is not null:                                                                                                    |
|               |                              |                | If correlation d is not null, a new correlation ID is<br>$\bullet$<br>not requested. If correlation Asld is yes, and<br>correlationId is null, this is a separate traditional<br>identity (one where correlation ID is empty). |
|               |                              |                | For rfhCommands of deletePublication,<br>$\bullet$<br>deregisterPublisher, publish, and<br>registerPublisher, the correlation ID specified is<br>as part of the publisher's traditional identity.                              |

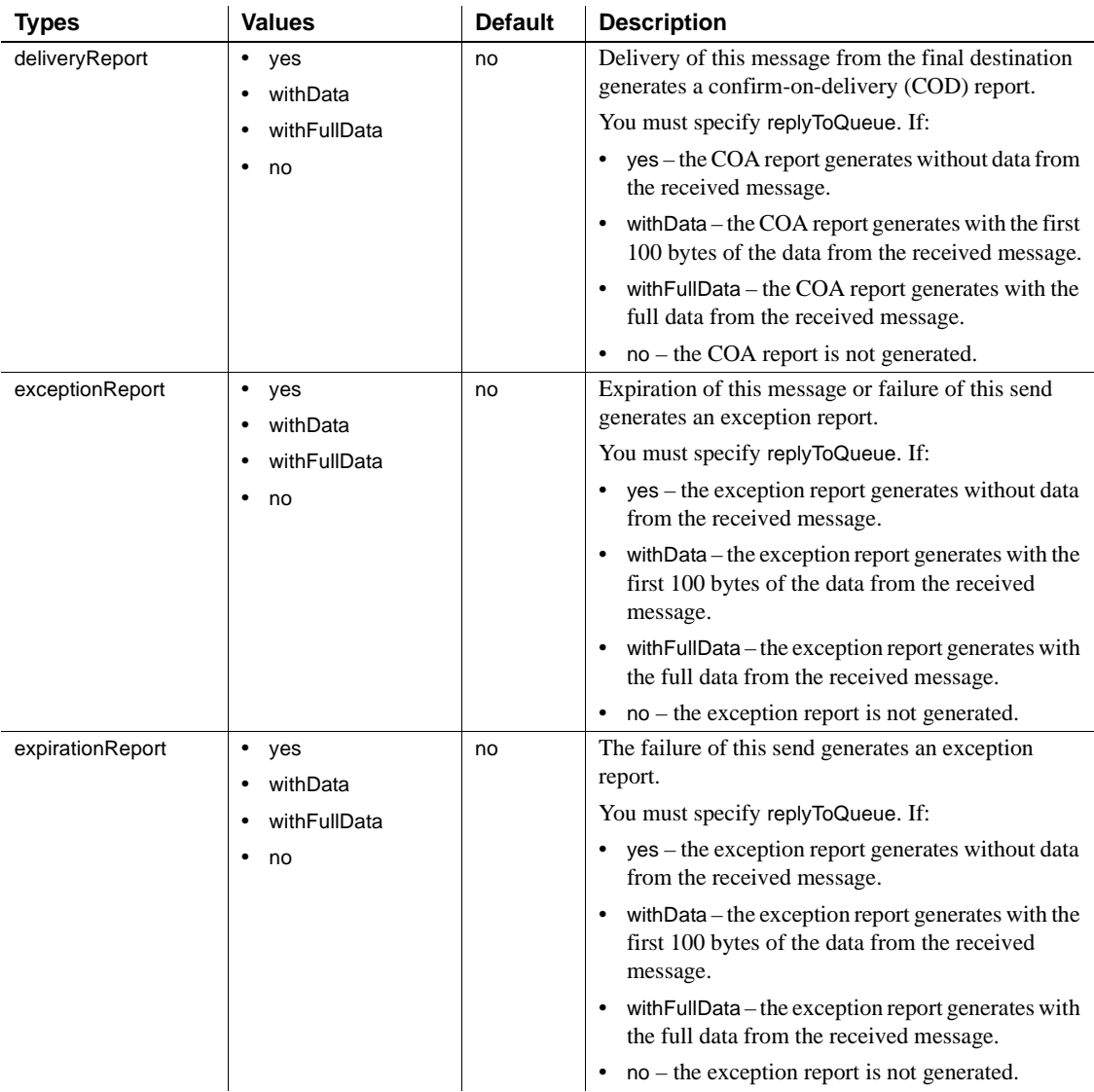

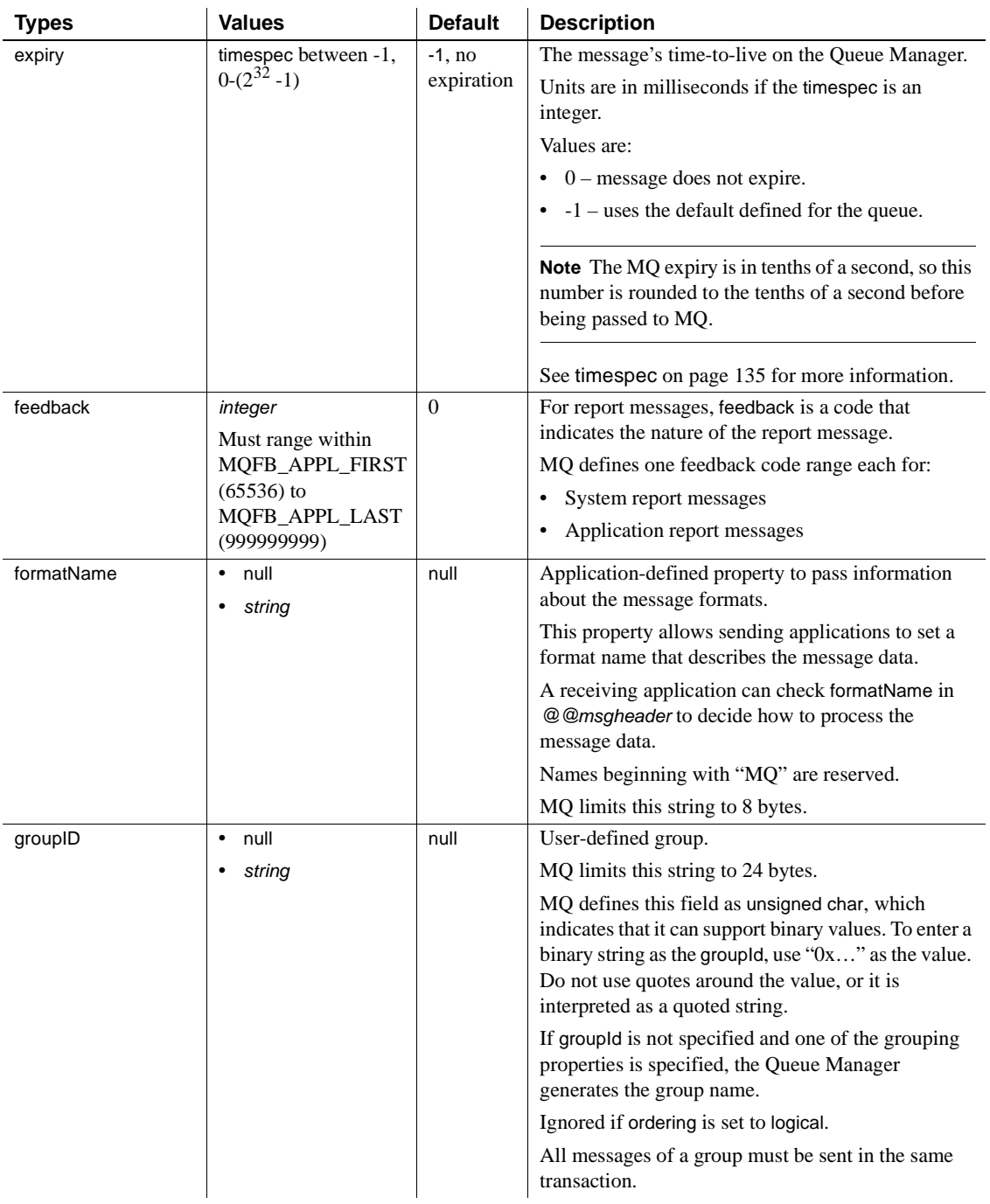

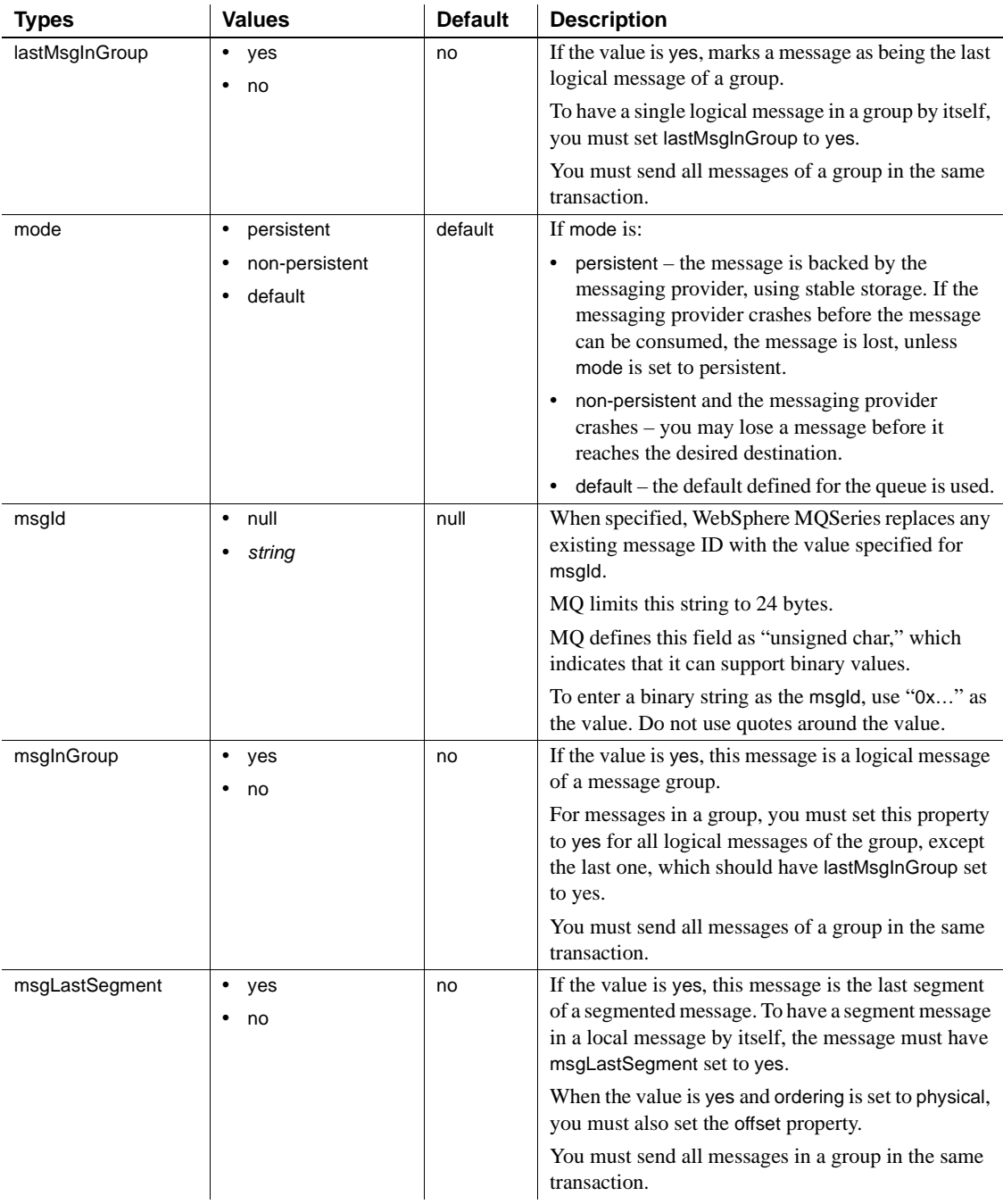

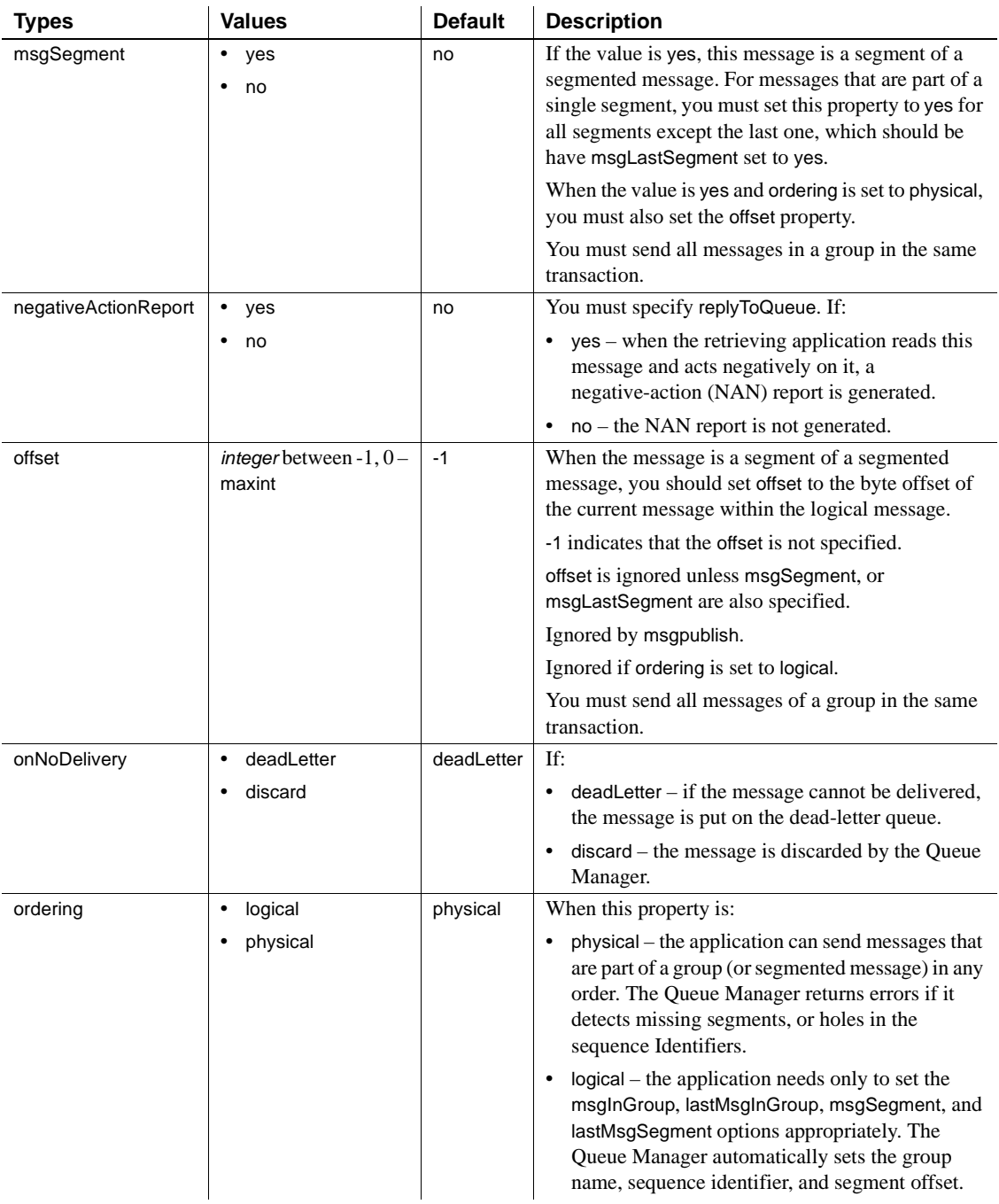

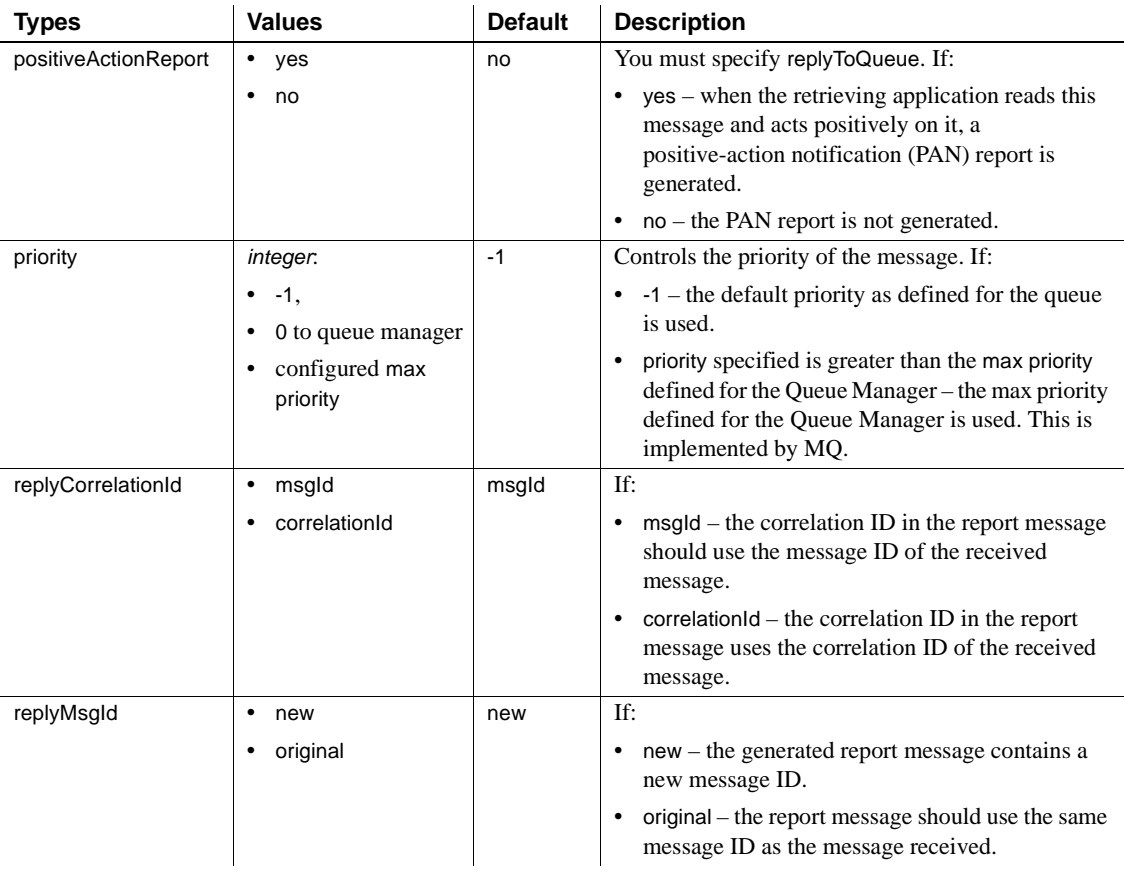

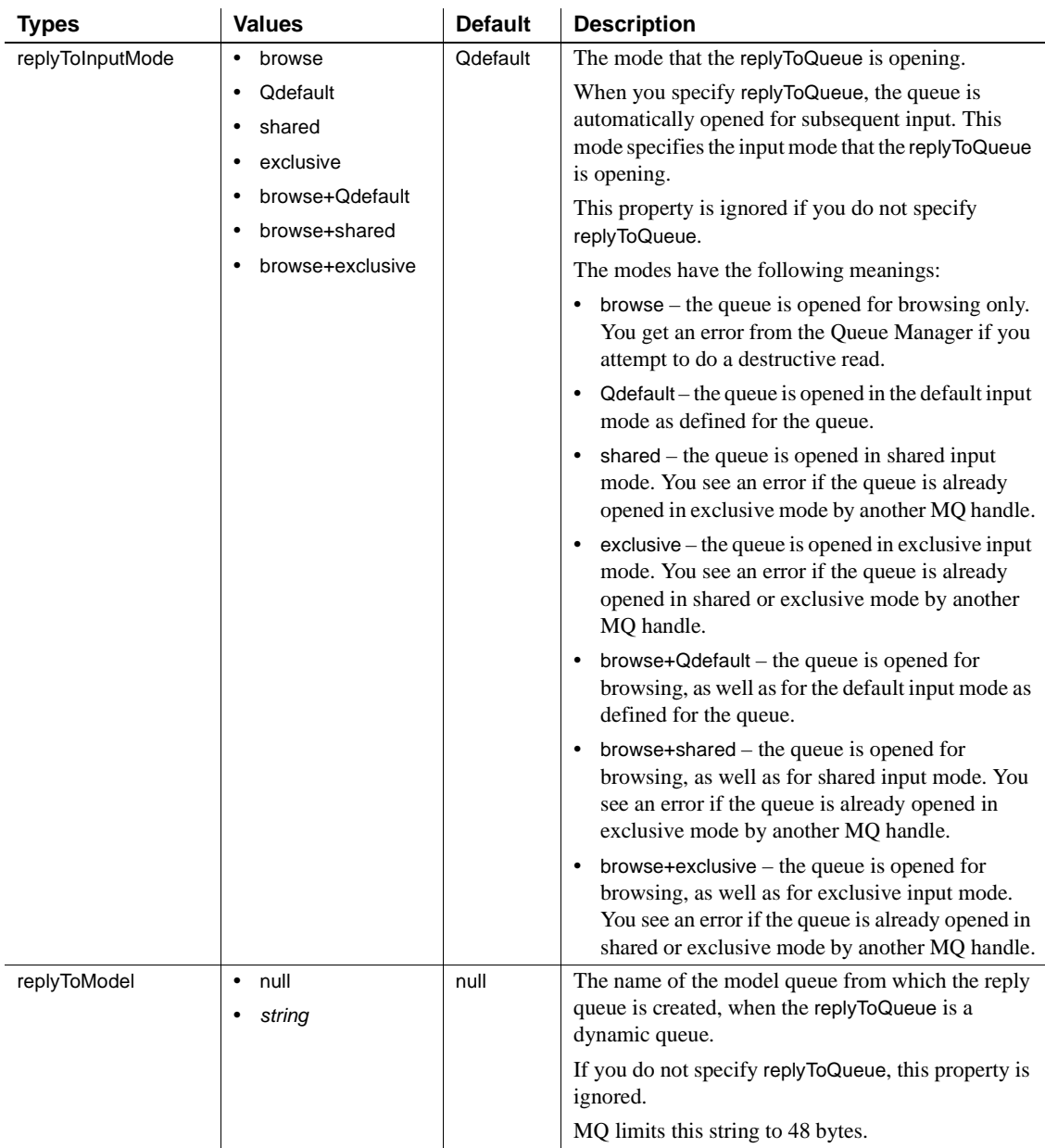

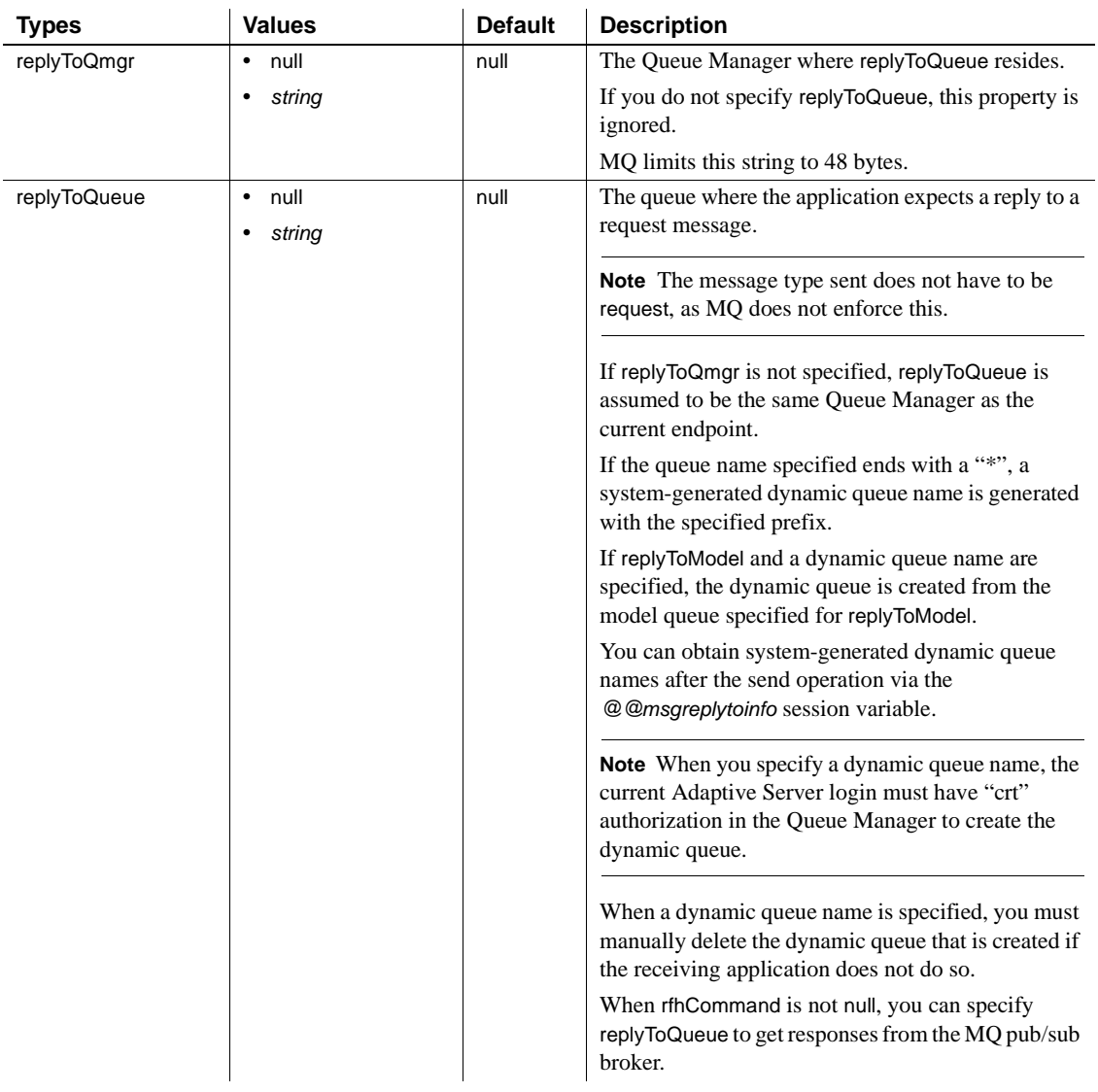

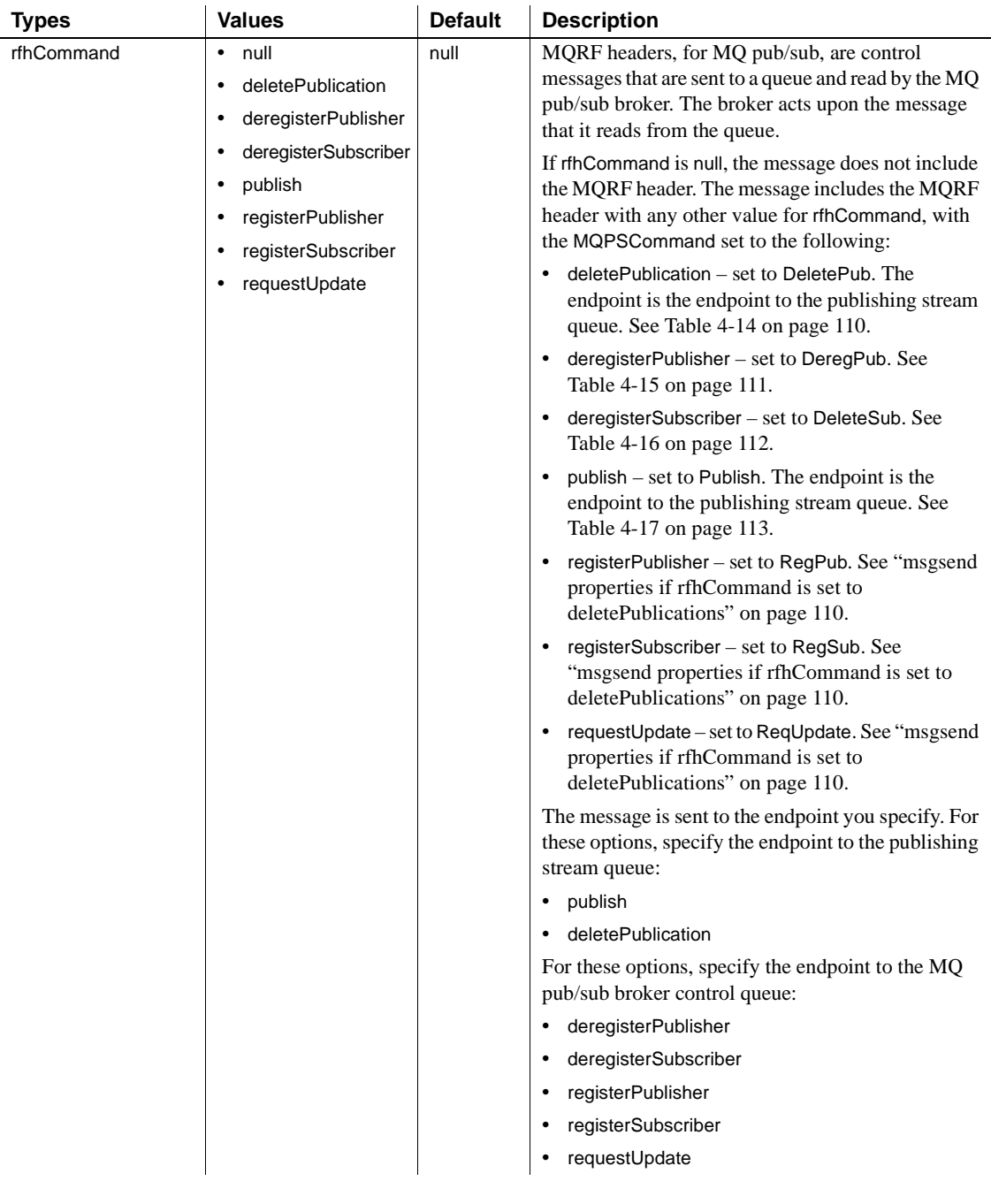

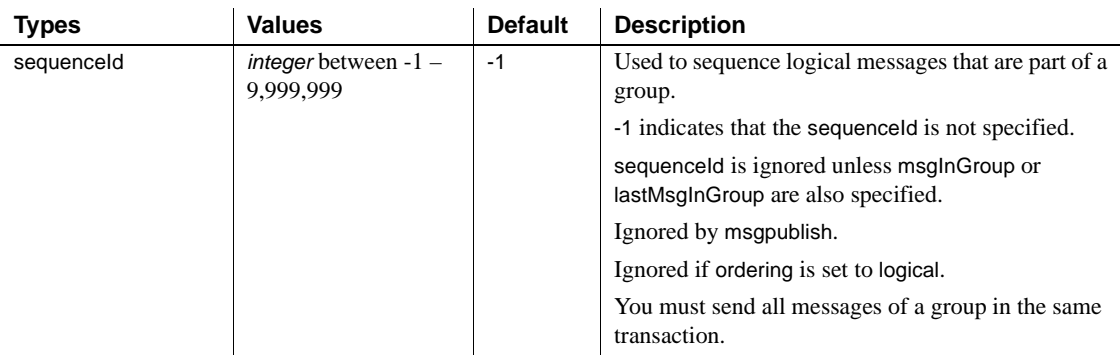

Table 4-13 lists the available msgsend *properties\_clause* parameters for TIBCO JMS.

#### *Table 4-13: Valid TIBCO JMS message property properties\_option\_string types and values for msgsend*

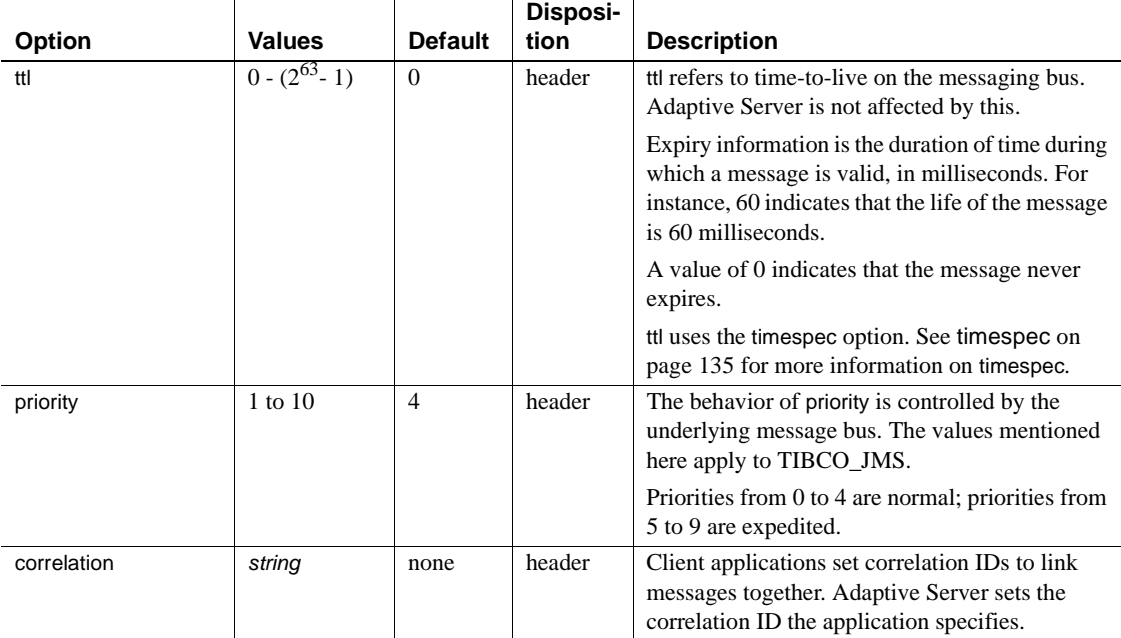

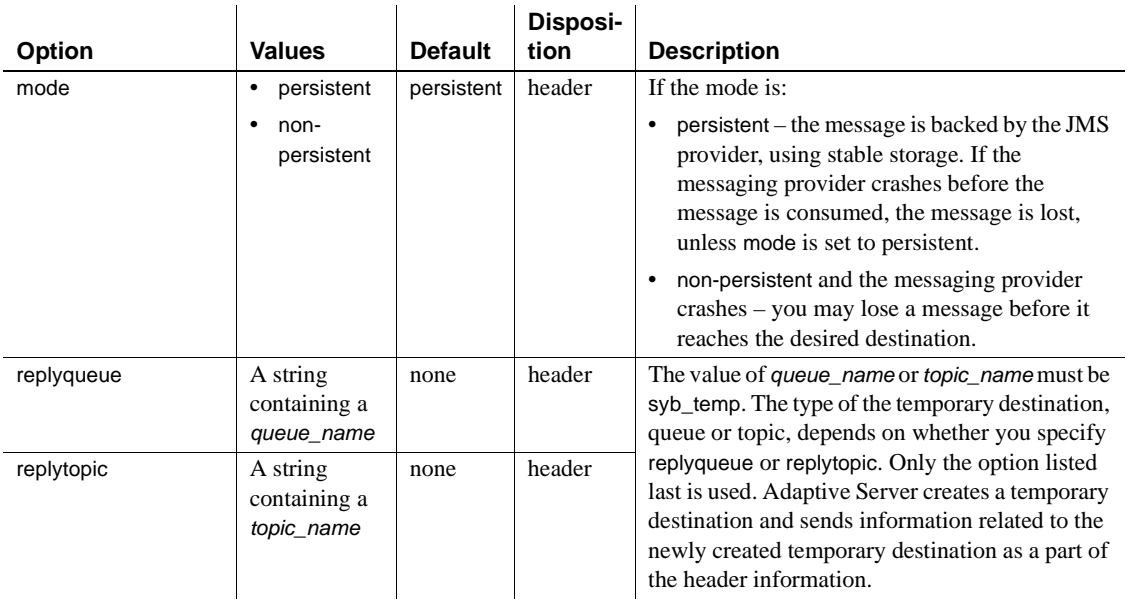

#### *msgsend* properties and *rfhCommand*

For MQSeries, properties in [Table 4-14](#page-121-0) are effective only if rhfCommand is deletePublication.

<span id="page-121-0"></span>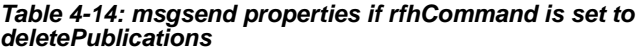

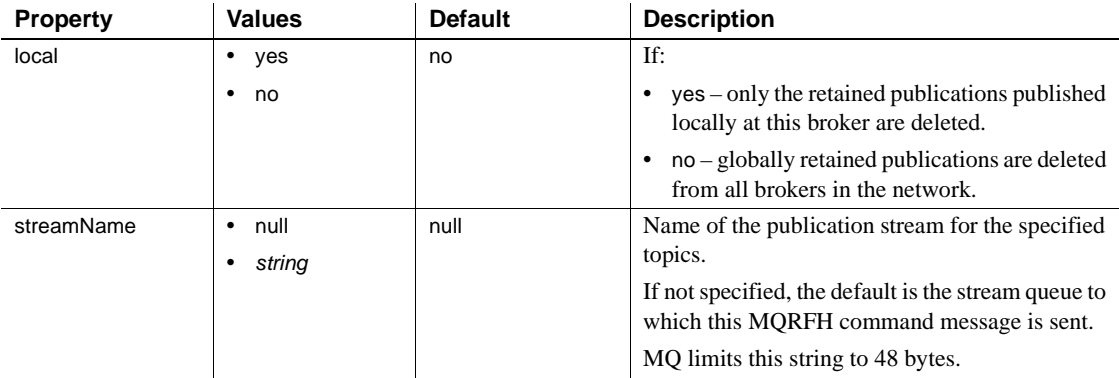

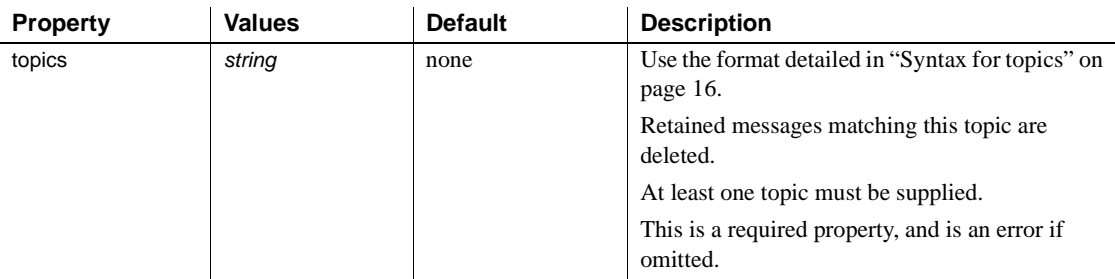

For MQSeries, properties in [Table 4-14](#page-121-0) are effective only if rhfCommand is deregisterPublisher.

<span id="page-122-0"></span>*Table 4-15: msgsend properties if rfhCommand is set to deregisterPublisher*

| <b>Property</b> | <b>Values</b>               | <b>Default</b> | <b>Description</b>                                                                                                    |
|-----------------|-----------------------------|----------------|----------------------------------------------------------------------------------------------------|
| deregAll        | yes<br>٠<br>no              | no             | If:<br>yes – all topics registered for this publisher are<br>٠<br>deregistered, and the topics property is                                                                                                    |
|                 |                             |                | ignored.<br>$no$ – no registered topics are deregistered.<br>Adaptive Server returns an error if you specify<br>topics.                                                                                                    |
| streamName      | null<br>٠<br>string<br>٠    | null           | If:<br>Not null $-$ this is the name of the publication<br>$\bullet$<br>stream.<br>$\bullet$ null $-$<br>SYSTEM.BROKER.DEFAULT.STREAM is<br>assumed.<br>MQ limits this string to 48 bytes.                                            |
| topics          | null<br>٠<br>string         | null           | Use the format detailed in "Syntax for topics" on<br>page 16.<br>These are the topics that this publisher<br>deregisters.<br>Adaptive Server returns an error if:<br>The deregall property is set to yes.<br>٠<br>topics is not null. |
| qmgrName        | null<br>$\bullet$<br>string | null           | This is the publisher's Queue Manager name,<br>used to establish the publisher's traditional<br>identity. Specify it as the same value you<br>specified when you registered the publisher.<br>If null, defaults to replyToQmgr.       |

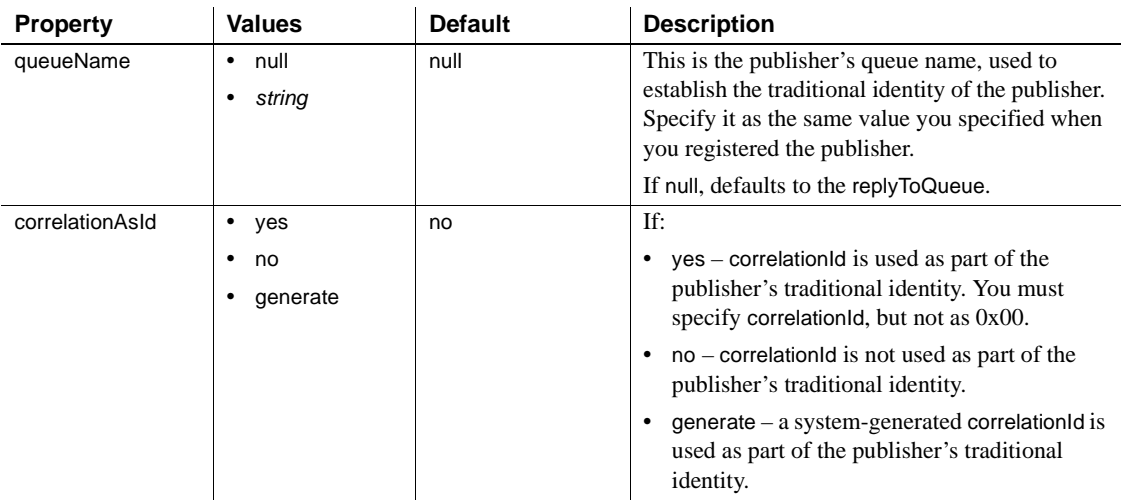

For MQSeries, the properties in [Table 4-16](#page-123-0) are effective only if rhfCommand is deregisterSubscriber .

<span id="page-123-0"></span>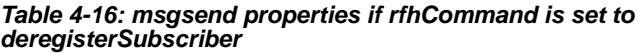

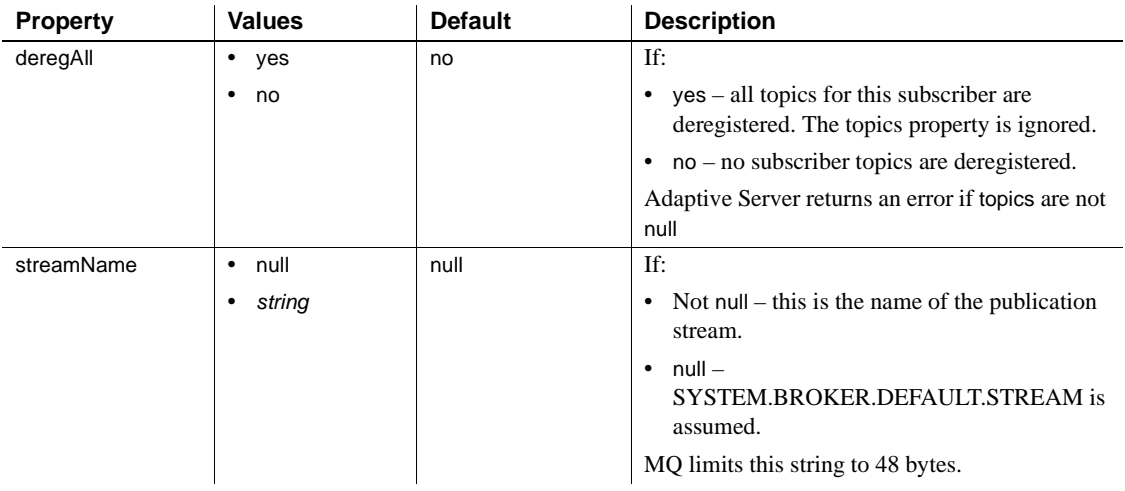

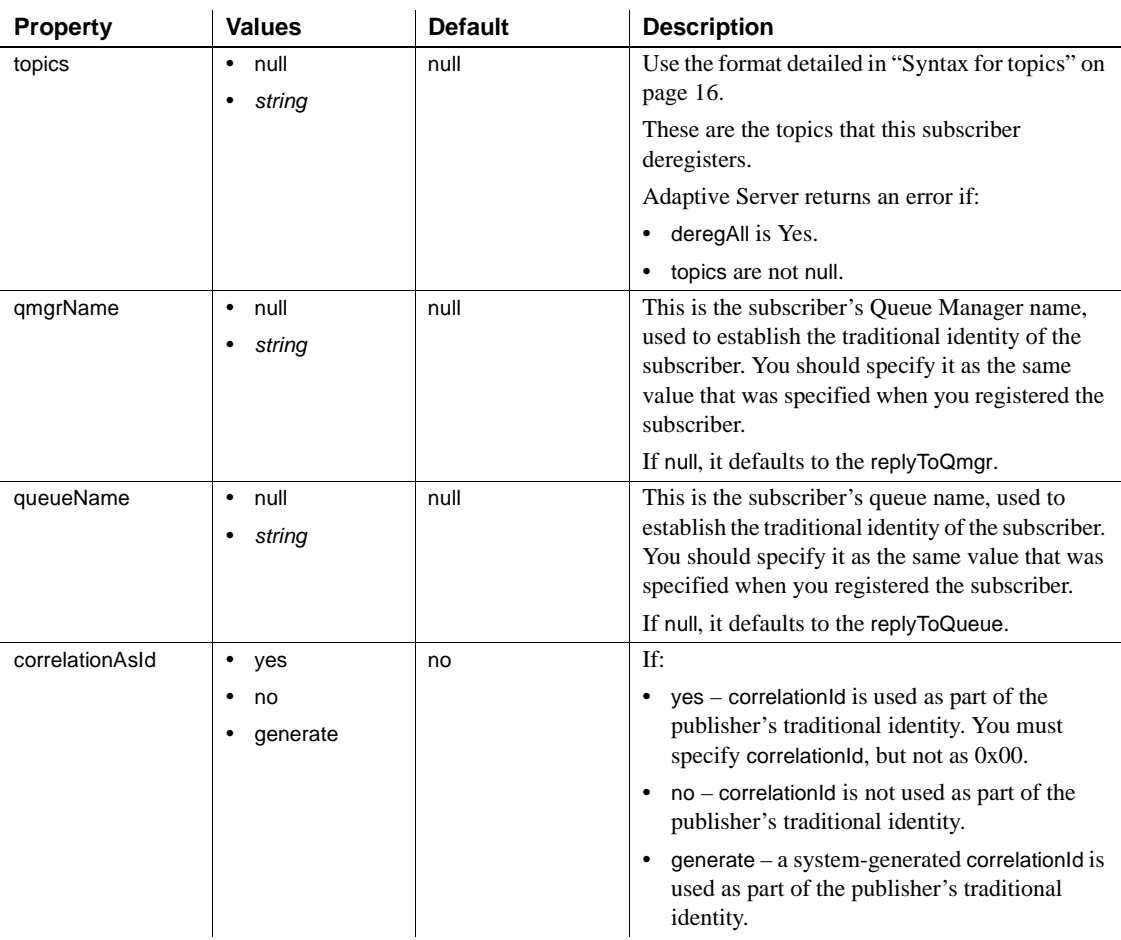

For MQSeries, the properties in [Table 4-17](#page-124-0) are effective only if rhfCommand is publish.

<span id="page-124-0"></span>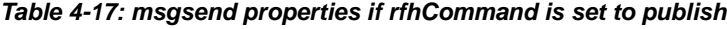

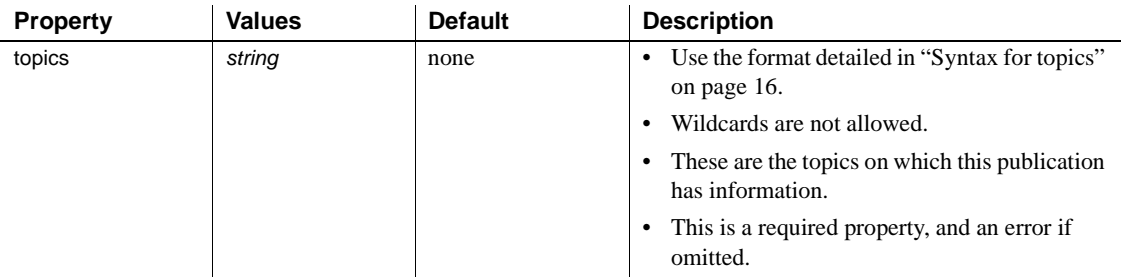

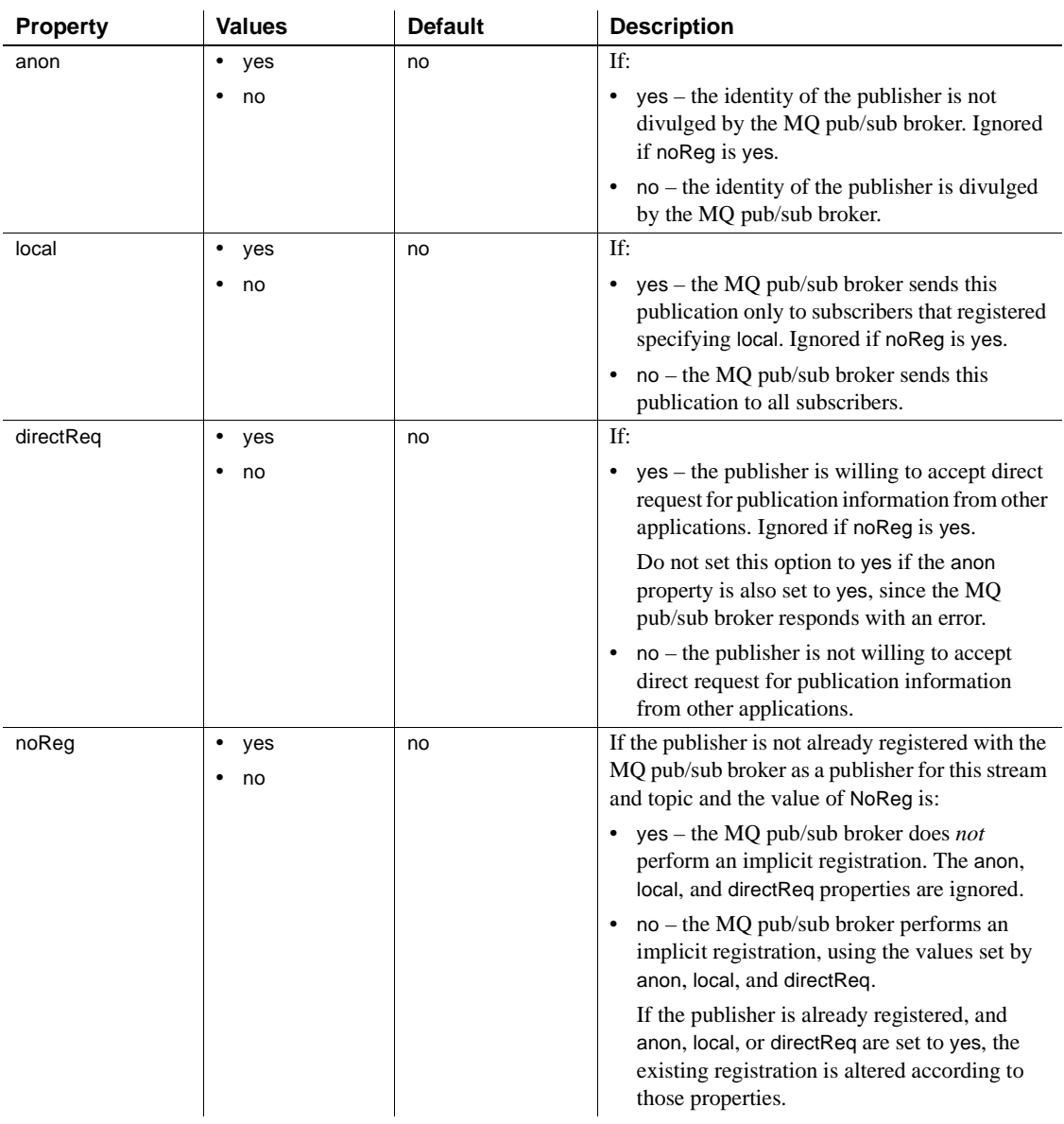

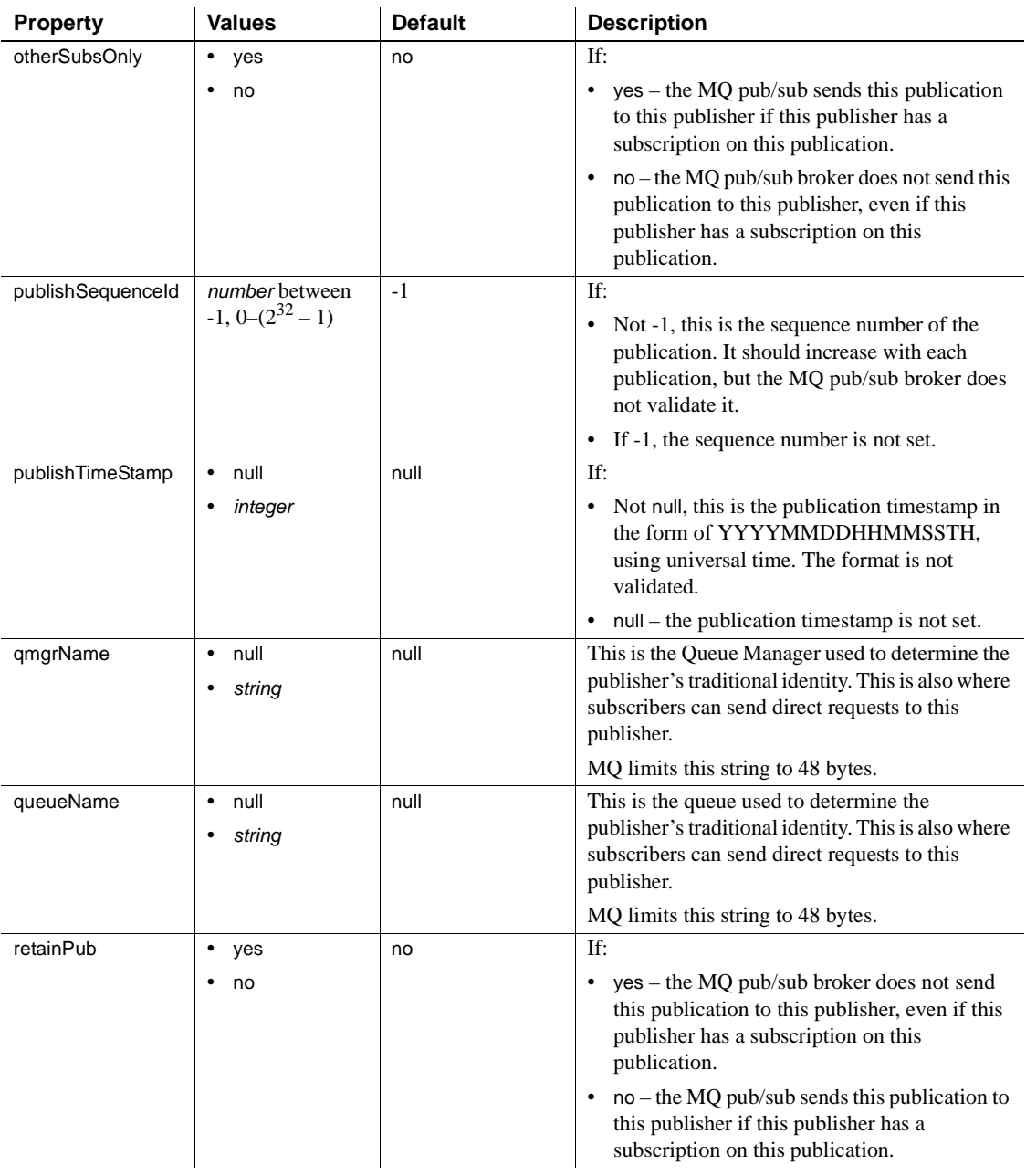

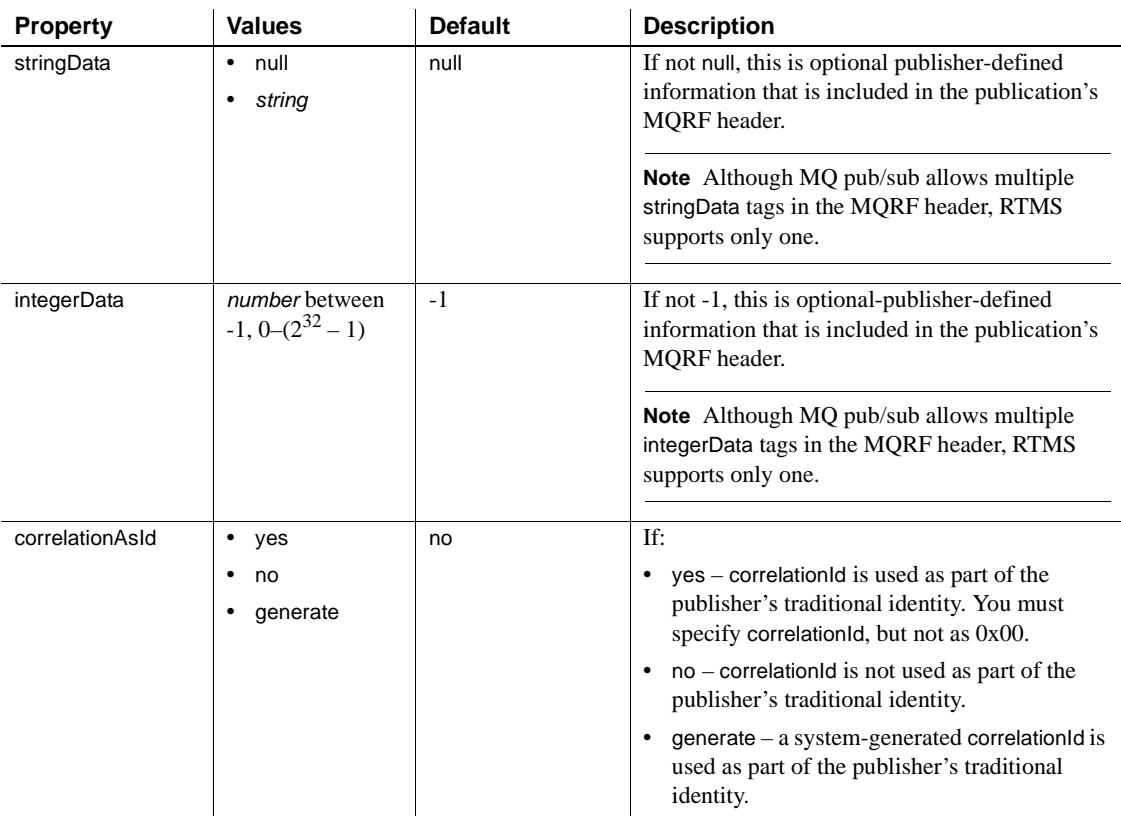

For MQSeries the properties in Table 4-18 are effective only if rhfCommand is registerPublisher.

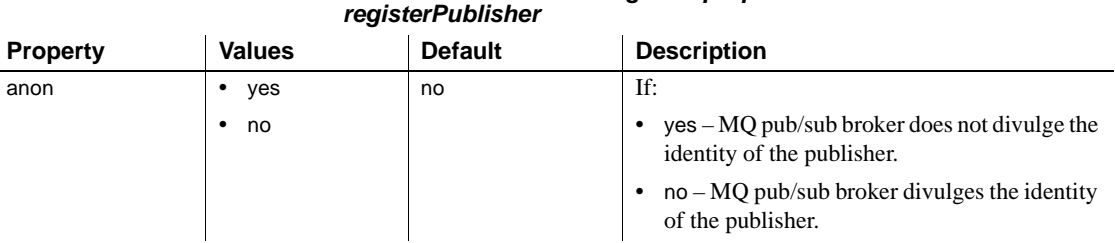

# *Table 4-18: MQSeries msgsend properties if rfhCommand is set to*

J.

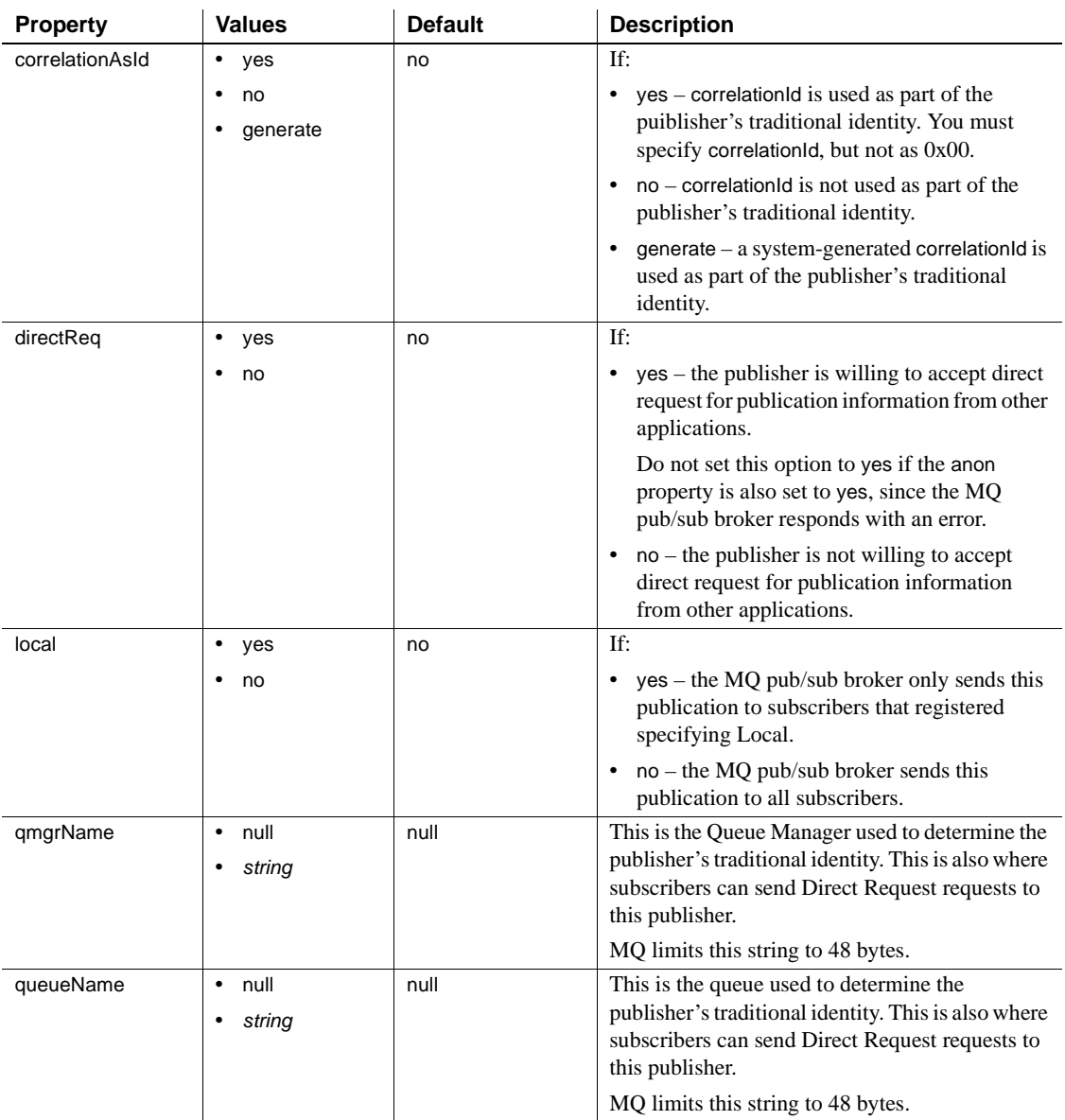

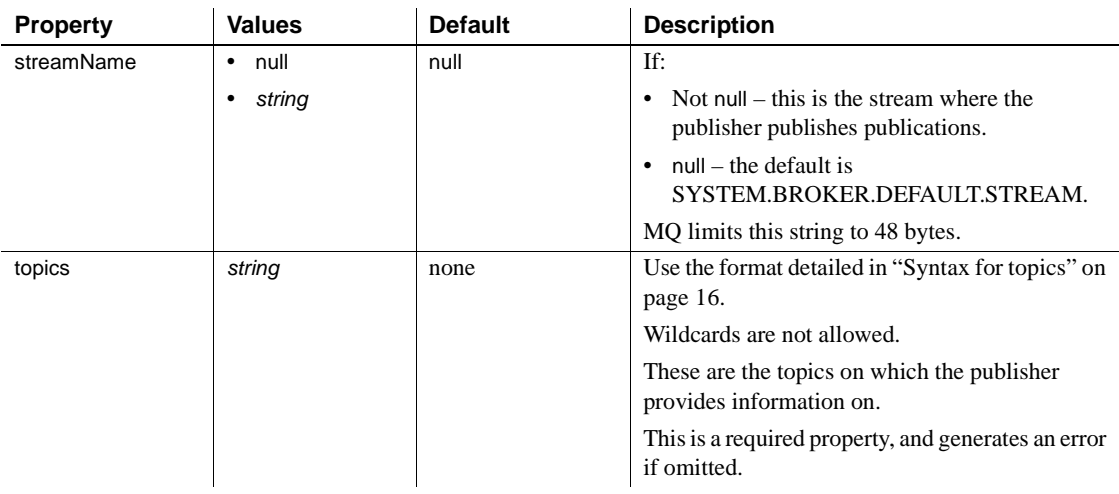

For MQSeries the properties in [Table 4-19](#page-129-0) are effective only if rhfCommand is registerSubscriber.

#### <span id="page-129-0"></span>*Table 4-19: MQSeries msgsend properties if rfhCommand is set to registerSubscriber*

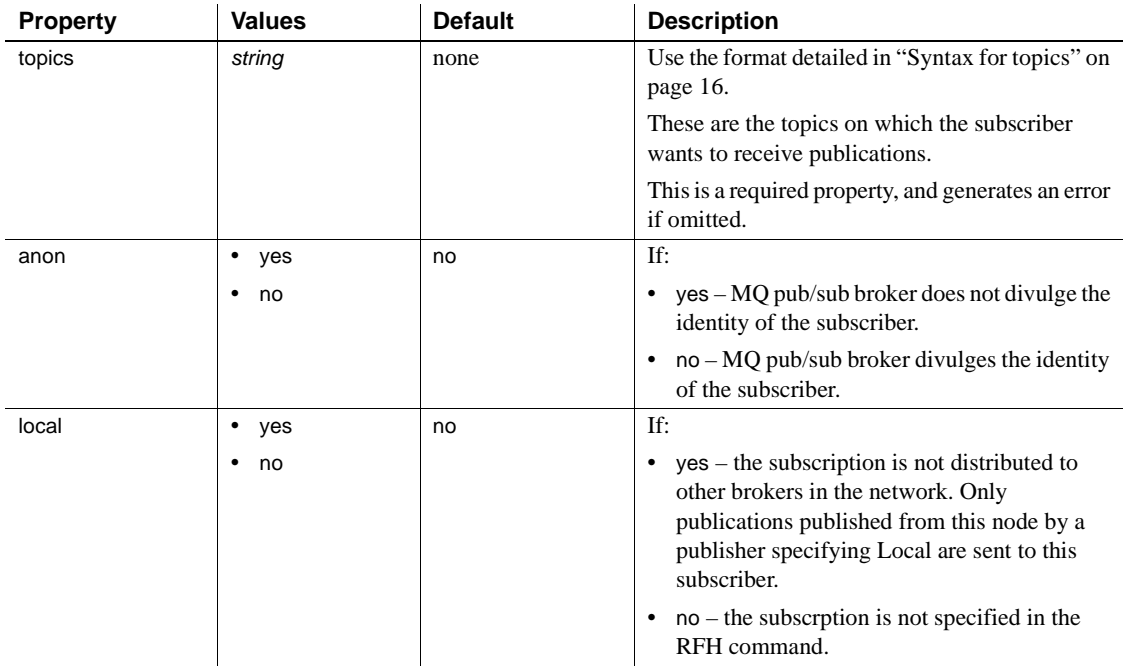

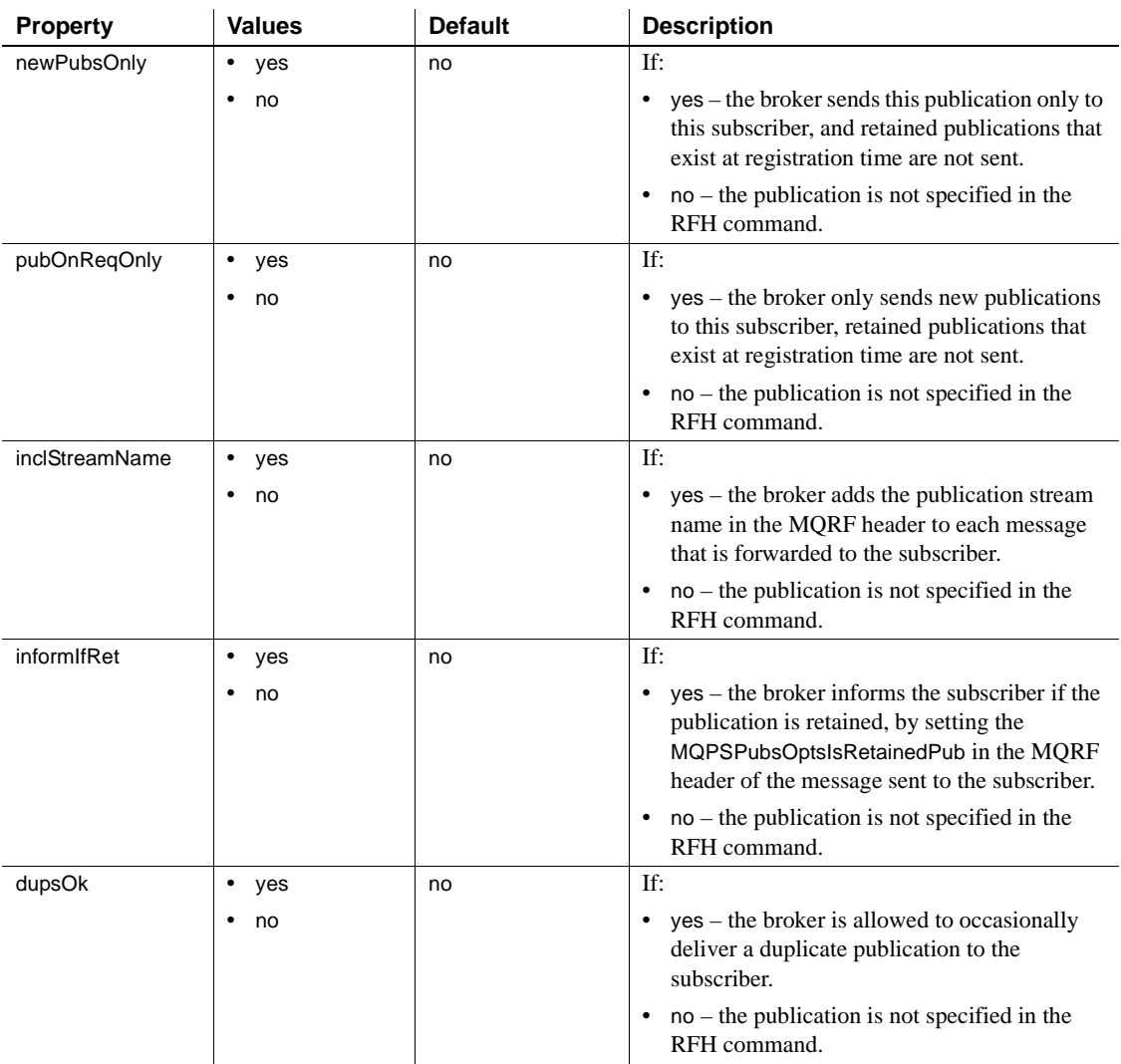

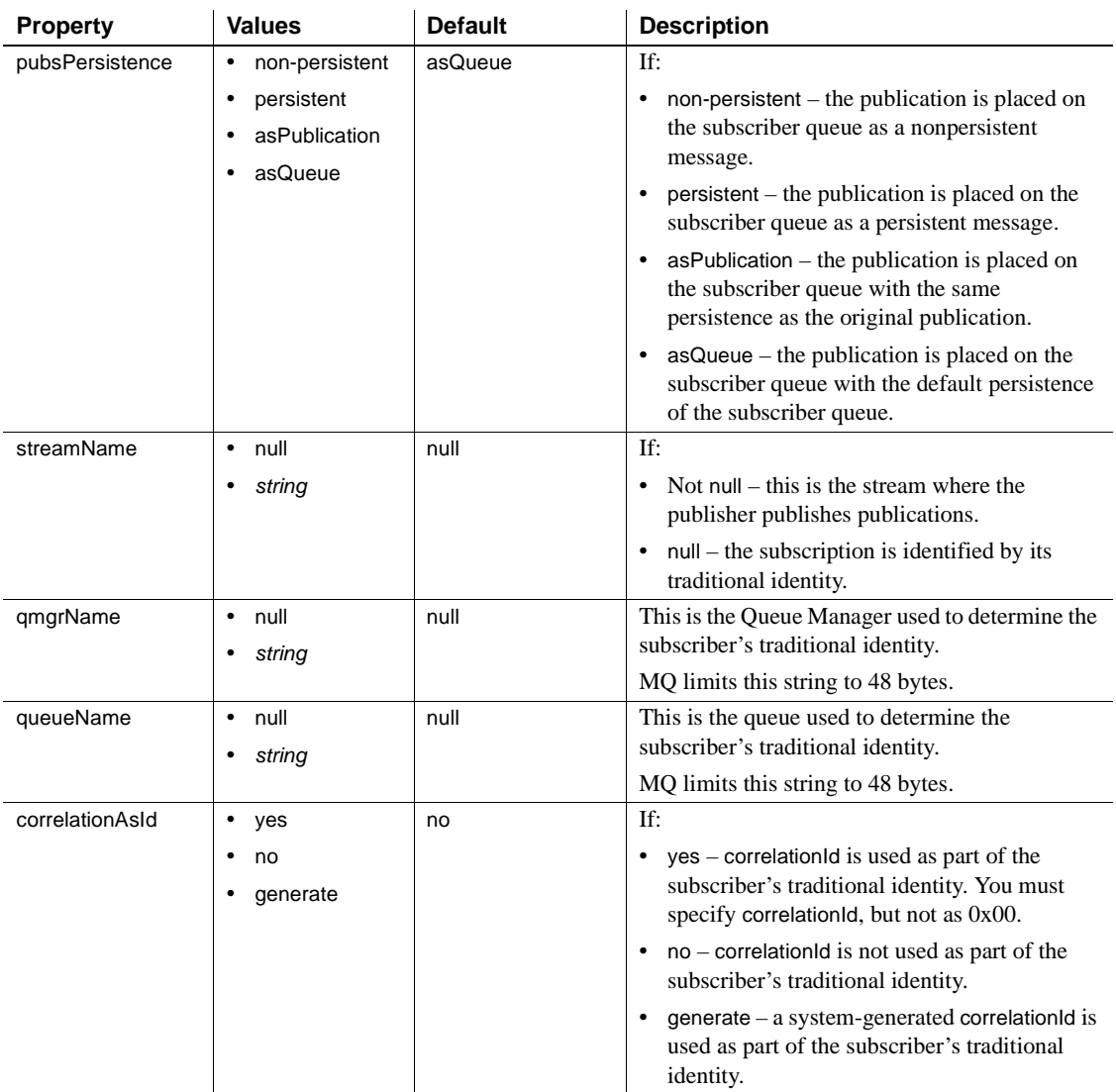

The properties in [Table 4-20](#page-132-0) are effective only if rhfCommand is requestUpdate.

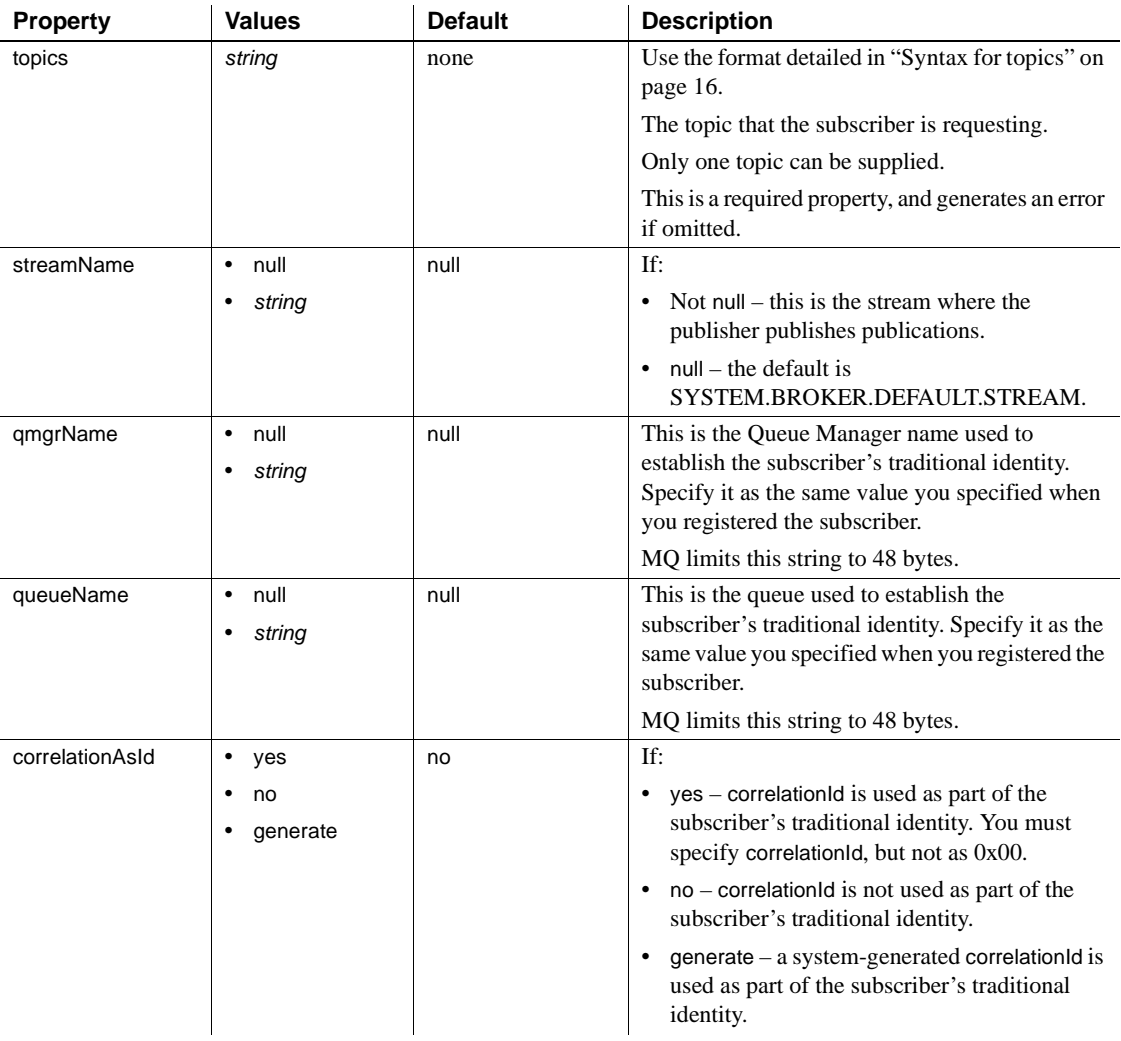

#### <span id="page-132-0"></span>*Table 4-20: MQSeries msgsend properties if rfhCommand is set to requestUpdate*

- Unrecognized options are ignored if you use message property. If you use message header for the msgsend or msgpublish functions, you see an error when you specify unrecognized options.
- The result of a msgsend call is a varchar string. If the message succeeds, the returned value is the message ID. If the message is not sent, the return value is null.
- In a *message\_body* that is a *select\_for\_xml* parameter, *select\_for\_xml* generates a SQLX-formatted representation of the SQL result set.
- You can specify *select\_for\_xml* only if Adaptive Server is configured for the native XML feature. You can reference *select\_for\_xml* only as a scalar expression from a msgsend call.
- You must surround *select\_for\_xml* with parentheses, as shown in the Syntax section.
- The following restrictions apply to a runtime format for *service\_provider\_uri*:

```
service provider uri ::=
    provider name ?destination [,user=username, password=password]
provider_name ::=
     local name | full name
local name ::= identifier
full name ::=service provider class: service provider url
```
- The *local\_name* is a provider identifier, previously registered in a call to sp\_msgadmin 'register', 'provider', which is shorthand for the *full\_name* specified in that call.
- The only service\_provider\_class currently supported is TIBCO\_JMS.
- The service\_provider\_url has the form "tcp://hostname:port". The host name can be a name or an IP address.
- A service\_provider\_url cannot have spaces.

#### MQSeries

The status returned by msgsend is the completion status from sending the message to the specified queue. It is not the completion status from the MQ pub/sub broker. To get the completion status from the MQ pub/sub broker, specify a replyToQueue, then send a request message or request a negativeActionReport. The MQ pub/sub broker sends a response or report MQRFH message to replyToQueue. In both cases, you must explicitly read the response or report message from the replyToQueue, and check the MQPSCompCode, MQPSReason, and MQPSReasonText properties in the received message.

• When you specify *msgSegment* or *msgLastSegment*, if the application that is reading the message (by specifying MQGMO\_COMPLETE\_MSG for a non-Adaptive Server application, or completeMsg=yes for an Adaptive Server application), all the messages making up that logical message must be sent in a unit of work, so you must send all of the messages that need to be grouped in a single transaction.

Permissions You must have messaging\_role to run msgsend.

# **msgsubscribe**

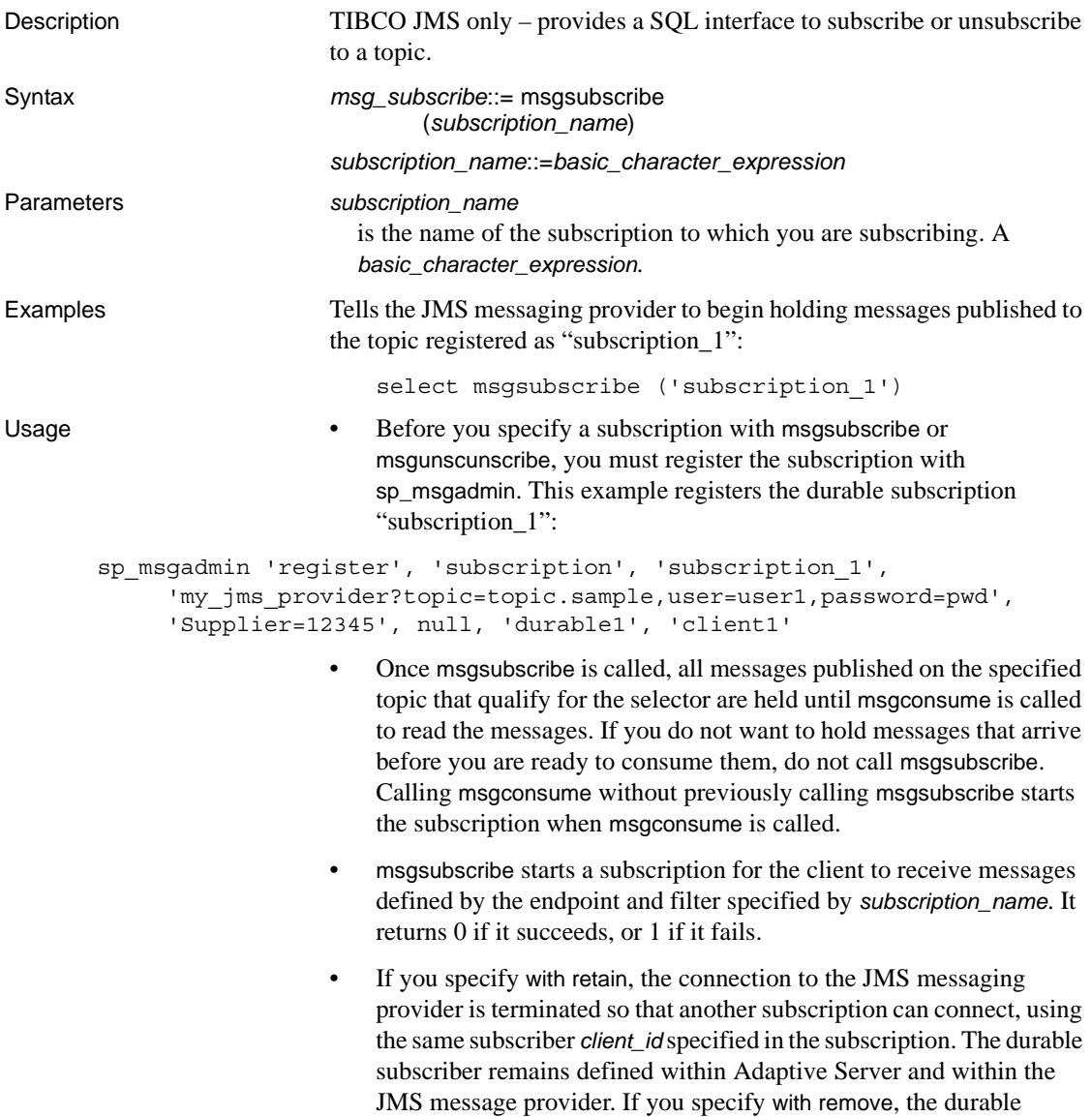

default value is with retain.

subscriber definition is removed from the JMS message provider. The

In a separate scenario, a SQL session releases a subscription so that another session can consume messages. This example shows Session 1 releasing the subscription, so that Session 2 can begin consuming from it.

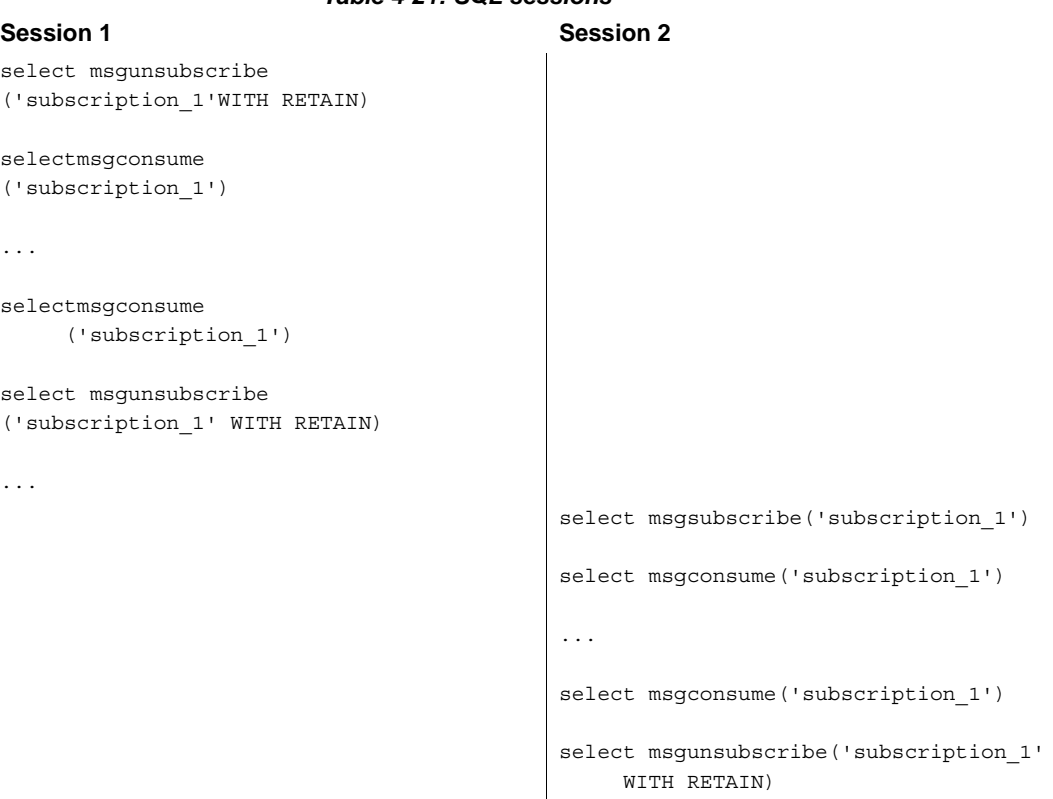

*Table 4-21: SQL sessions*

• The following example shows msgsubscribe used before the application logic is ready to read the messages that force the JMS client to hold messages. The application subscribes:

```
select msgsubscribe ('subscription_1')
```
The client consumes the message multiple times, and uses other application logic not related to messaging. It is then ready to read messages, and it receives all the messages that have arrived since msgsubscribe was called:

```
select msgconsume('subscription_1')
select msgconsume('subscription_1')
```
The client application is finished with this subscription, and unsubscribes:

select msgunsubscribe('subscription\_1')

## **msgunsubscribe**

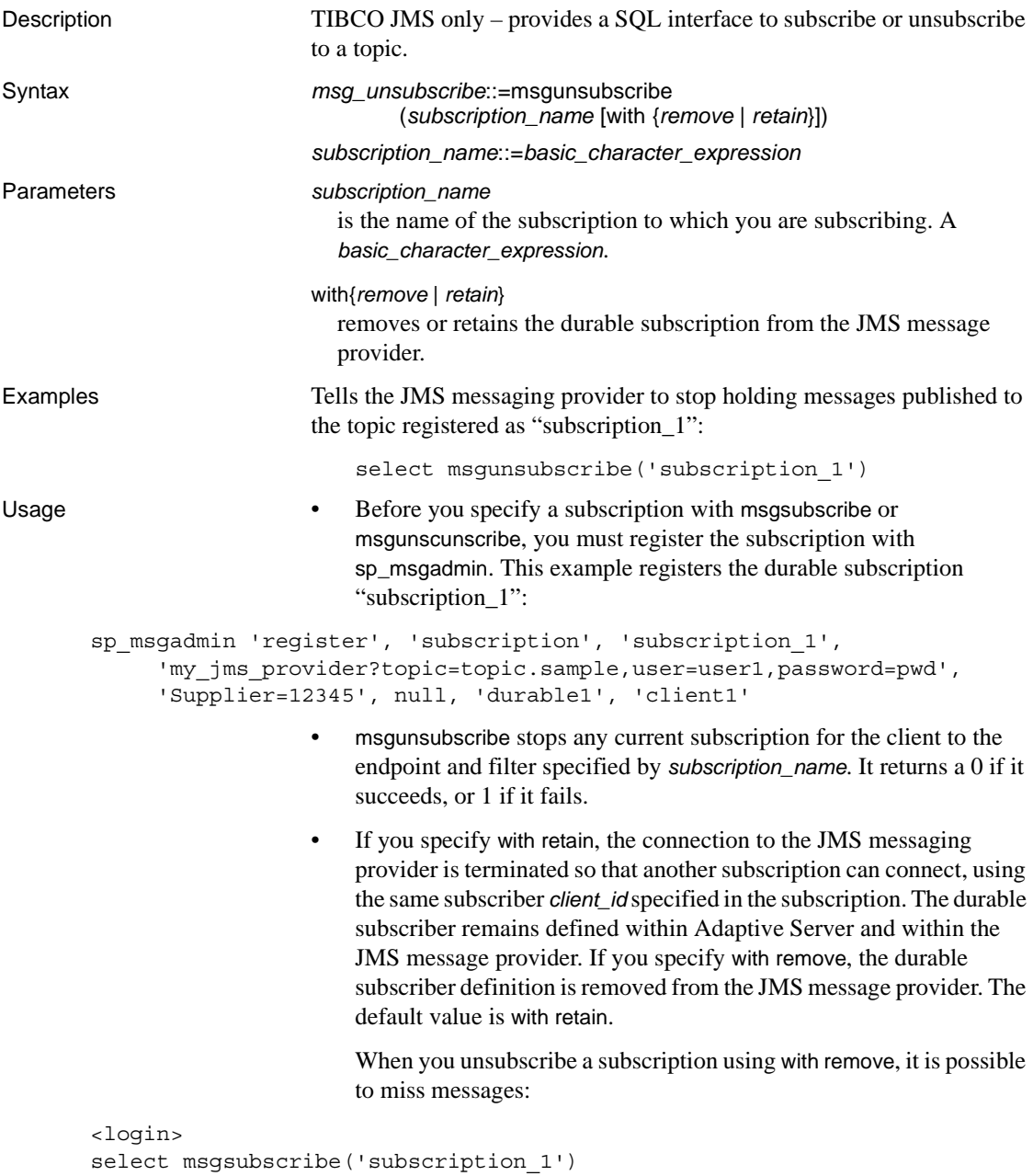

```
select msgconsume('subscription_1')
```

```
...
select msgconsume('subscription_1')
select msgunsubscribe('subscription_1' WITH REMOVE)
<logout>
----Messages published to the topic registered as subscription_1 are no
----longer held by the JMS provider
<login>
select msgsubscribe('subscription_1')
select msgconsume('subscription_1')
...
select msgconsume('subscription_1')
select msgunsubscribe('subscription_1' WITH REMOVE)
```
In a separate scenario, a SQL session releases a subscription so that another session can consume messages. This example shows Session 1 releasing the subscription, so that Session 2 can begin consuming from it.

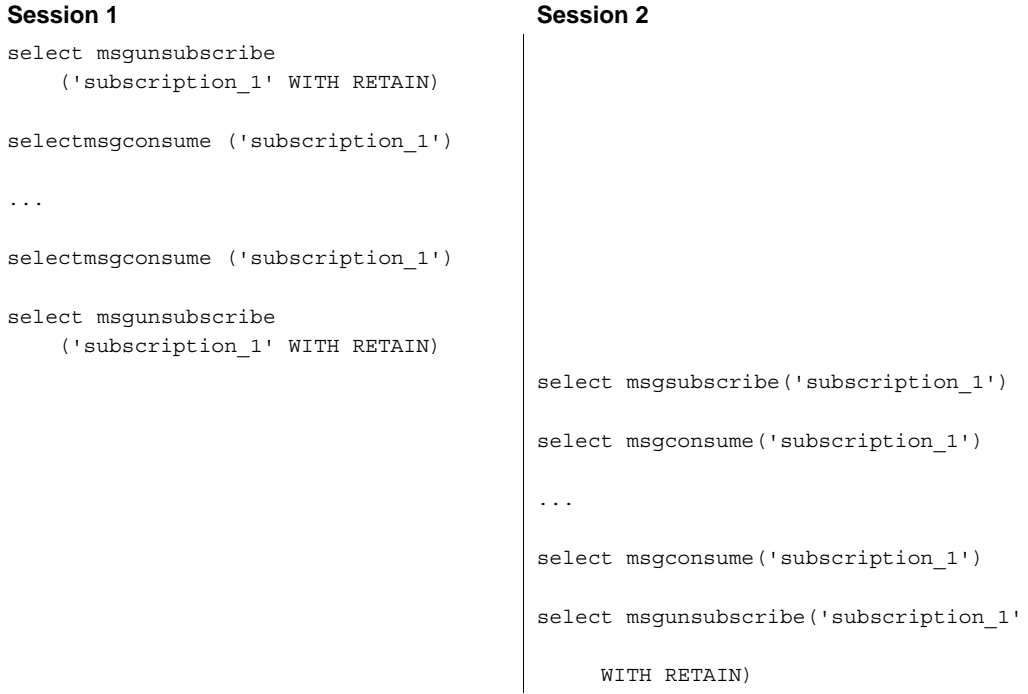

#### *Table 4-22: SQL sessions*

• The following example shows msgsubscribe used before the application logic is ready to read the messages that force the JMS client to hold messages. The application subscribes:

```
select msgsubscribe ('subscription_1')
```
The client consumes the message multiple times, and uses other application logic not related to messaging. Then it is ready to read messages, and it receives all the messages that have arrived since msgsubscribe was called:

```
select msgconsume('subscription_1')
select msgconsume('subscription_1')
```
The client application is finished with this subscription, and unsubscribes:

```
select msgunsubscribe('subscription_1')
```
### **endpoint**

Description MQSeries – specifies the general syntax and processing for *endpoint* for WebSphere MQSeries. Individual options are described in the functions and stored procedures that accept an *endpoint* argument. **Note** JMS endpoints are opaque to Adaptive Server, and are not inspected for correctness or validity. Instead. they are sent directly to the JMS provider. Syntax *service\_provider\_uri* ::= *provider\_name*?qmgr=*qmgr\_name*,*destination provider\_name* ::= *local\_name* | *full\_name local\_name* ::= *identifier full\_name* ::= *service\_provider\_class*:*service\_provider\_url service\_provider\_class* ::= *ibm\_mq service\_provider\_url* ::= *channel\_name*/*tcp*/*hostname*(*port*) *channel\_name* ::= *identifier hostname* := *identifier port* ::= *integer qmgr\_name* ::= *identifier destination* ::= [*remote\_qmgr*,]queue=*queue\_name remote\_qmgr* ::= *remote\_qmgr*=*remote\_qmgr\_name remote\_qmgr\_name* ::= *identifier queue\_name* ::= *identifier* Parameters *local\_name* is the name of a registered publisher or subscriber. *qmgr\_name* is the name of a MQSeries Queue Manager. MQ limits the length of a Queue Manager name to 48 characters (bytes). *ibm\_mq* defines the service provider class. It can be upper or lower case. *channel\_name* is the name of the MQSeries client channel. MQ limits the length of a channel name to 20 characters (bytes). tcp is the transport protocol. *hostname* is the host name of the machine where the MQSeries listener is running. *port*

is the port number where the MQSeries listener is listening.

**Note** You cannot exceed 264 bytes in the combined length of *hostname*(*port*).

*queue\_name*

is the name of a MQSeries queue. MQ limits the length of a queue name to 48 characters (bytes).

*remote\_qmgr\_name*

is the name of the MQSeries Queue Manager. MQ limits the length of a Queue Manager name to 48 characters (bytes).

Use remote\_qmgr when there is a remote queue. For example:

ibm\_mq:CHANNEL2/TCP/host2(5678)?qmgr=QM2, remote\_qmgr=QM3,queue=QM3.QUEUE

In the example:

- QM2 is the Queue Manager that accepts the connection on channel 'CHANNEL2'.
- OM3.QUEUE is owned by remote Queue Manager QM3.
- QM2 establishes a Queue Manager channel to QM3.

You must have a server-to-server channel between QM2 and QM3.

**Note** You must specify *qmgr*, *remote\_qmgr*, and *queue\_name* in that order.

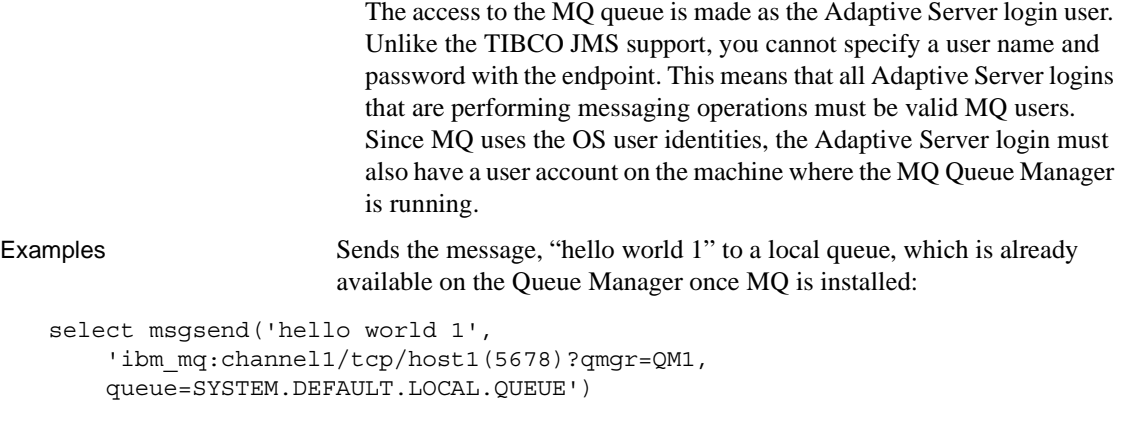

**Example 14** Sends the message, "hello world 2" to a queue:

```
select msgsend('hello world 2', 
'ibm_mq:channel2/tcp/host2(5678)?qmgr=QM2,queue=SYSTEM.DEFAULT.QUEUE')
```
#### **Example 15** Sends the message, "hello world 3" to a queue:

```
select msgsend('hello world 3', 
'ibm_mq:channel2/tcp/host2(5678)?qmgr=QM2,remote_qmgr=QM3,queue=QM3.Q')
```
# <span id="page-144-1"></span>**option\_string**

<span id="page-144-4"></span><span id="page-144-3"></span><span id="page-144-2"></span><span id="page-144-0"></span>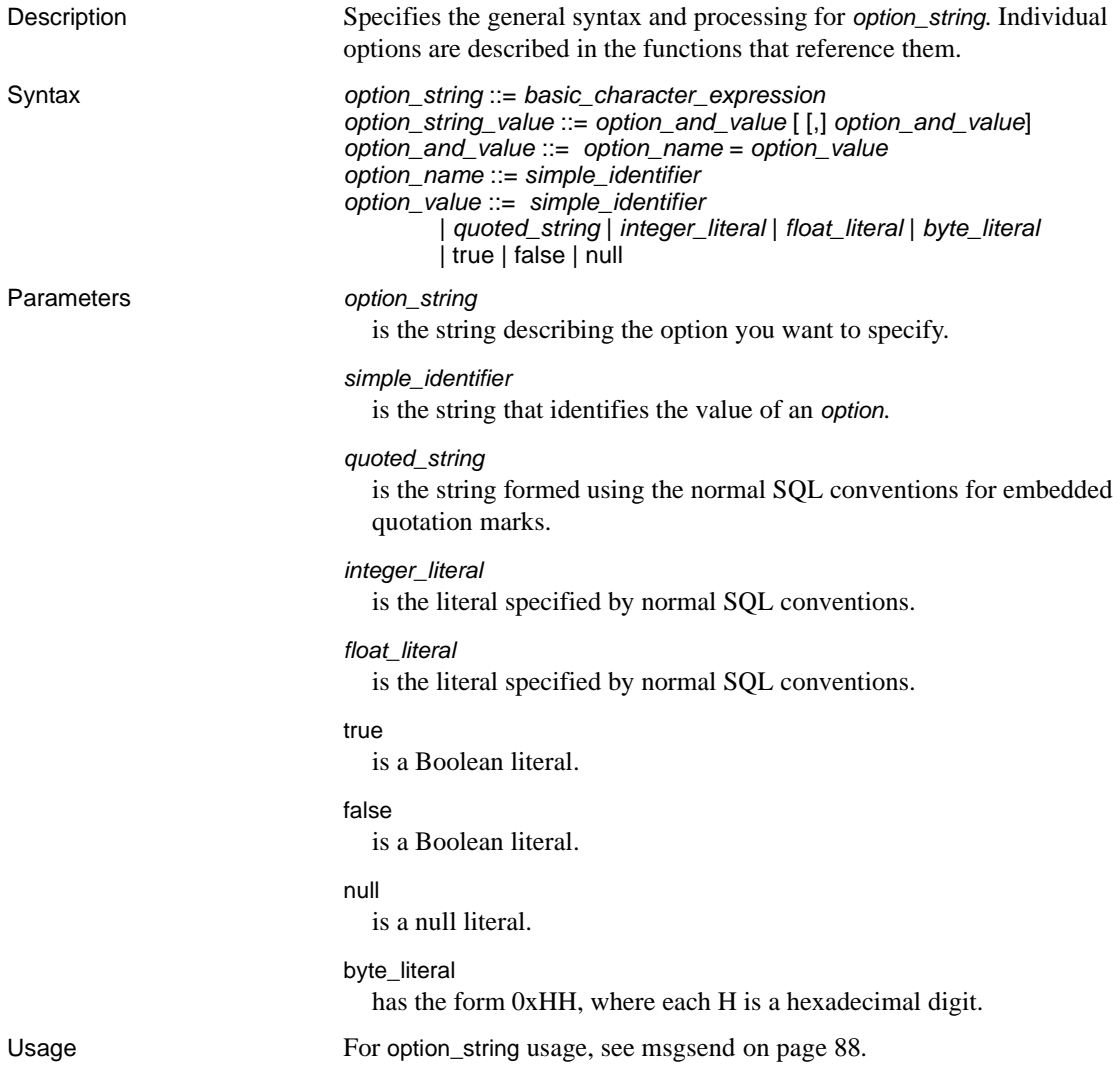

## <span id="page-145-3"></span>**sizespec**

<span id="page-145-4"></span><span id="page-145-2"></span><span id="page-145-0"></span>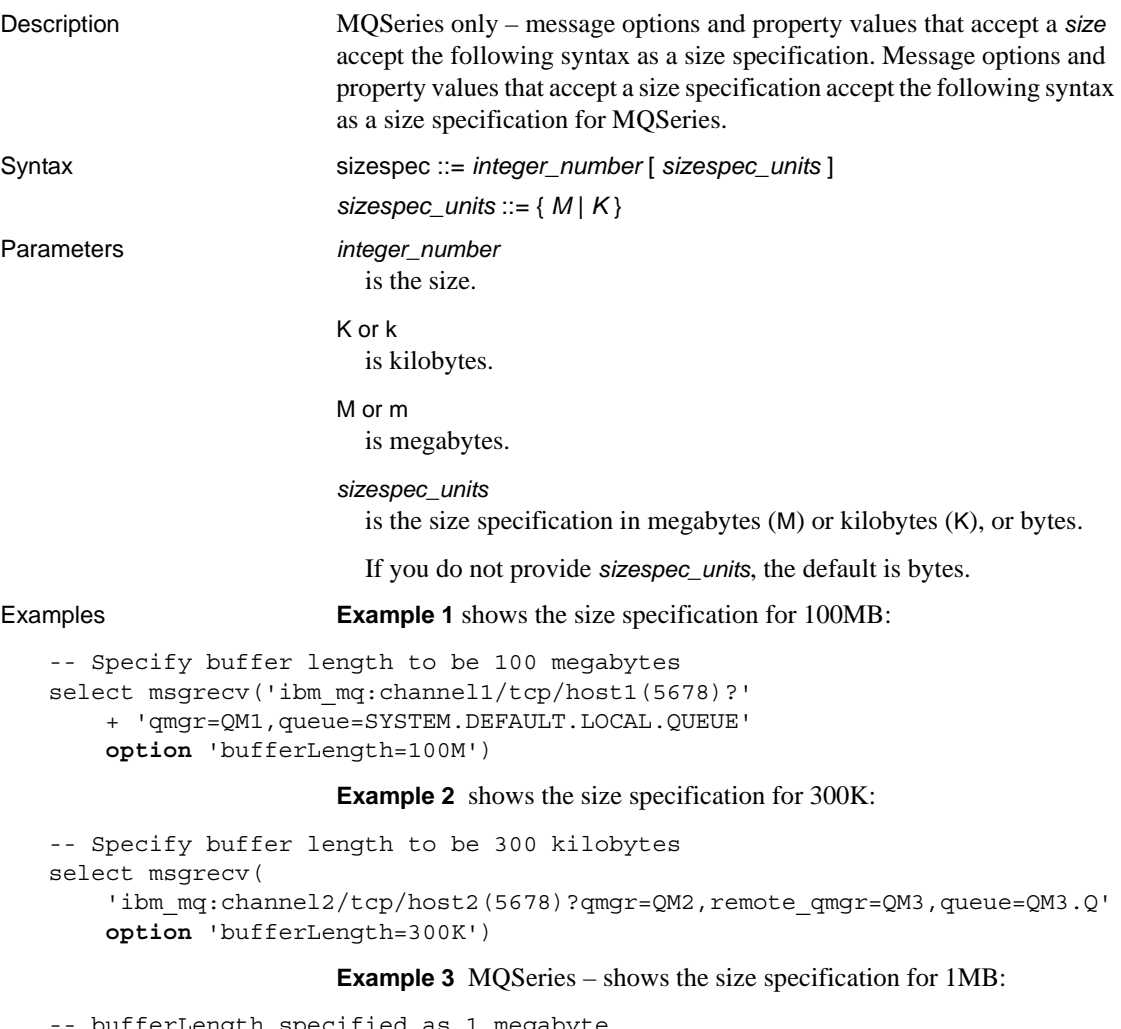

```
bufferLength specified as 1 megabyte
select msgrecv(
      'ibm_mq:channel1/tcp/host1(5678)?qmgr=QM1,queue=DEFAULT.QUEUE'
       option 'bufferLength=1M')
```
#### <span id="page-145-1"></span>**Example 4** MQSeries – shows the size specification for 10K:

```
-- bufferLength specified as 10K
select msgrecv(
       'ibm_mq:channel1/tcp/host1(5678)?qmgr=QM1,queue=DEFAULT.QUEUE'
       option 'bufferLength=10K')
```
# <span id="page-146-4"></span>**timespec**

<span id="page-146-3"></span><span id="page-146-2"></span><span id="page-146-0"></span>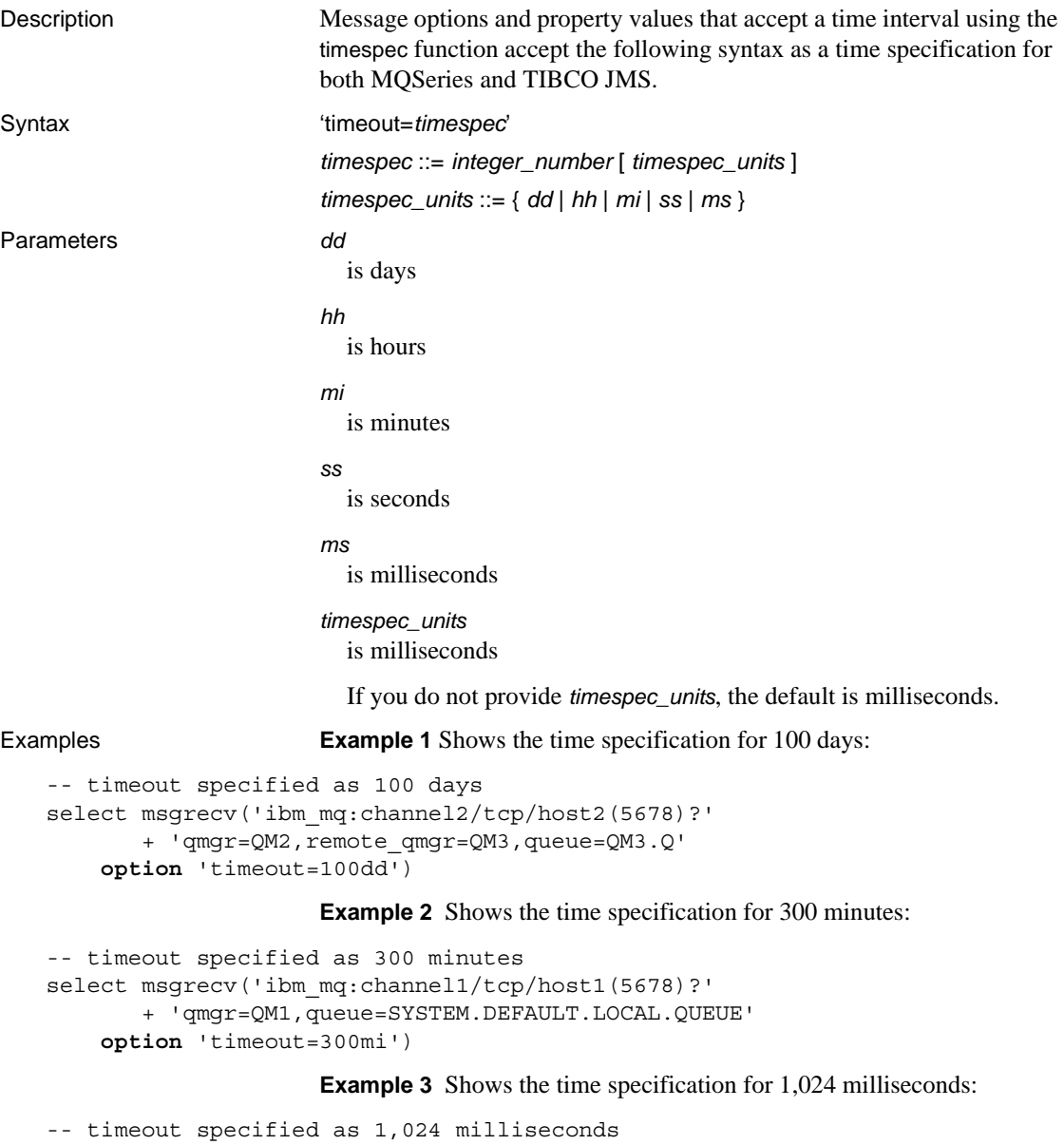

```
select msgrecv(
       'ibm_mq:channel2/tcp/host2(5678)?'
       + 'qmgr=QM2,queue=SYSTEM.DEFAULT.LOCAL.QUEUE'
```

```
option 'timeout=1024ms')
```
**Example 4** MQSeries – shows the time specification for 30 seconds:

```
-- timeout specified as 30 seconds
select msgrecv(
       'ibm_mq:channel1/tcp/host1(5678)?qmgr=QM1,queue=DEFAULT.QUEUE'
       option 'timespec=30ss')
```
**Example 5** JMS – shows the time specification for 30 minutes:

-- timeout specified as 30 minutes select msgrecv('tibco)\_jms:tcp://localhost:7222?queue=queue.sample' **option** 'timeout=30mi')

See also [msgconsume](#page-68-0), [msgpublish](#page-80-0), [msgrecv](#page-84-0), [msgsend](#page-99-0)

## CHAPTER 5 **Transactional Behavior**

<span id="page-148-1"></span>This chapter describes transactional message requirements and behavior.

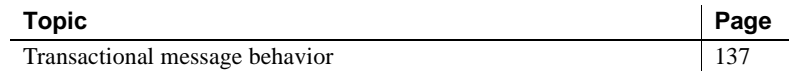

#### <span id="page-148-2"></span><span id="page-148-0"></span>**Transactional message behavior**

By default, all messaging operations—msgsend, msgrecv, msgpublish, msgconsume, msgsubscribe, and msgunsubscribe—roll back if the database transaction rolls back. However, a failed messaging operation using msgsend or msgrecv does not affect the parent database transaction.

If a process included in a transaction executes magsend or msgpublish, the resulting message is invisible on the message bus until the process commits the transaction. This is unlike executing a SQL update or insert.

<span id="page-148-4"></span>A process that executes SQL update and insert commands in a transaction sees the effect of these commands immediately, before they are committed.

• A process executing msgsend or msgpublish in a transaction to send a message cannot read that message using msgrecv or msgconsume until it commits the transaction.

#### **Transactional messaging set option**

<span id="page-148-3"></span>Transactional behavior is controlled by the set transactional messaging command, which provides three modes of operation, allowing you to select preferred behavior when you use messaging functions in a transaction:

set transactional messaging [ none | simple | full]

• *none* – provides that messaging operations and database operations do not affect each other. In this example, msgsend is executed and the message is sent to the message bus, whether insert succeeds or fails:

```
begin tran
    msgsend (...)
    insert (...)
rollback
```
• *simple* (the default setting) – causes database operations to affect messaging operations, but messaging operations do not affect the database transaction. In this example, insert is not aborted if msgsend fails:

```
begin tran
    insert (...)
    msgsend (...)
commit
```
In this example, msgsend is rolled back:

```
begin tran
    insert (...)
    msgsend (...)
rollback
```
• *full* – provides full transactional behavior. In this mode, messaging operations and database operations affect each other. If the messaging operation fails, the transaction rolls back. If database transactions fail, messaging operations roll back.

```
begin tran
    select @message=msgrecv(Q1,...)
    insert t2 values (@message,...)
    select msgsend (t2.status,...)
commit tran
```
• When transactional messaging is set to *full* or *simple*, uncommitted transactions that send or publish messages cannot be read within the same transaction.

Transact-SQL applications can specify a preferred mode, depending on their application requirements.

**Note** You cannot use set transactional messaging inside a transaction.

# CHAPTER 6 **Samples**

<span id="page-150-5"></span>This chapter describes sample code illustrating messaging functionality that is distributed with Adaptive Server Real Time Messaging Services (RTMS).

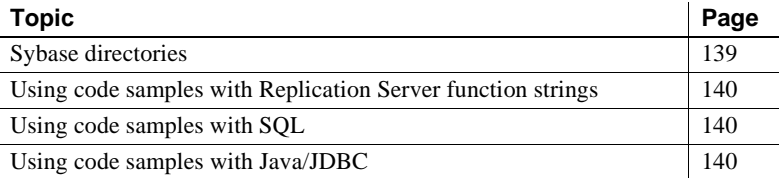

#### <span id="page-150-6"></span><span id="page-150-0"></span>**Sybase directories**

<span id="page-150-1"></span>The SYBASE directory contains three subdirectories:

- *functionstring* scripts to generate Replication Server function strings, for converting the default SQL template into calls to the messaging system
- <span id="page-150-3"></span>• *sql* – SQL scripts with samples using RTMS.
- <span id="page-150-2"></span>• *jdbc* – JDBC samples using RTMS.

You can find the code samples in the *\$SYBASE/\$SYBASE\_ASE/samples/messaging* directory.

Each subdirectory contains a *README* file, which explains the purpose of each code sample, provides a procedure for running it, and gives any installation instructions necessary.

<span id="page-150-4"></span>The operating system file names in Windows and other platforms are not named exactly the same. For example, *queue\_listener.bat* on a Windows platform may be simply *queue\_listener* on a UNIX/Linux platform.

## <span id="page-151-4"></span><span id="page-151-0"></span>**Using code samples with Replication Server function strings**

These code samples assume that you have some basic knowledge of Replication Server setup and configuration, as well as a basic knowledge of messaging.

The code samples in

*\$SYBASE/\$SYBASE\_ASE/samples/messaging/functionstring* are designed to help you use Adaptive Server RepAgent and Replication Server for publishing database modifications, such as the commands insert, update, and delete. They also demonstrate using stored procedures as a customized message to the messaging system.

You can publish database modifications as messages without altering your application code, using the methods illustrated in these code samples. These code samples publish messages from any existing Adaptive Server (version 12.5.2 and earlier) or any non-Adaptive Server database into the message bus.

## <span id="page-151-5"></span><span id="page-151-1"></span>**Using code samples with SQL**

The code samples in *\$SYBASE/\$SYBASE\_ASE/samples/messaging/sql* illustrate how you can write or modify SQL (stored procedures, triggers, and so forth), to publish customized messages to the messaging system.

These samples also illustrate how to use SQL code to consume messages from the message bus, using Adaptive Server as both a participant in messaging and as an application using the message bus.

## <span id="page-151-3"></span><span id="page-151-2"></span>**Using code samples with Java/JDBC**

The code samples in *\$SYBASE/\$SYBASE\_ASE/samples/messaging/jdbc* describe how you can write or modify Java code to publish customized messages to the messaging system.

These samples also illustrate Java code that consumes messages from the message bus, using Adaptive Server as both a participant in messaging and as an application using the message bus.

# **Glossary**

<span id="page-152-7"></span><span id="page-152-6"></span><span id="page-152-5"></span><span id="page-152-4"></span><span id="page-152-3"></span><span id="page-152-2"></span><span id="page-152-1"></span><span id="page-152-0"></span>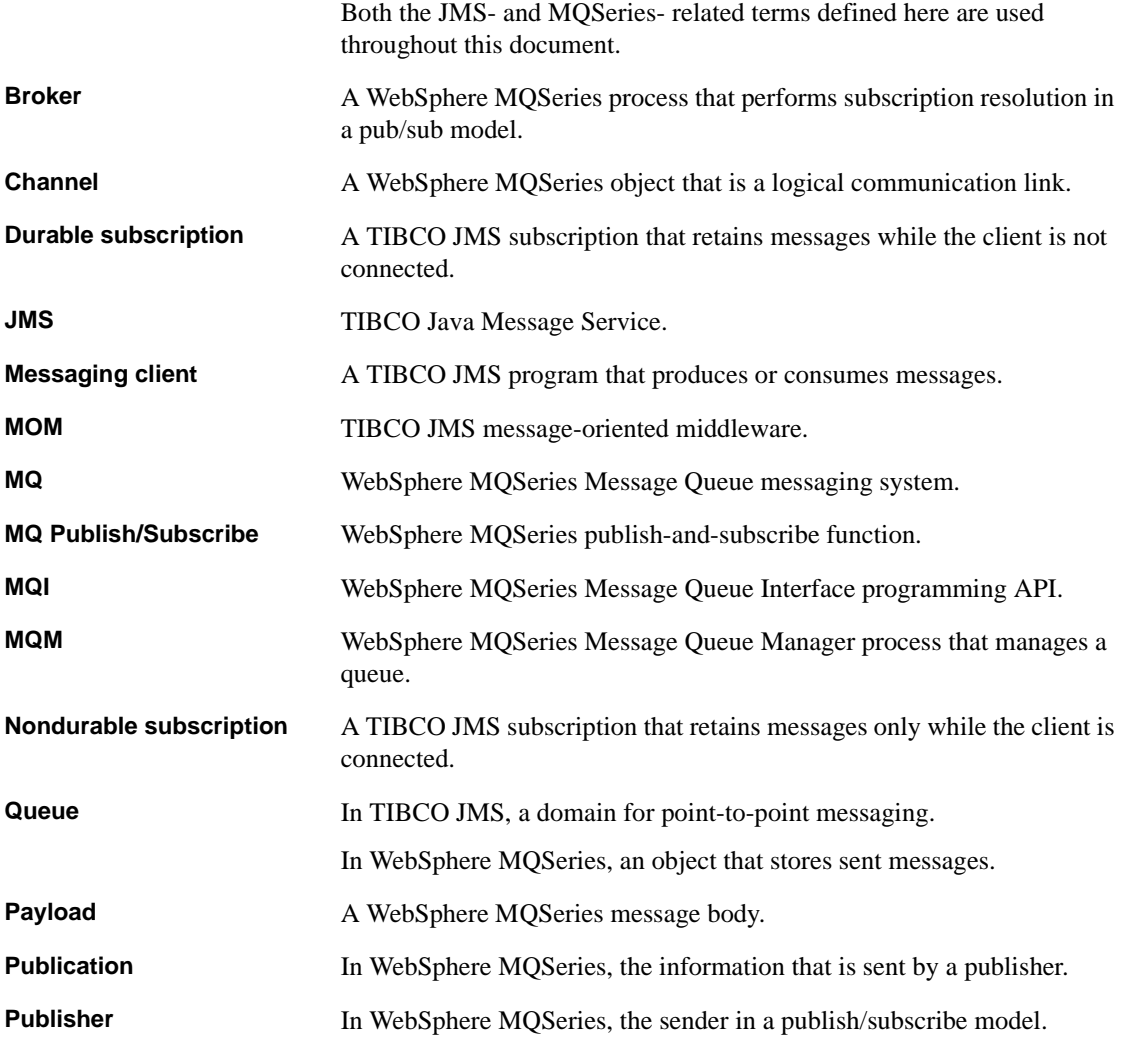

<span id="page-153-2"></span><span id="page-153-1"></span><span id="page-153-0"></span>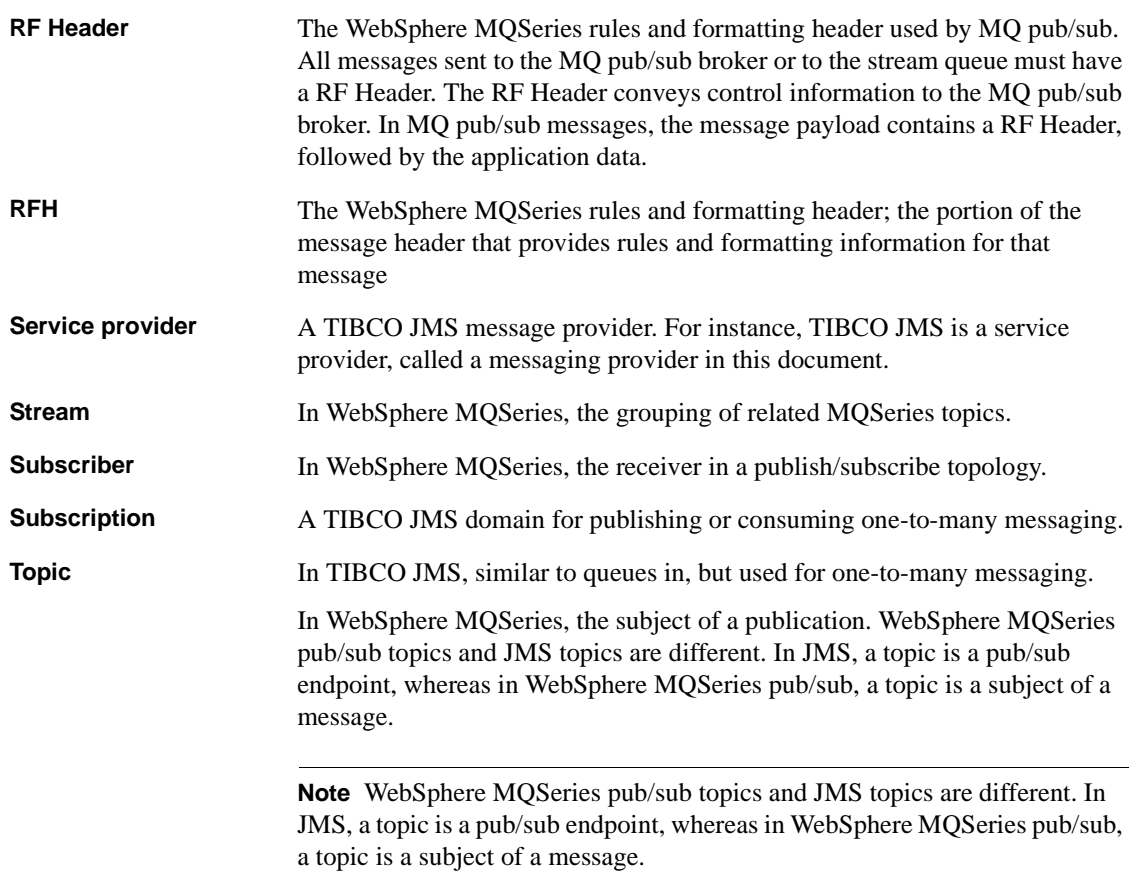

## **Index**

#### **Symbols**

[@@ \(global variable\) 32](#page-43-0)

#### **A**

[Adaptive Server-specific message properties 40](#page-51-0) [ASE message types 84](#page-95-0) *ASE Replicator User's Guide* [vi](#page-5-0) [ASE\\_MSBODY\\_SCHEMA message property 40](#page-51-1) [ASE\\_MSGBODY message property 40](#page-51-2) [ASE\\_ORIGIN message property 41](#page-52-0) [ASE\\_RTMS\\_CHARSET message property 40](#page-51-3) [ASE\\_RTMS\\_VERSION message property 41](#page-52-1) [ASE\\_SPID message property 41](#page-52-2) [ASE\\_TIMESTAMP message property 41](#page-52-3) [ASE\\_VERSION message property 41](#page-52-4) [ASE\\_VERSION\\_FORMATS message property 41](#page-52-5) [asynchronous messaging 1](#page-12-0)

#### **B**

[behavior of transactional messages 137](#page-148-1) [binary value of datatypes 84](#page-95-1) [body of message 4](#page-15-0) [broker command queue in MQSeries 4](#page-15-1) [broker, defined 141](#page-152-0) [built-ins.](#page-53-0) *See* functions. **byte** [message type 84](#page-95-0) [byte ordering 84](#page-95-1)

## **C**

[channel defined 141](#page-152-1) code samples [using with Java/JDBC 140](#page-151-3) [using with Replication Server function strings](#page-151-4) 

[140](#page-151-4) using with SOL 140 *Component Integration Services User's Guide* [vi](#page-5-1) [concepts of messaging 1](#page-12-1) *Configuration Guide* [vi](#page-5-2) [configuring RTMS 27](#page-38-0) [conventions, syntax xi](#page-10-0) [creating queues and topics 42](#page-53-1)

#### **D**

[datatypes, binary value of 84](#page-95-1) descriptions [broker 141](#page-152-0) [channels 141](#page-152-1) **endpoint** [syntax segment 130](#page-141-0) [MQSeries 11](#page-22-0) **msgconsume** [function 57](#page-68-1) *msgheader* [XML documents 38](#page-49-0) **msgpropcount** [function 60](#page-71-0) *msgproperties* [XML documents 38,](#page-49-0) [39](#page-50-0) **msgproplist** [function 61](#page-72-0) **msgpropname** [function 63](#page-74-0) **msgproptype** [function 64](#page-75-0) **msgpropvalue** [function 67](#page-78-0) **msqpublish** [function 69](#page-80-1) **msgrecy** [function 73](#page-84-1) **msgsend** [function 88](#page-99-1) **msgsubscribe** [function 124](#page-135-0) **msgunsubscribe** [function 127](#page-138-0) **option\_string** [syntax segment 133](#page-144-0) [queues 141](#page-152-2) **sizespec** [syntax segment 134](#page-145-0) **sp\_engine** [stored procedure 44](#page-55-0) **sp\_msgadmin** [stored procedure 48](#page-59-0) **timespec** [syntax segment 135](#page-146-0) [XML documents 38](#page-49-1) directories *functionstring* [139](#page-150-1)

*jdbc* [139](#page-150-2) *sql* [139](#page-150-3) [double keywords, new 41](#page-52-6) [durable subscriptions 3](#page-14-0) [defined 141](#page-152-3)

## **E**

*EJB Server User's Guide* [vi](#page-5-3) **endpoint** [syntax segment 130–](#page-141-1)[132](#page-143-0) [described 130](#page-141-0) [examples 131](#page-142-0) [parameters 130](#page-141-2) [syntax 130](#page-141-3) *Error Messages and Troubleshooting Guide* [vi](#page-5-4) examples **endpoint** [syntax segment 131](#page-142-0) [global variables 37](#page-48-0) **msgconsume** [function 58](#page-69-0) *msgheader* [XML documents 39](#page-50-0) **msgpropcount** [function 60](#page-71-1) **msgproplist** [function 61](#page-72-1) **msgpropname** [function 63](#page-74-1) **msgproptype** [function 64](#page-75-1) **msgpropvalue** [function 67](#page-78-1) **msgpublish** [function 70](#page-81-0) **msgrecv** [function 74](#page-85-0) **msgsend** [function 92–](#page-103-0)[96](#page-107-0) **msgsubscribe** [function 124](#page-135-1) **msgunsubscribe** [function 127](#page-138-1) **sizespec** [syntax segment 134](#page-145-1) **sp\_engine** [stored procedure 45](#page-56-0) **sp\_msgadmin** [stored procedure 52](#page-63-0) **timespec** [syntax segment 135](#page-146-1) [XML documents 39](#page-50-1)

#### **F**

[filenames, different on different platforms 139](#page-150-4) [font conventions xi](#page-10-0) *Full-Text Search Specialty Data Store User's Guide* [vii](#page-6-0) functions [described 42](#page-53-0) [list of 42](#page-53-0)

**msgconsume** [57–](#page-68-2)[59](#page-70-0) **msgpropcount** [60](#page-71-2) **msgproplist** [61–](#page-72-2)[62](#page-73-0) **msgpropname** [63](#page-74-2) **msgproptype** [64–](#page-75-2)[66](#page-77-0) **msgpropvalue** [67–](#page-78-2)[68](#page-79-0) **msgpublish** [69–](#page-80-2)[72](#page-83-0) **msgrecv** [73–](#page-84-2)[87](#page-98-0) **msgsend** [88–](#page-99-2)[123](#page-134-0) **msgsubscribe** [124](#page-135-2) **msgunsubscribe** [127](#page-138-2) [rtrim, for removing trailing blanks 38](#page-49-2) *functionstring* subdirectory in *\$SYBASE* [directory 139](#page-150-1)

## **G**

global variables *@@msgcorrelation* [32](#page-43-1) *@@msgcreplyqmgr* [36](#page-47-0) *@@msgheader* [32](#page-43-0) *@@msgid* [35](#page-46-0) *@@msgmsgschema* [36](#page-47-1) *@@msgproperties* [35](#page-46-1) *@@msgreplytoinfo* [36](#page-47-2) *@@msgstatus* [36](#page-47-3) *@@msgstatusinfo* [37](#page-48-1) *@@msgtimestamp* [37](#page-48-2) [examples 37](#page-48-0) [setting 32](#page-43-2) [usages 38](#page-49-2) *Glossary* [vii](#page-6-1)

## **H**

[help, for installation or feature xii](#page-11-0) *Historical Server User's Guide* [vii](#page-6-2)

## **I**

*Installation Guide* [vi](#page-5-5) installing [RTMS 27](#page-38-0)

## **J**

[Java Message Service.](#page-4-0) *See* JMS. [Java/JDBC, using code samples with 140](#page-151-3) *jConnect fro JDBC Programmer's Reference* [vii](#page-6-3) *jdbc* subdirectory in *\$SYBASE* [directory 139](#page-150-2) JMS [defined 141](#page-152-4) [message properties 4](#page-15-2) [queue description 3](#page-14-1) [queue, messages read from 8](#page-19-0) [reference documents v](#page-4-1) [URL for v](#page-4-1) *Job Scheduler User's Guide* [vii](#page-6-4)

#### **K**

[keywords, new, double and triple 41](#page-52-6)

#### **M**

```
message
  body 4
  bus, TIBCO 2
  formats 4
  headers 4
  interface, preview of 9
  properties in JMS 4
  properties in MOSeries 5
  properties, working with 8
  read from JMS queue 8
  selectors in MOSeries 5
  selectorsin JMS 4
  sending with Transact SQL applications 7
message body 4
message filters for using msgrecv function 86
message formats 4
message headers 4
message message type 84
message properties 8
  Adaptive Server-specific 40
  Adaptive Server-specific table 40
  ASE_MSBODY_SCHEMA 40
  ASE_MSGBODY 40
  ASE_ORIGIN 41
```
[ASE\\_RTMS\\_CHARSET 40](#page-51-3) [ASE\\_RTMS\\_VERSION 41](#page-52-1) [ASE\\_SPID 41](#page-52-2) ASE TIMESTAMP 41 [ASE\\_VERSION 41](#page-52-4) [ASE\\_VERSION\\_FORMATS 41](#page-52-5)  $JMS$ , in  $4$ MOSeries, in 5 [message receivers in JMS 3](#page-14-1) [message senders in JMS 3](#page-14-1) message types [binary 7](#page-18-1) supported in **msgconsume** [59](#page-70-1) [text 7](#page-18-1) [message, transactional behavior of 137](#page-148-1) [message-oriented middleware \(MOM\) 141](#page-152-5) [message-related global variables 32](#page-43-2) messages [publishing and consuming from a topic 8](#page-19-3) [sending and receiving from a queue 7](#page-18-2) messaging [client 141](#page-152-6) [concepts 1](#page-12-1) [models 3](#page-14-2) messaging global variables *@@msgcorrelation* [32](#page-43-1) *@@msgheader* [32](#page-43-0) *@@msgid* [35](#page-46-0) *@@msgmsgchema* [36](#page-47-1) *@@msgproperties* [35](#page-46-1) *@@msgreplyqmgr* [36](#page-47-0) [@@msgreplyto, format 38](#page-49-3) *@@msgreplytoinfo* [36](#page-47-2) *@@msgstatus* [36](#page-47-3) *@@msgstatusinfo* [37](#page-48-1) *@@msgtimestamp* [37](#page-48-2) [char datatypes 38](#page-49-2) messaging models [JMS-defined 3](#page-14-2) [MQSeries 3](#page-14-3) [MQSeries publish and subscribe 4](#page-15-5) [MQSeries-defined 3](#page-14-4) [point-to-point 2](#page-13-1) [publish and subscribe 2](#page-13-1) [messaging provider 2](#page-13-2) [creating, deleting, and accessing queues and topics](#page-53-1) 

[42](#page-53-1) [messaging systems, asynchronous 1](#page-12-0) [models, messaging 3](#page-14-2) [MOM](#page-152-5)*. See* message-oriented middleware *Monitor Client Library Programmer's Guide* [vii](#page-6-5) *Monitor Server User's Guide* [vii](#page-6-6) **MQSeries** [broker command queue 4](#page-15-1) [message properties 5](#page-16-0) [messaging models 3](#page-14-3) **msgrecy** [function, usage for 85](#page-96-0) [overview 11](#page-22-0) [publish and subscribe messaging model 4](#page-15-5) [RF headers 5](#page-16-0) [URL v](#page-4-2) **msgconsume** [function 57–](#page-68-2)[59](#page-70-0) [calling, results of 59](#page-70-2) [described 57](#page-68-1) [examples 58](#page-69-0) [message types supported 59](#page-70-1) [parameters 57](#page-68-3) [syntax 57](#page-68-4) [unsupported message datatypes 59](#page-70-3) [usage 59](#page-70-4) *@@msgcorrelation* [messaging global variable 32](#page-43-1) *@@msgheader* [messaging global variable 32](#page-43-0) *msgheader* [XML document 38–](#page-49-4)[40](#page-51-5) [described 38](#page-49-0) [examples 39](#page-50-0) [syntax 39](#page-50-2) [usage 40](#page-51-6) *@@msgid* [messaging global variable 35](#page-46-0) **msgpropcount** [function 60](#page-71-2) [described 60](#page-71-0) [examples 60](#page-71-1) [parameters 60](#page-71-3) [syntax 60](#page-71-4) *@@msgproperties* [messaging global variable 35](#page-46-1) *msgproperties* [XML document 38–](#page-49-4)[40](#page-51-5) [described 38,](#page-49-0) [39](#page-50-0) [syntax 39](#page-50-2) [usage 40](#page-51-6) **msgproplist** [function 61–](#page-72-2)[62](#page-73-0) [described 61](#page-72-0) [examples 61](#page-72-1) [parameters 61](#page-72-3)

[syntax 61](#page-72-4) [usage 61](#page-72-5) **msgpropname** [function 63](#page-74-2) [described 63](#page-74-0) [examples 63](#page-74-1) [parameters 63](#page-74-3) [syntax 63](#page-74-4) **msgproptype** [function 64–](#page-75-2)[66](#page-77-0) [described 64](#page-75-0) [examples 64](#page-75-1) [parameters 64](#page-75-3) [syntax 64](#page-75-4) [usage 65](#page-76-0) **msgpropvalue** [function 67–](#page-78-2)[68](#page-79-0) [described 67](#page-78-0) [examples 67](#page-78-1) [parameters 67](#page-78-3) [syntax 67](#page-78-4) **msgpublish** [function 69–](#page-80-2)[72](#page-83-0) [described 69](#page-80-1) [examples 70](#page-81-0) [parameters 69](#page-80-3) [syntax 69](#page-80-4) [usage 70](#page-81-1) **msgrecy** [function 73–](#page-84-2)[87](#page-98-0) [described 73](#page-84-1) [examples 74](#page-85-0) [message filters 86](#page-97-0) [parameters 73](#page-84-3) [permissions 87](#page-98-0) [syntax 73](#page-84-4) [usage 84](#page-95-2) usage for MOSeries 85 *@@msgreplyqmgr* [messaging global variable 36](#page-47-0) *@@msgreplytoinfo* [messaging global variable 36](#page-47-2) *@@msgschema* [messaging global variable 36](#page-47-1) **msgsend** [function 88–](#page-99-2)[123](#page-134-0) [behavior in a transactions 137](#page-148-2) [described 88](#page-99-1) [examples 92–](#page-103-0)[96](#page-107-0) [parameters 88–](#page-99-3)[92](#page-103-1) [permissions 123](#page-134-0) [syntax 88](#page-99-4) [usage 96–](#page-107-1)[123](#page-134-1) *@@msgstatus* [messaging global variable 36](#page-47-3) *@@msgstatusinfo* [messaging global variable 37](#page-48-1)

**msgsubscribe** [function 124](#page-135-2) [described 124](#page-135-0) [examples 124](#page-135-1) [parameters 124](#page-135-3) [syntax 124](#page-135-4) [usage 124](#page-135-5) *@@msgtimestamp* [messaging global variable 37](#page-48-2) **msqunsubscribe** [function 127](#page-138-2) [described 127](#page-138-0) [examples 127](#page-138-1) [parameters 127](#page-138-3) [syntax 127](#page-138-4) [usage 127](#page-138-5)

#### **N**

[non-durable subscriptions 3,](#page-14-0) [141](#page-152-7)

#### **O**

[option strings 42](#page-53-0) **option\_string** [syntax segment 133](#page-144-1) [described 133](#page-144-0) [parameters 133](#page-144-2) [syntax 133](#page-144-3) [usage 133](#page-144-4)

## **P**

parameters **endpoint** [syntax segment 130](#page-141-2) **msgconsume** [function 57](#page-68-3) **msgpropcount** [function 60](#page-71-3) **msgproplist** [function 61](#page-72-3) **msgpropname** [function 63](#page-74-3) **msgproptype** [function 64](#page-75-3) **msgpropvalue** [function 67](#page-78-3) **msgpublish** [function 69](#page-80-3) **msgrecy** [function 73](#page-84-3) **msgsend** [function 88–](#page-99-3)[92](#page-103-1) **msgsubscribe** [function 124](#page-135-3) **msgunsubscribe** [function 127](#page-138-3) **option\_string** [syntax segment 133](#page-144-2)

**sizespec** [syntax segment 134](#page-145-2) **sp\_engine** [stored procedure 44](#page-55-1) **sp\_msgadmin** [stored procedure 49](#page-60-0) **timespec** [syntax segment 135](#page-146-2) *Performance and Tuning Guide* [vii](#page-6-7) [performing messaging operations described 2](#page-13-2) permissions **msgrecy** [function 87](#page-98-0) **msgsend** [function 123](#page-134-0) **sp\_engine** [stored procedure 47](#page-58-0) **sp\_msgadmin** [stored procedure 55](#page-66-0) [point-to-point messaging models 2](#page-13-1) [JMS 3](#page-14-2) MOSeries 3 point-to-point queues [JMS 3](#page-14-1) MOSeries 3 [preview, examples 9](#page-20-0) [previewing message interface 9](#page-20-0) [provider, messaging 2](#page-13-2) publish and subscribe [messaging model 2](#page-13-1) publish-and-subscribe [JMS messaging model 3](#page-14-2) MO messaging model 3

#### **Q**

queues [defined 141](#page-152-2) [for one-to-one messaging 141](#page-152-2) [sending and receiving messages from 7](#page-18-2) [queues and topics, creating, deleting, accessing 42](#page-53-1) *Quick Reference Guide* [vii](#page-6-8)

#### **R**

[Real Time Messaging Services.](#page-38-0) *See* RTMS. [receiving messages 7](#page-18-2) *Reference Manual* [vii](#page-6-9) [referenced documents v](#page-4-1) [related documents v](#page-4-3) *ASE Replicator User's Guide* [vi](#page-5-0) *Component Integration Services User's Guide* [vi](#page-5-1)

#### *Index*

*Configuration Guide* [vi](#page-5-2) *EJB Server User's Guide* [vi](#page-5-3) *Error Messages and Troubleshooting Guide* [vi](#page-5-4) *Full-Text Search Specialty Data Store User's Guide* [vii](#page-6-0) *Glossary* [vii](#page-6-1) *Historical Server User's Guide* [vii](#page-6-2) *Installation Guide* [vi](#page-5-5) *jConnect fro JDBC Programmer's Reference* [vii](#page-6-3) *Job Scheduler User's Guide* [vii](#page-6-4) *Monitor Client Library Programmer's Guide* [vii](#page-6-5) *Monitor Server User's Guide* [vii](#page-6-6) *Performance and Tuning Guide* [vii](#page-6-7) *Quick Reference Guide* [vii](#page-6-8) *Reference Manual* [vii](#page-6-9) *System Administration Guide* [viii](#page-7-0) *System Tables Diagram* [viii](#page-7-1) *Transact-SQL User's Guide* [viii](#page-7-2) *Using Adaptive Server Distributed Transaction Management Features* [viii](#page-7-3) *Using Sybase Failover in a High Availability Syste[m](#page-7-4)* [viii](#page-7-4) *Utility Guide* [viii](#page-7-5) *Web Services User's Guide* [viii](#page-7-6) *What's New in Adaptive Server Enterprise?* [vi](#page-5-6) *XA Interface Integration Guide for CICS, Encina, and TUXEDO* [viii](#page-7-7) *XML Services in Adaptive Server Enterprise* [viii](#page-7-8) [release bulletin vi](#page-5-7) [RepConnector 2](#page-13-0) [Replication Server code samples 140](#page-151-4) **requeue**[, using for incorrect message types 84](#page-95-0) [RF headers 5](#page-16-0) [RFH.](#page-16-0) *See* RF headers. RTMS [functions, for managing and administering 42](#page-53-0) [installing 27](#page-38-0) [RTMS, configuring 27](#page-38-0) [rtrim, function 38](#page-49-2) [rules and formatting headers.](#page-16-0) *See* RF headers.

#### **S**

sample code [overview 139](#page-150-5)

[sybase directories 139](#page-150-6) [samples 139](#page-150-5) [sending messages 7](#page-18-2) [service provider 142](#page-153-0) **set transactional messaging** [command 137](#page-148-3) **sizespec** [syntax segment 134](#page-145-3) [described 134](#page-145-0) [examples 134](#page-145-1) [parameters 134](#page-145-2) [syntax 134](#page-145-4) **sp\_engine** [stored procedure 44–](#page-55-2)[47](#page-58-0) [described 44](#page-55-0) [examples 45](#page-56-0) [parameters 44](#page-55-1) [permissions 47](#page-58-0) [syntax 44](#page-55-3) [usage 46](#page-57-0) **sp\_msgadmin** and MOSeries 42 **sp\_msgadmin** [stored procedure 48–](#page-59-1)[56](#page-67-0) [described 48](#page-59-0) [examples 52](#page-63-0) [parameters 49](#page-60-0) [permissions 55](#page-66-0) [syntax 48](#page-59-2) [usage 54](#page-65-0) SQL [commands in a transaction 137](#page-148-4) [functions described 42](#page-53-0) [functions with message properties 8](#page-19-1) [using code samples with 140](#page-151-5) *sql* subdirectory in *\$SYBASE* [directory 139](#page-150-3) stored procedures [list of 42](#page-53-3) **sp\_engine** [44–](#page-55-2)[47](#page-58-0) **sp\_msgadmin** [48–](#page-59-1)[56](#page-67-0) [style conventions x](#page-9-0) subscriptions [defined 142](#page-153-1) [durable 3](#page-14-0) [nondurable 3](#page-14-0) [support contracts with Sybase xii](#page-11-0) [Sybase Technical Support xii](#page-11-0) syntax **endpoint** [syntax segment 130](#page-141-3) **msgconsume** [function 57](#page-68-4) *msgheader* [XML documents 39](#page-50-2)

**msgpropcount** [function 60](#page-71-4) *msgproperties* [XML documents 39](#page-50-2) **msgproplist** [function 61](#page-72-4) **msgpropname** [function 63](#page-74-4) **msgproptype** [function 64](#page-75-4) **msgpropvalue** [function 67](#page-78-4) **msgpublish** [function 69](#page-80-4) **msgrecy** [function 73](#page-84-4) **msgsubscribe** [function 124](#page-135-4) **msgunsubscribe** [function 127](#page-138-4) **option\_string** [syntax segment 133](#page-144-3) **sizespec** [syntax segment 134](#page-145-4) **sp\_engine** [stored procedure 44](#page-55-3) **sp\_msgadmin** [stored procedure 48](#page-59-2) **timespec** [syntax segment 135](#page-146-3) [syntax conventions xi](#page-10-0) syntax segments **endpoint** [130–](#page-141-1)[132](#page-143-0) list of  $43$ **option\_string** [133](#page-144-1) **sizespec** [134](#page-145-3) **timespec** [135](#page-146-4) *System Administration Guide* [viii](#page-7-0) *System Tables Diagram* [viii](#page-7-1)

## **T**

tables *@@msgheader* [global variable fields and](#page-43-3)  [descriptions 32](#page-43-3) [Adaptive Server-specific message properties 40](#page-51-4) **msgconsume** function *option* and *option\_strin[g](#page-68-5)* [parameter values 57](#page-68-5) [technical support xii](#page-11-0) **text** [message type 84](#page-95-0) TIBCO JMS [message bus 2](#page-13-0) [URL v](#page-4-4) **timespec** [syntax segment 135](#page-146-4) [described 135](#page-146-0) [examples 135](#page-146-1) [parameters 135](#page-146-2) [syntax 135](#page-146-3) topics [defined 142](#page-153-2)

[publishing and consuming messages from 8](#page-19-3) [trailing blanks, removing with rtrim 38](#page-49-2) transactional behavior, controlling with **set transactional messaging** [137](#page-148-3) [transactional message behavior 137](#page-148-1) transactions [committing 137](#page-148-2) [database, effect on messages 137](#page-148-2) [SQL commands 137](#page-148-4) *Transact-SQL User's Guide* [viii](#page-7-2) [Transact-SQL, sending messages with 7](#page-18-0) [triple keywords, new 41](#page-52-6)

#### **U**

URLs [IBM MQSeries v](#page-4-2) Java at Sun [TIBCO JMS v](#page-4-4) usages [global variables 38](#page-49-2) **msgconsume** [function 59](#page-70-4) *msgheader* [XML documents 40](#page-51-6) *msgproperties* [XML documents 40](#page-51-6) **msgproplist** [function 61](#page-72-5) **msgproptype** [function 65](#page-76-0) **msgpublish** [function 70](#page-81-1) **msgrecv** [function 84](#page-95-2) **msgsend** [function 96–](#page-107-1)[123](#page-134-1) **msgsend** [syntax 88](#page-99-4) **msgsubscribe** [function 124](#page-135-5) **msqunsubscribe** [function 127](#page-138-5) **option string** [syntax segment 133](#page-144-4) **sp\_engine** [stored procedure 46](#page-57-0) **sp\_msgadmin** [stored procedure 54](#page-65-0) [XML documents 40](#page-51-7) *Using Adaptive Server Distributed Transaction Management Features* [viii](#page-7-3) *Using Sybase Failover in a High Availability Syste[m](#page-7-4)* [viii](#page-7-4) *Utility Guide* [viii](#page-7-5)

*Index*

## **W**

*Web Services User's Guide* [viii](#page-7-6) *What's New in Adaptive Server Enterprise?* [vi](#page-5-6)

## **X**

*XA Interface Integration Guide for CICS, Encina, and TUXEDO* [viii](#page-7-7) XML documents [description 38](#page-49-1) [examples 39](#page-50-1) *msgheader* [38–](#page-49-4)[40](#page-51-5) *msgproperties* [38–](#page-49-4)[40](#page-51-5) [usage 40](#page-51-7) *XML Services in Adaptive Server Enterprise* [viii](#page-7-8)